# Advanced Testing and Continuous Integration

Session 409

Zoltan Foley-Fisher Xcode Engineer Eric Dudiak Xcode Engineer

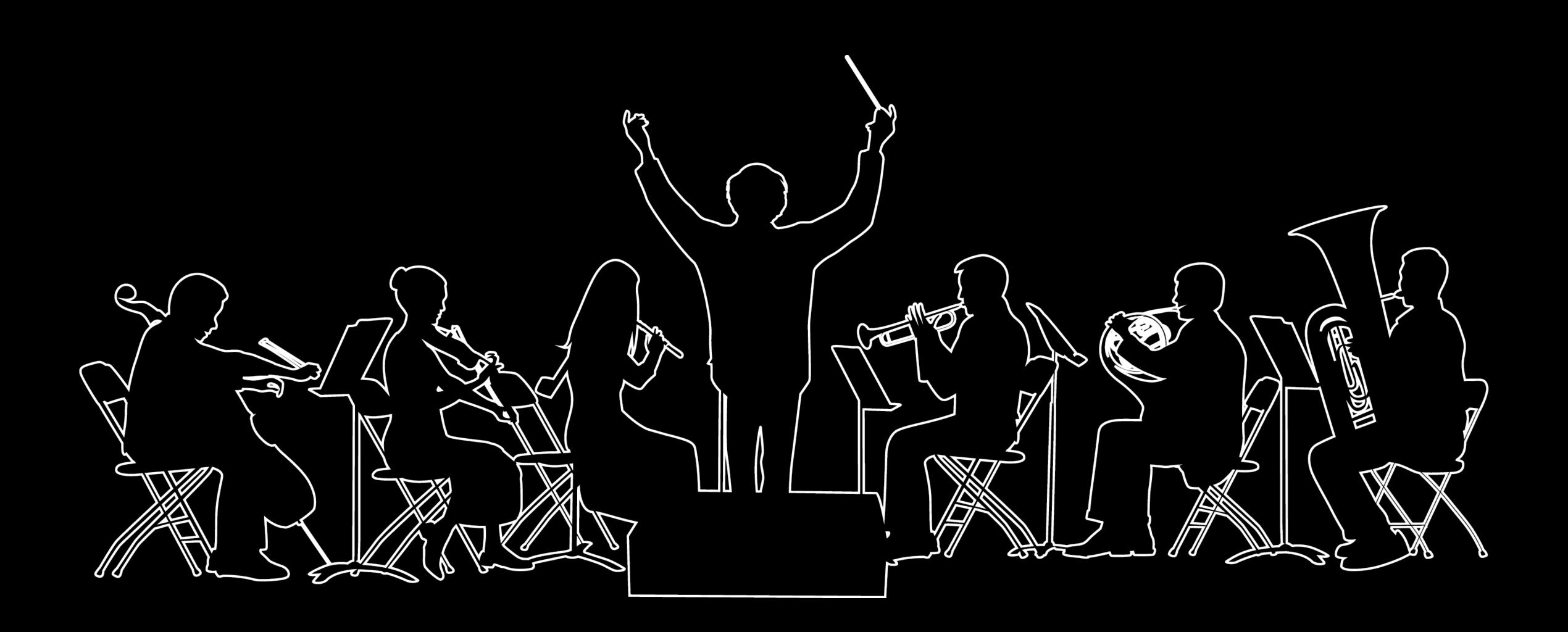

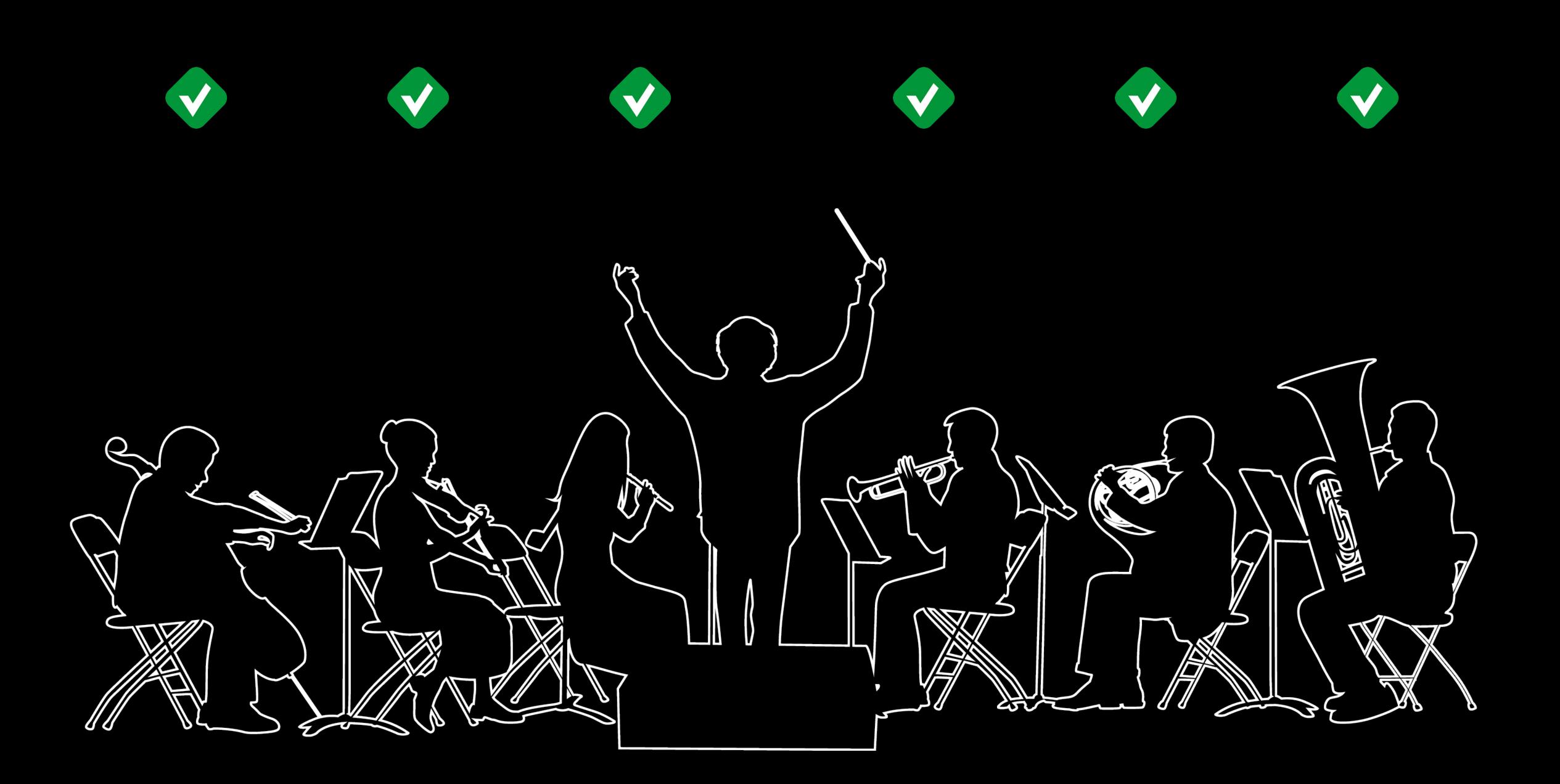

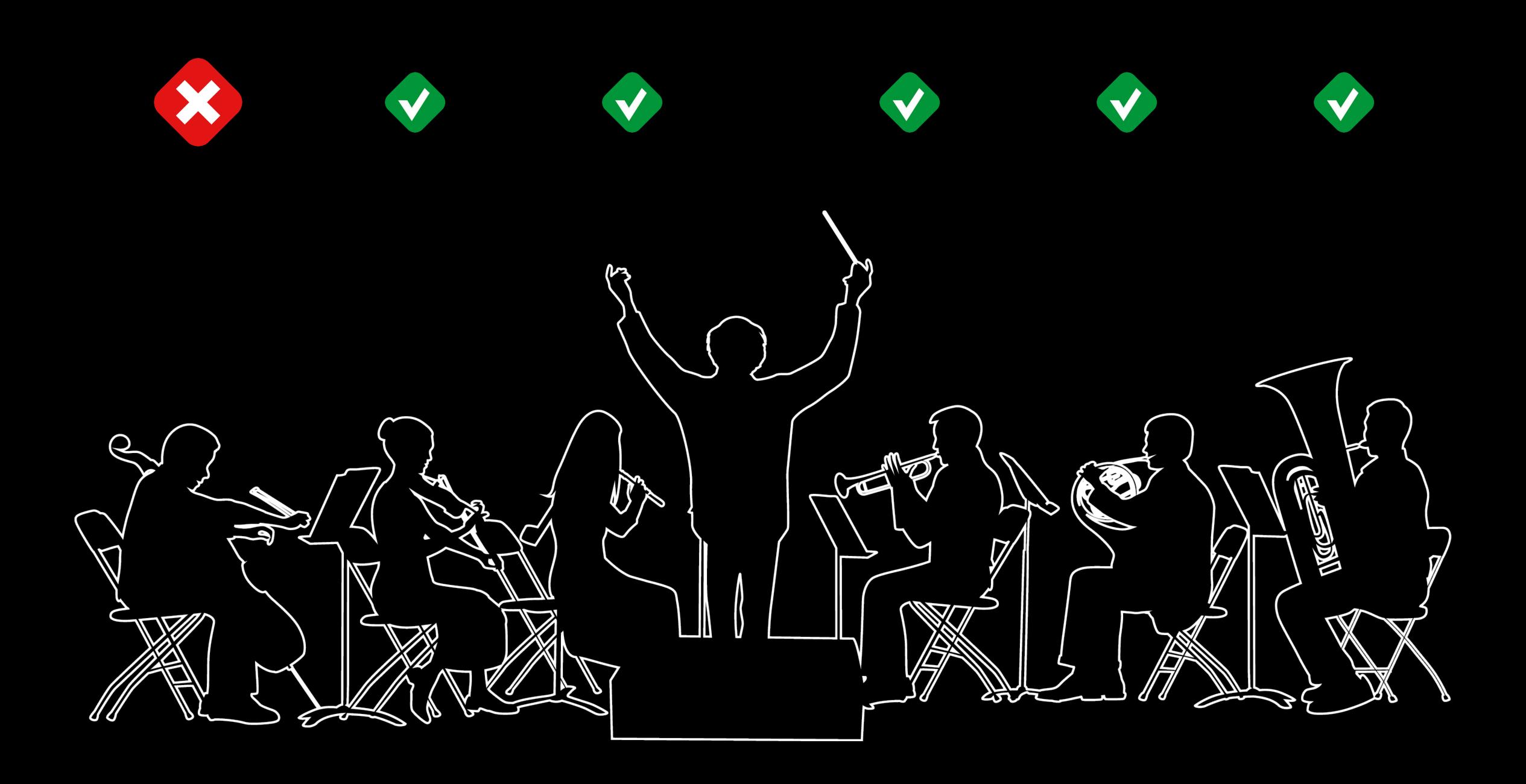

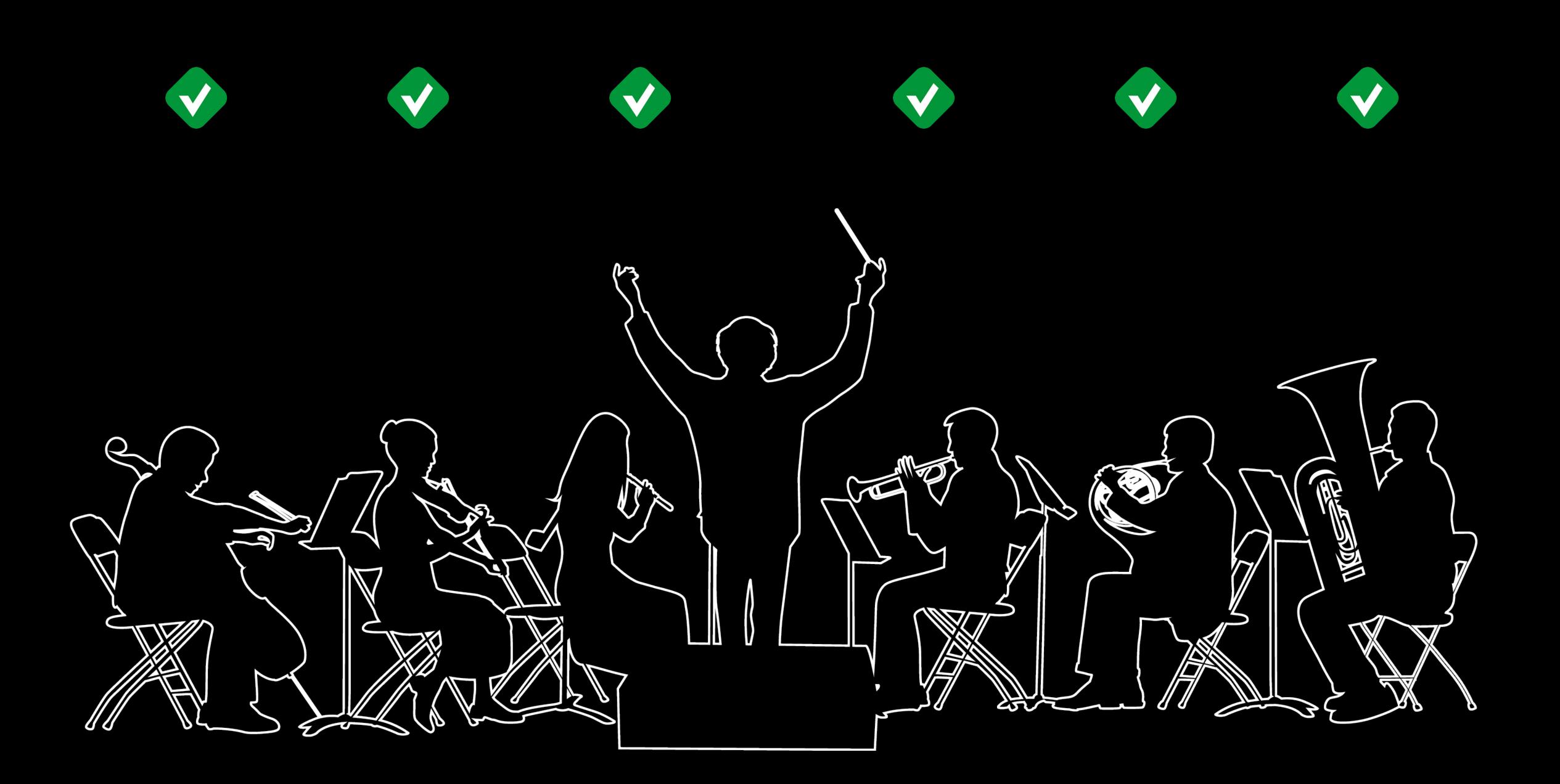

Testing Concepts

Testing Concepts

#### Xcode

Crash Log Gathering

Testing Concepts

#### Xcode

Crash Log Gathering

Xcode Server

- Advanced Triggers
- Issue Tracking and Blame
- Configurable Integration User

Testing Concepts

#### Xcode

Crash Log Gathering

Xcode Server

- Advanced Triggers
- Issue Tracking and Blame
- Configurable Integration User

xcodebuild

### Overview

### Overview

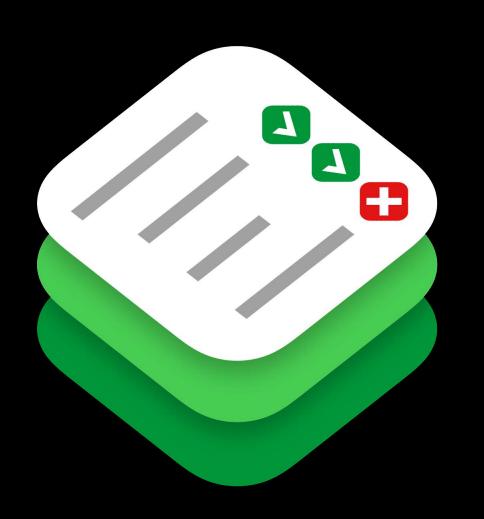

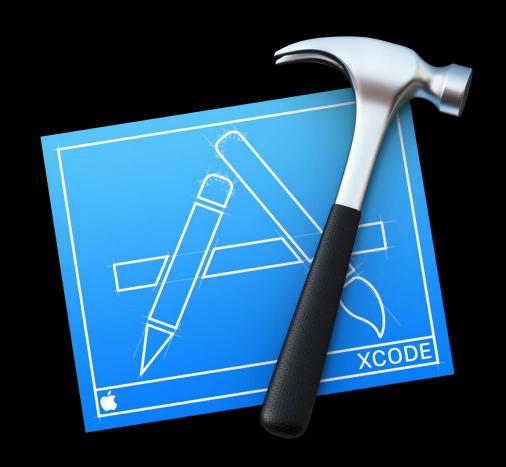

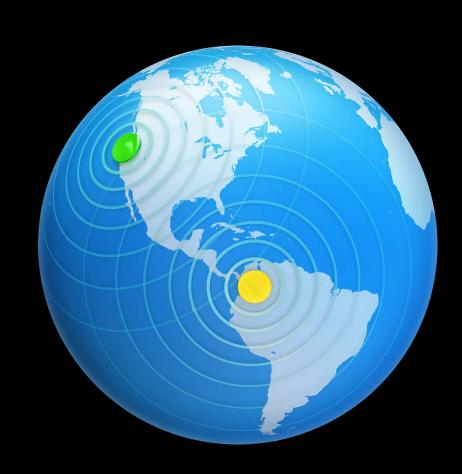

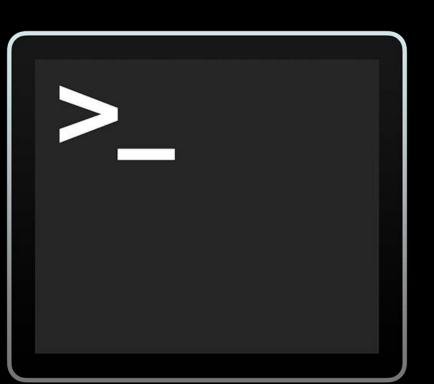

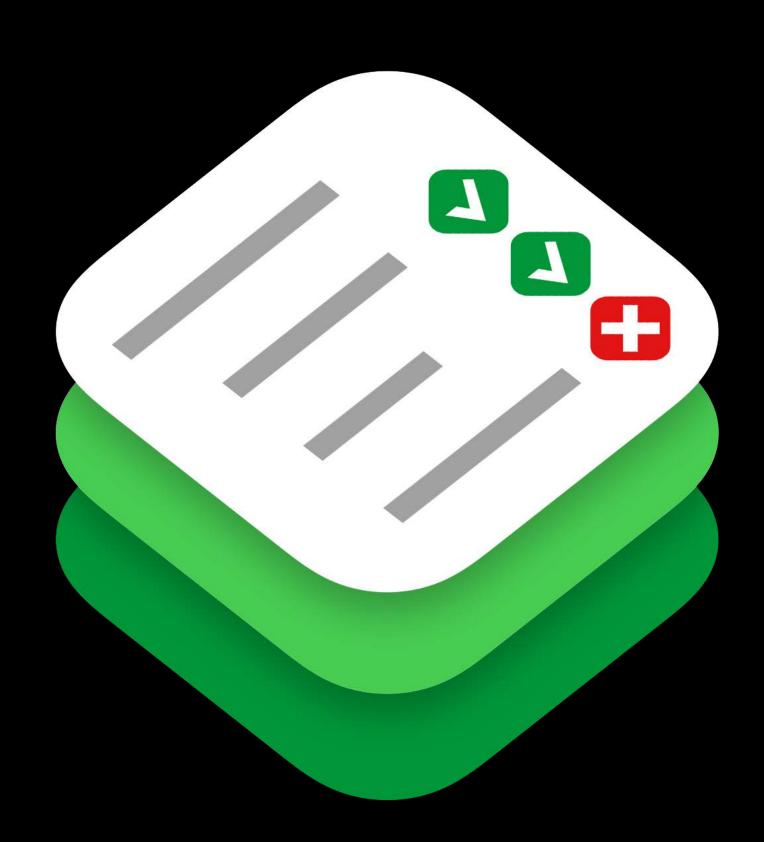

### XCTest

Testing framework

# XCTest Testing framework

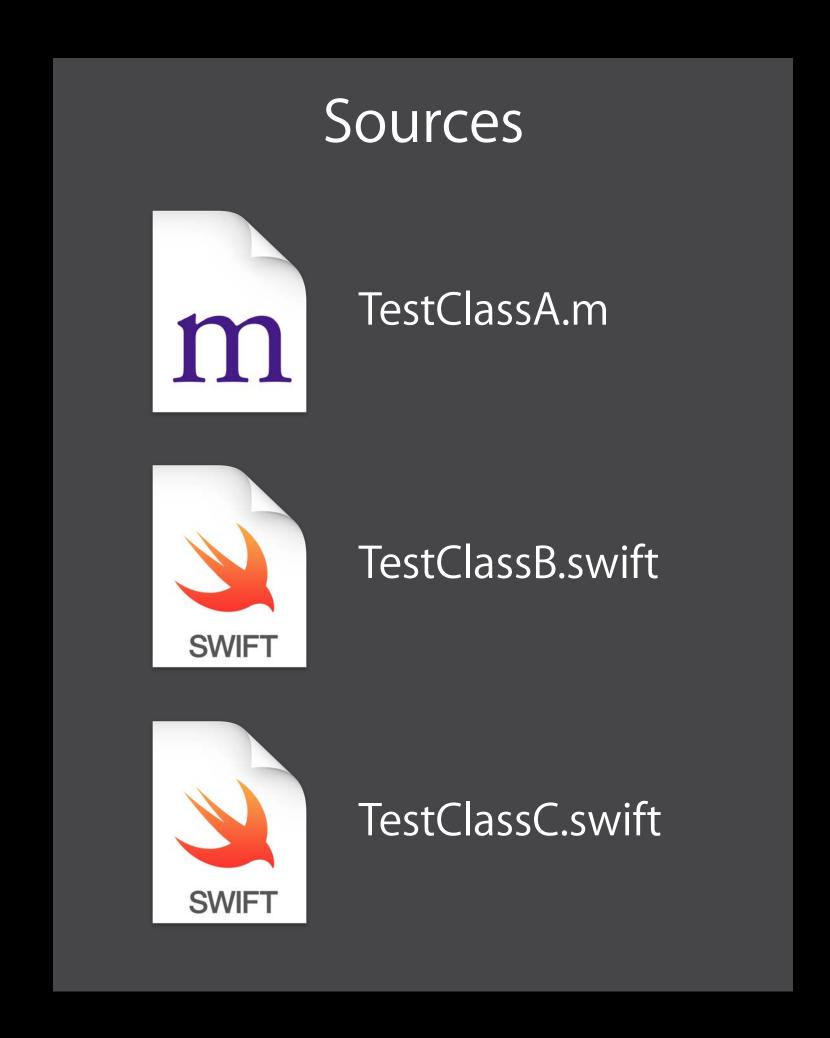

#### XCTest

#### Testing framework

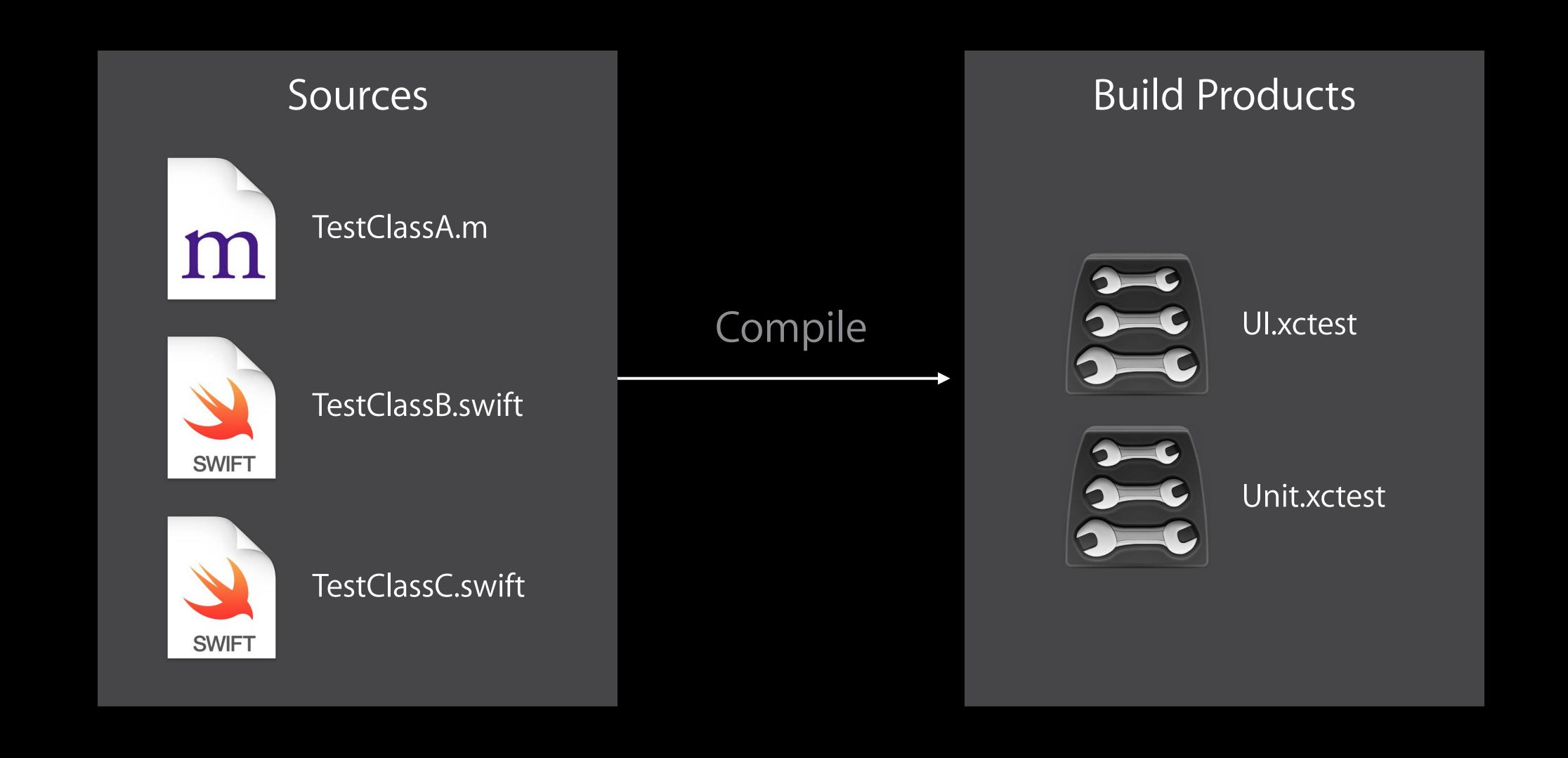

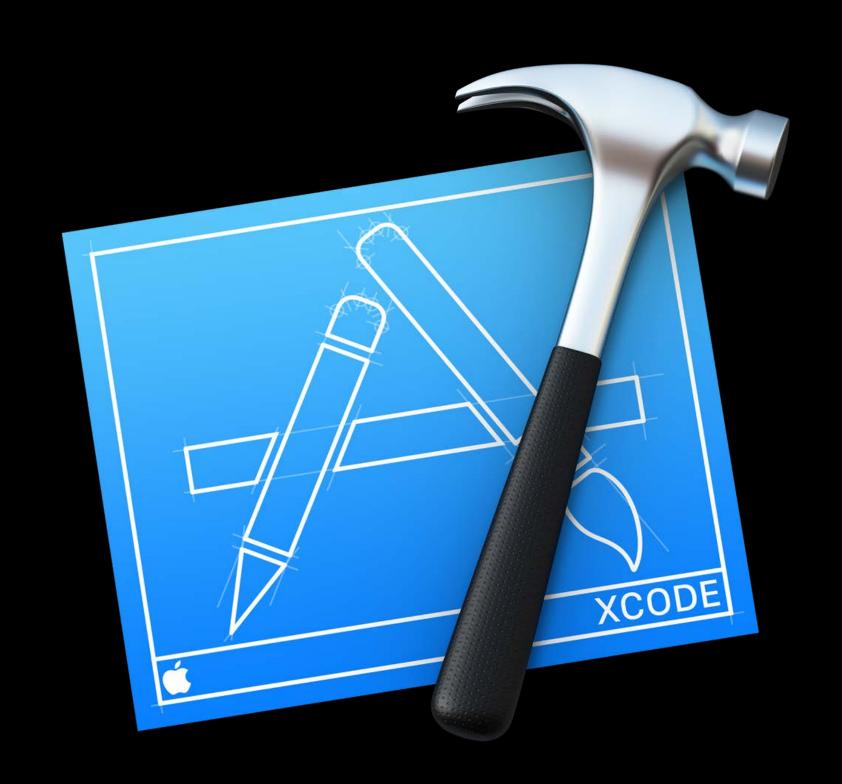

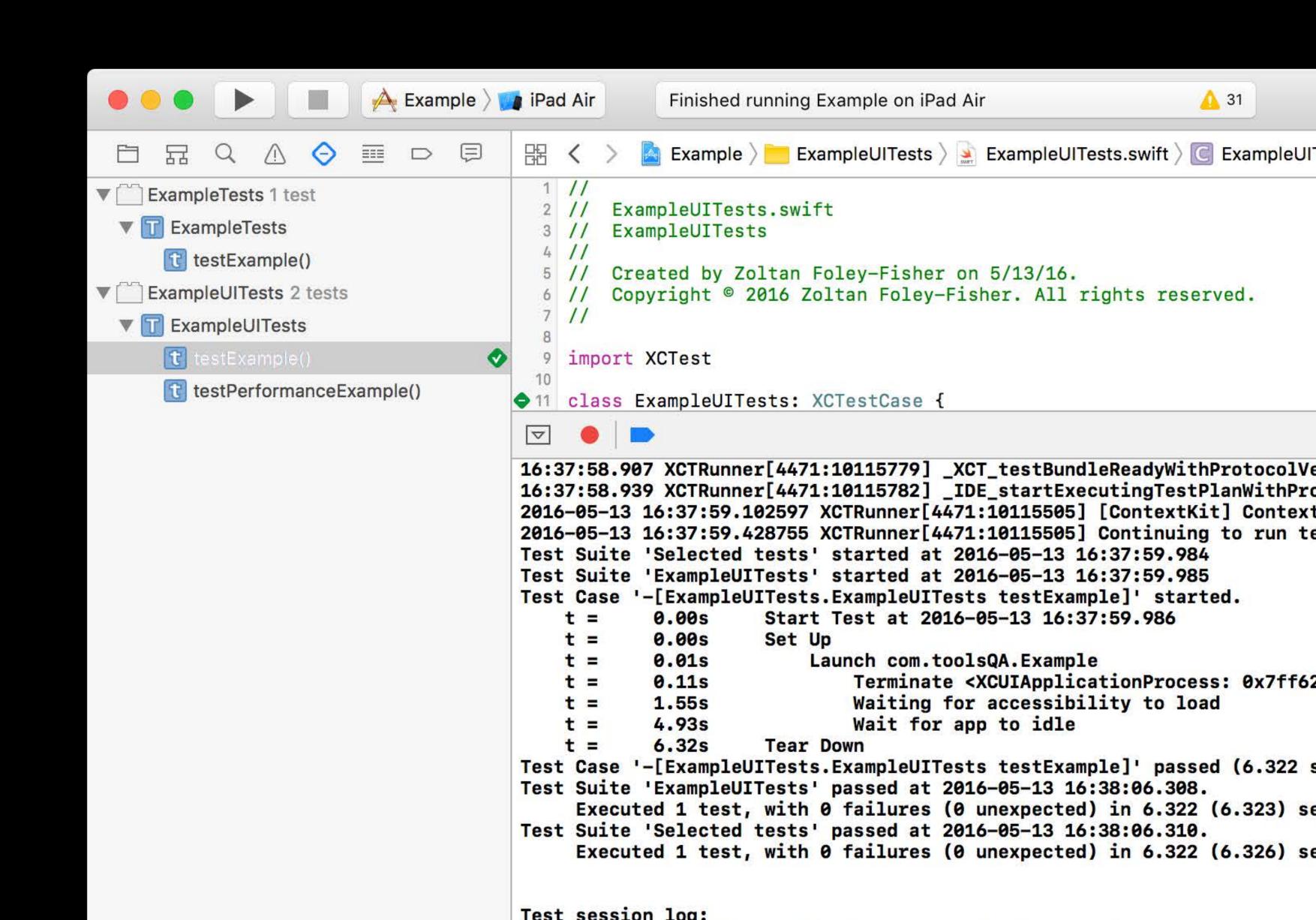

Author tests

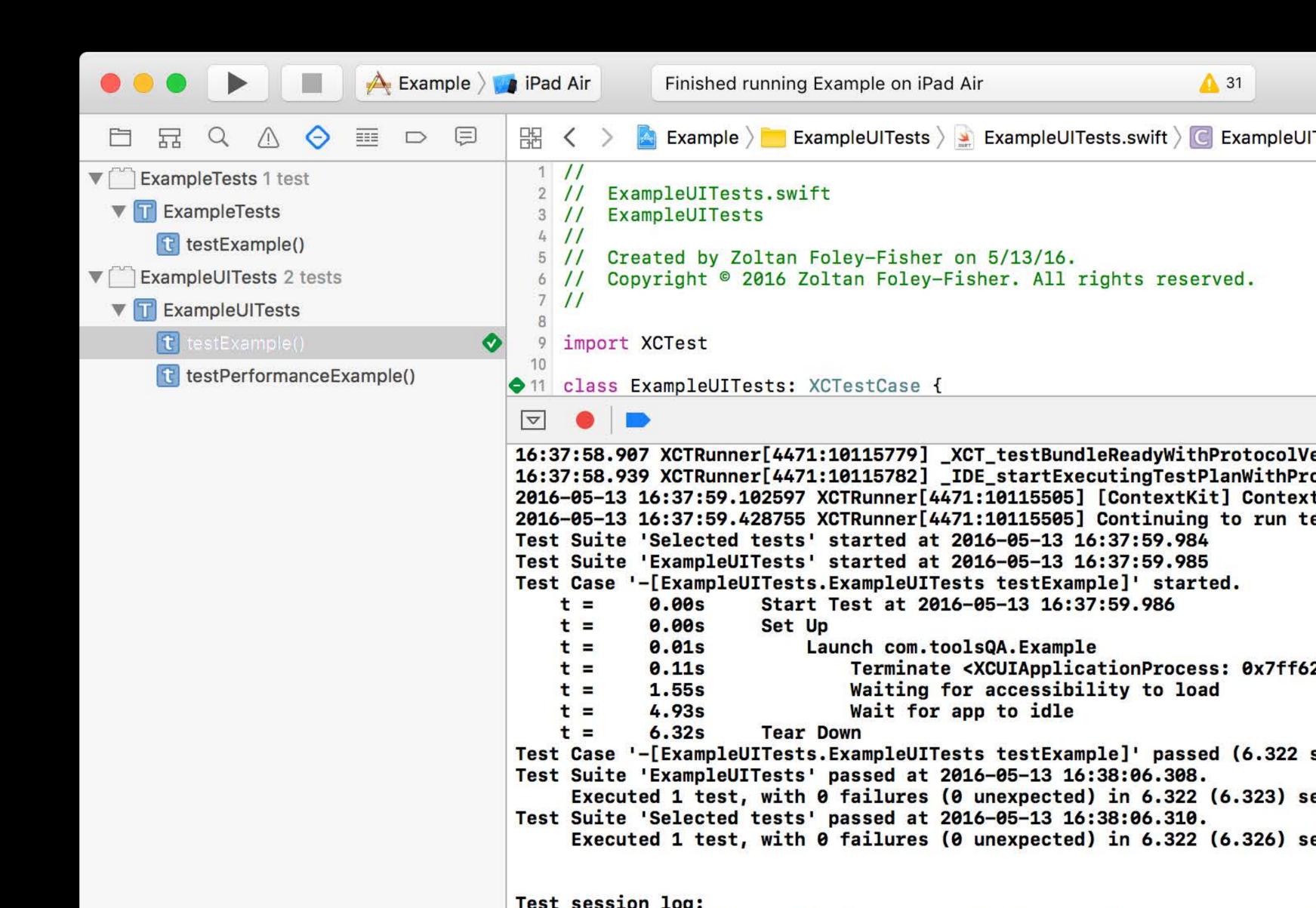

Author tests

Execute tests

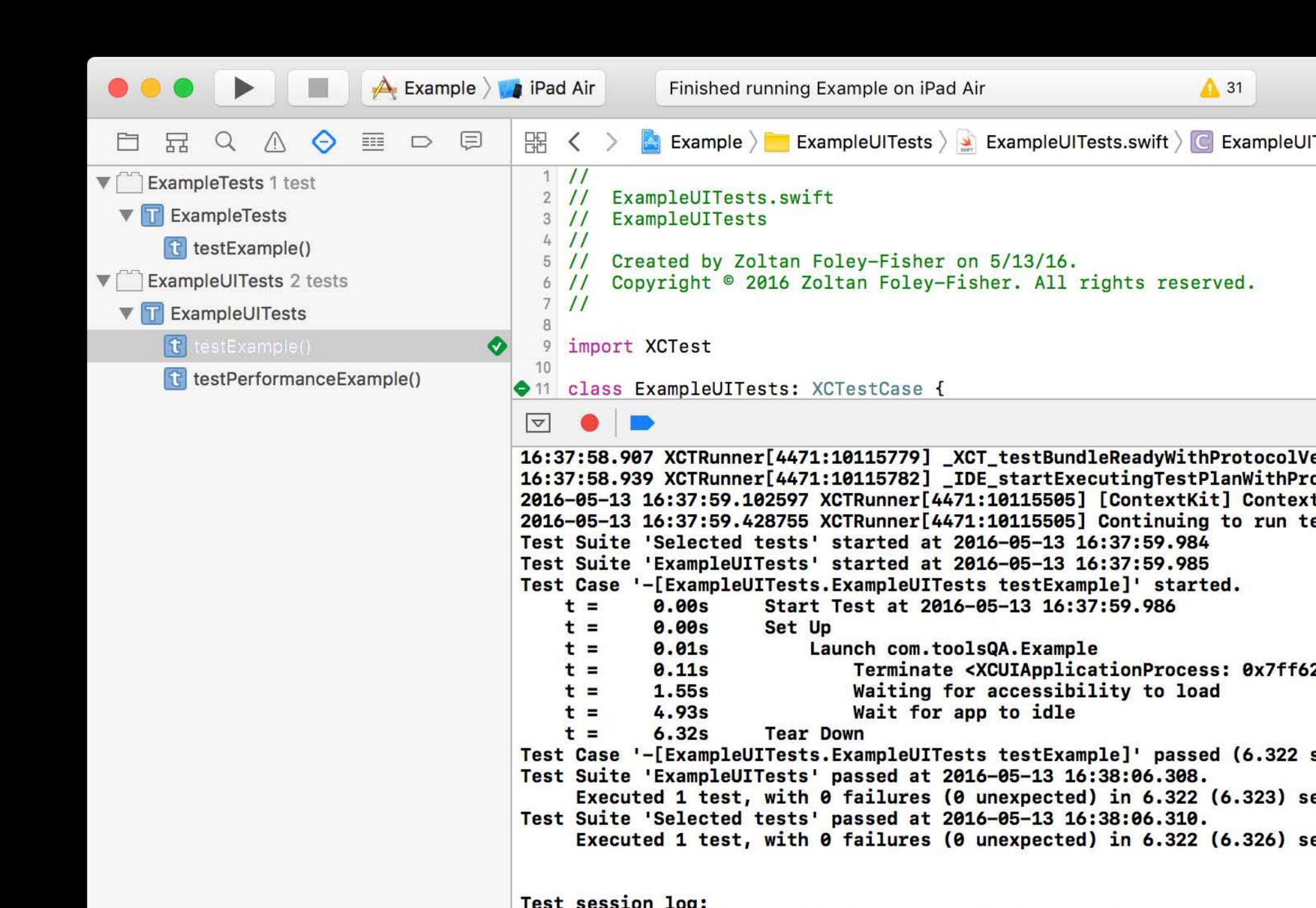

Author tests

Execute tests

Review reports

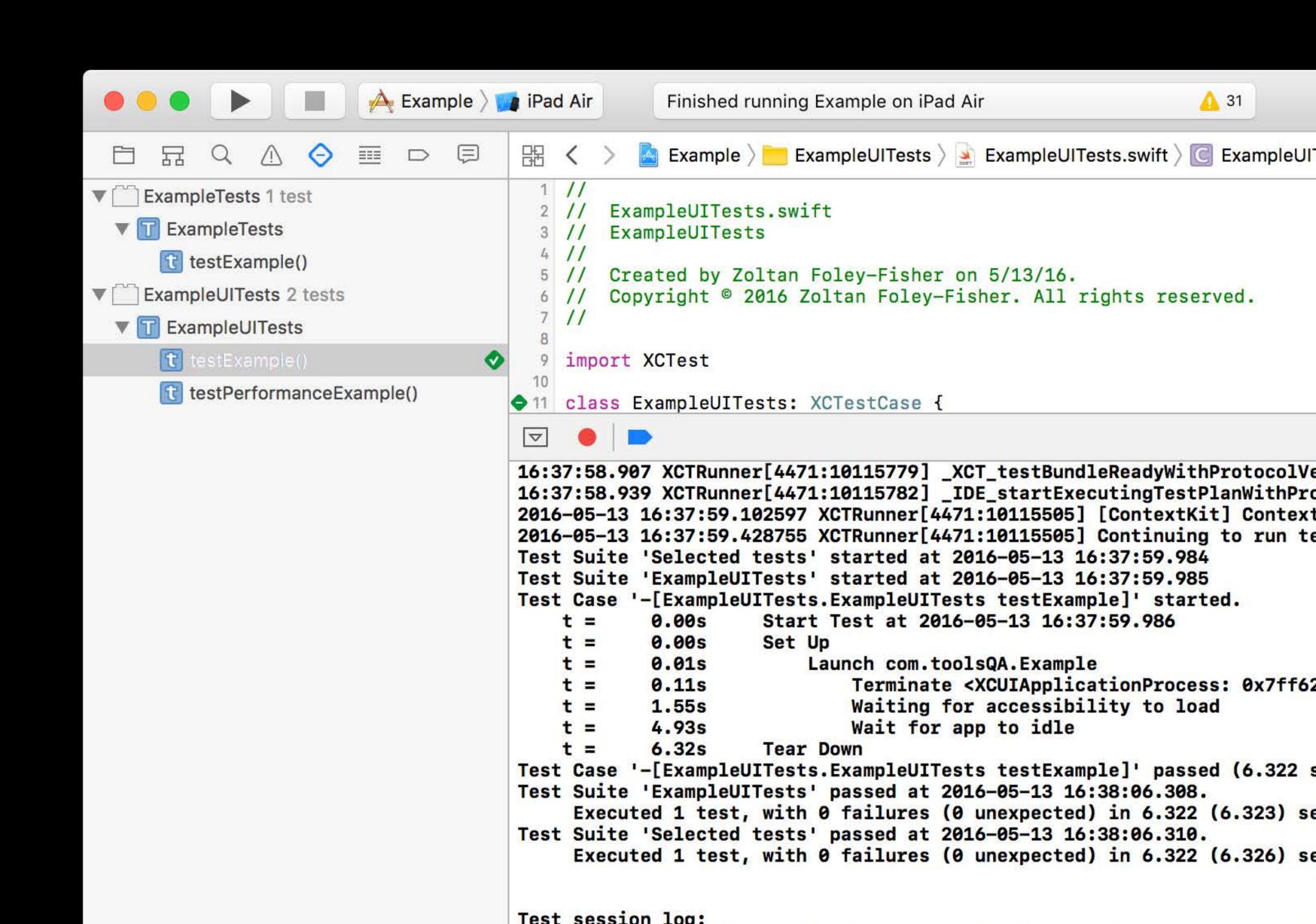

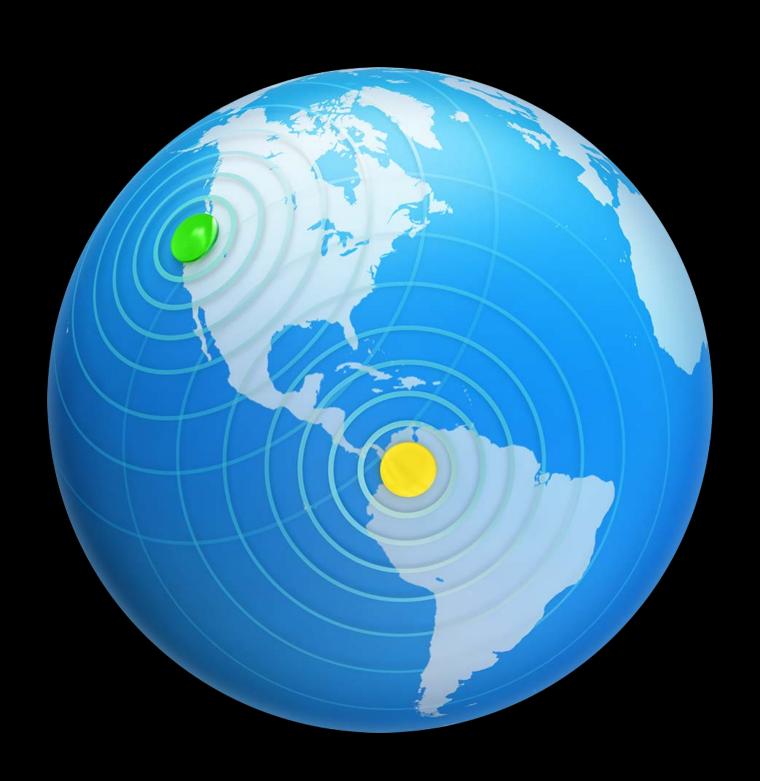

### Xcode Server

#### Continuous Integration

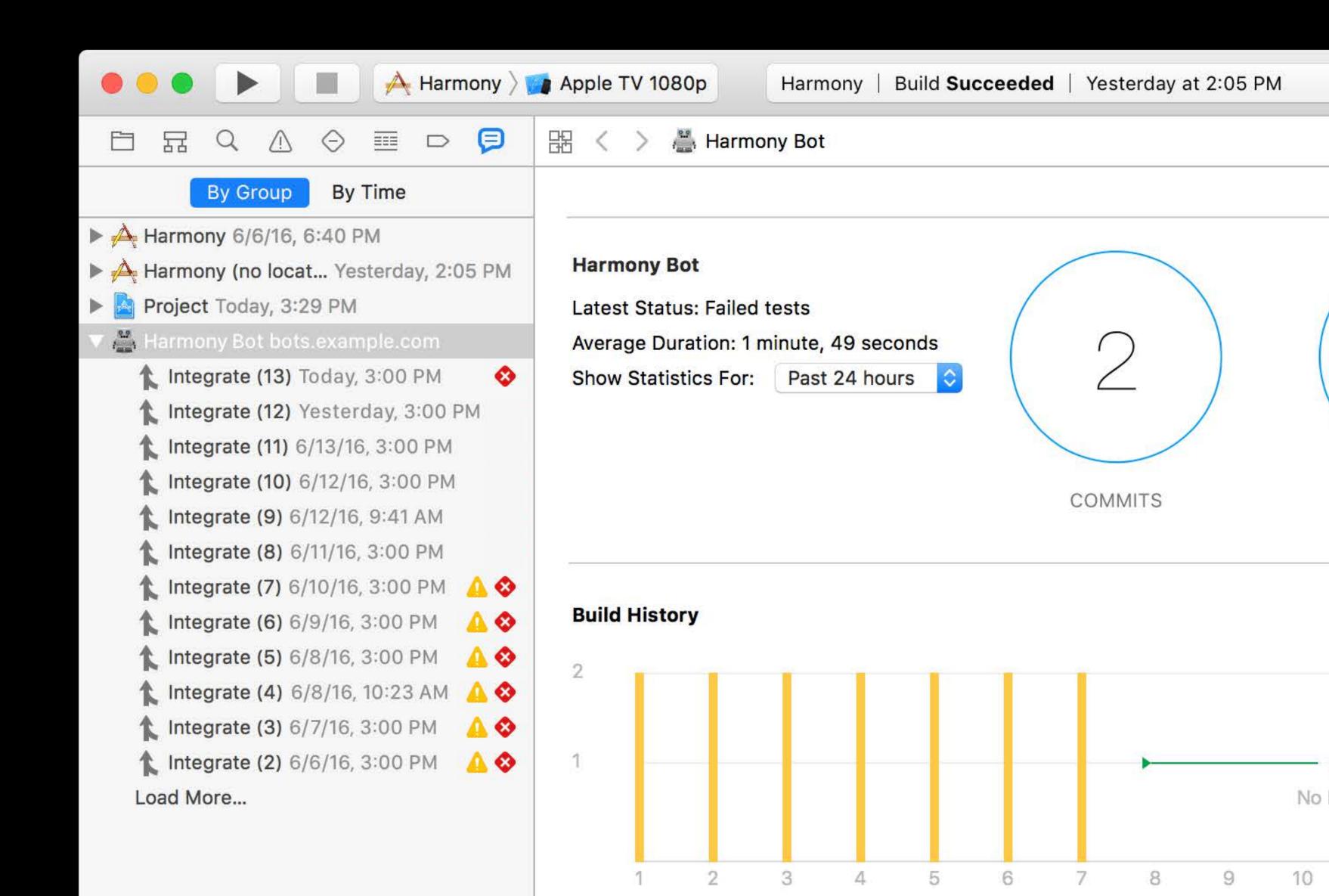

# Xcode Server Continuous Integration

Schedules bot runs

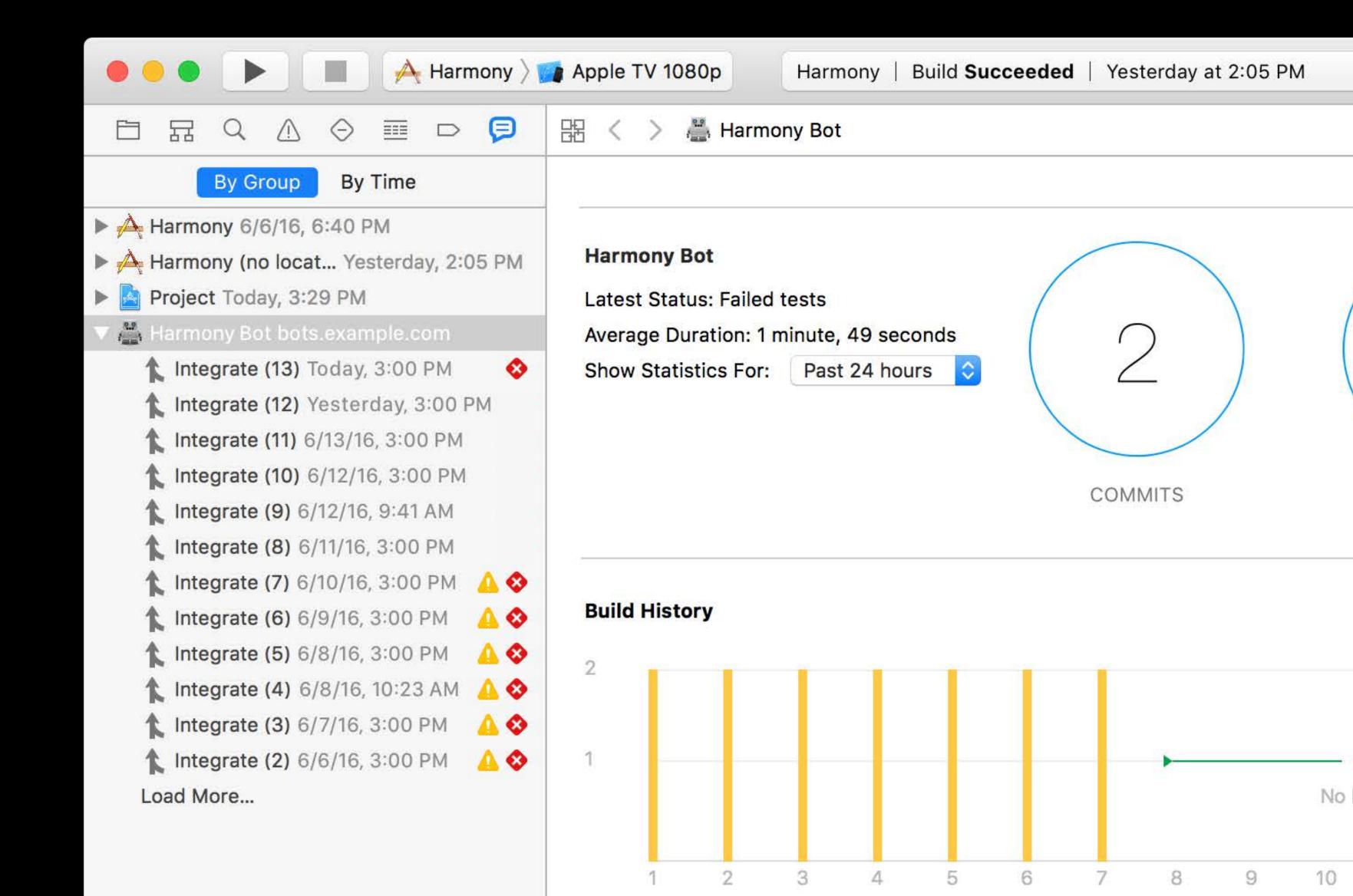

# Xcode Server Continuous Integration

Schedules bot runs

Generates reports

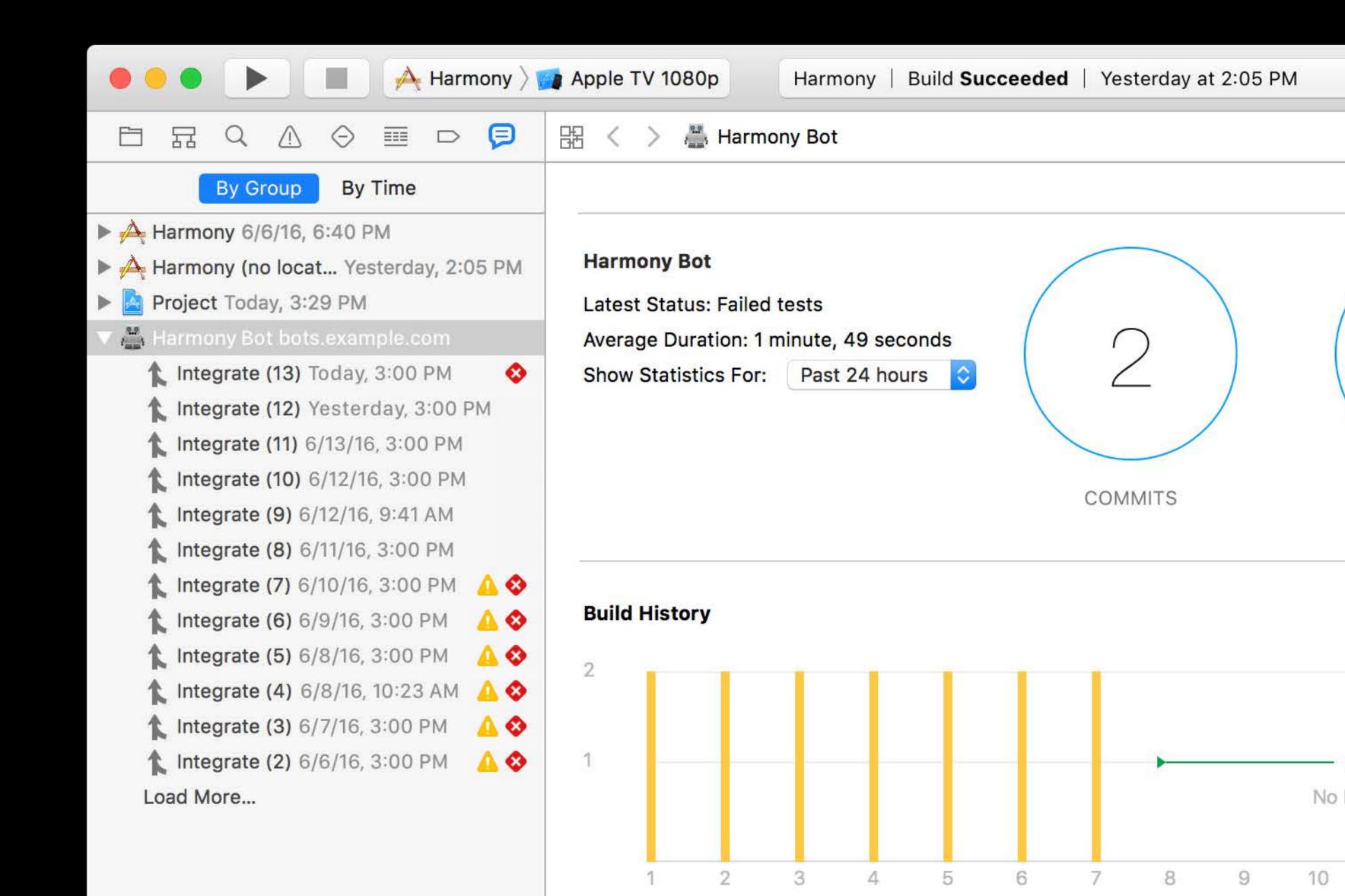

# Xcode Server Continuous Integration

Schedules bot runs

Generates reports

Sends notifications

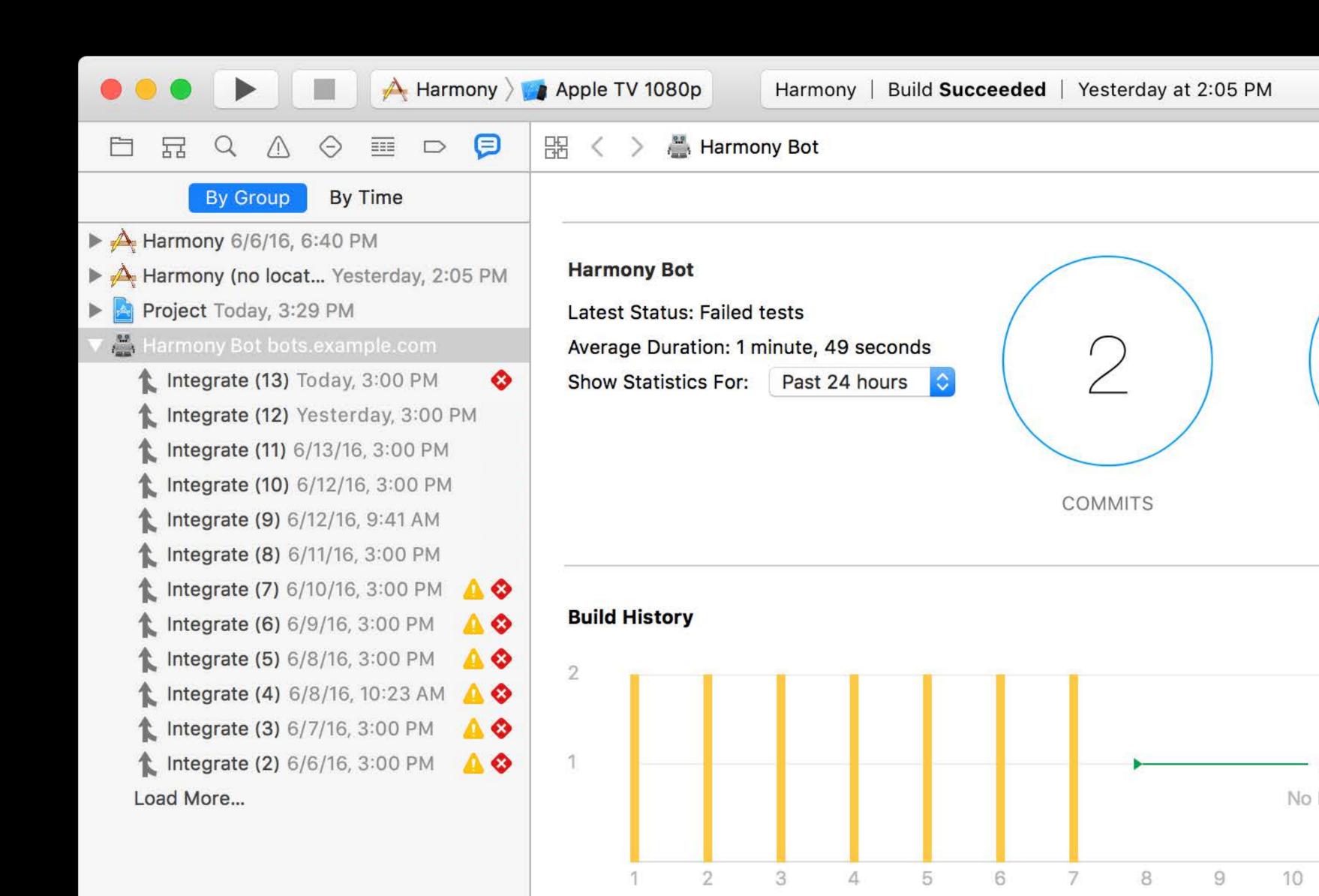

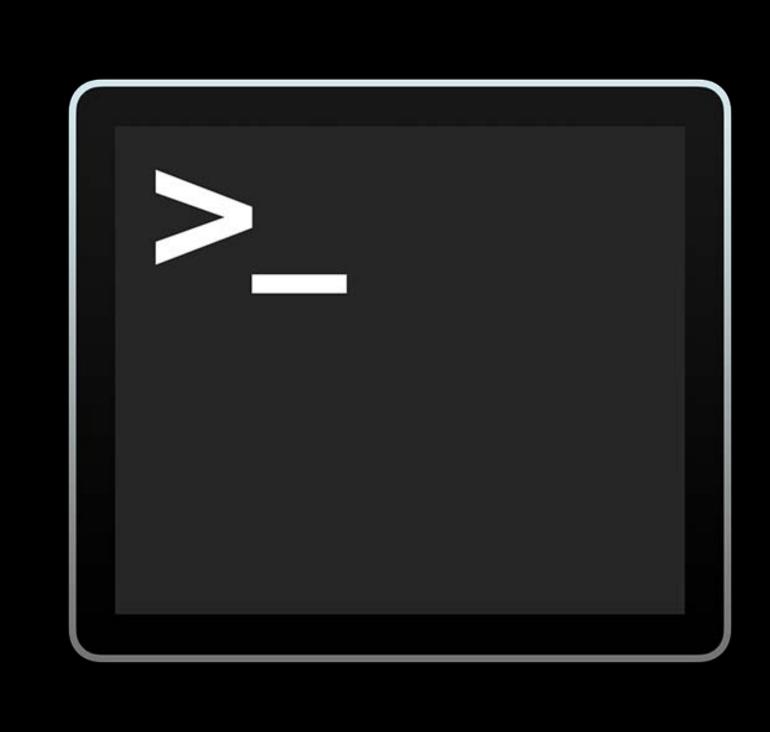

```
Example — -bash — 110×25
Test Suite 'Selected tests' started at 2016-05-13 16:52:30.048
Test Suite 'ExampleUITests' started at 2016-05-13 16:52:30.049
Test Case '-[ExampleUITests.ExampleUITests testExample]' started.
            0.00s
                     Start Test at 2016-05-13 16:52:30.050
    t =
           0.00s Set Up
    t =
           0.00s
                         Launch com.toolsQA.Example
           1.32s
                             Waiting for accessibility to load
           1.73s
                             Wait for app to idle
           3.05s
                     Tear Down
    t =
Test Case '-[ExampleUITests.ExampleUITests testExample]' passed (3.055 seconds).
Test Suite 'ExampleUITests' passed at 2016-05-13 16:52:33.106.
         Executed 1 test, with 0 failures (0 unexpected) in 3.055 (3.057) seconds
Test Suite 'Selected tests' passed at 2016-05-13 16:52:33.106.
         Executed 1 test, with 0 failures (0 unexpected) in 3.055 (3.058) seconds
** TEST SUCCEEDED **
Zoltans-MacBook: Example zoltan$
```

Used by Xcode Server

```
Example — -bash — 110×25
Test Suite 'Selected tests' started at 2016-05-13 16:52:30.048
Test Suite 'ExampleUITests' started at 2016-05-13 16:52:30.049
Test Case '-[ExampleUITests.ExampleUITests testExample]' started.
            0.00s
                     Start Test at 2016-05-13 16:52:30.050
    t =
           0.00s Set Up
    t =
           0.00s
                         Launch com.toolsQA.Example
           1.32s
                             Waiting for accessibility to load
           1.73s
                             Wait for app to idle
            3.05s
                     Tear Down
    t =
Test Case '-[ExampleUITests.ExampleUITests testExample]' passed (3.055 seconds).
Test Suite 'ExampleUITests' passed at 2016-05-13 16:52:33.106.
         Executed 1 test, with 0 failures (0 unexpected) in 3.055 (3.057) seconds
Test Suite 'Selected tests' passed at 2016-05-13 16:52:33.106.
         Executed 1 test, with 0 failures (0 unexpected) in 3.055 (3.058) seconds
** TEST SUCCEEDED **
Zoltans-MacBook: Example zoltan$
```

Used by Xcode Server
Build and execute tests

```
Example — -bash — 110×25
Test Suite 'Selected tests' started at 2016-05-13 16:52:30.048
Test Suite 'ExampleUITests' started at 2016-05-13 16:52:30.049
Test Case '-[ExampleUITests.ExampleUITests testExample]' started.
            0.00s
                     Start Test at 2016-05-13 16:52:30.050
   t =
           0.005
                  Set Up
    t =
           0.00s
                         Launch com.toolsQA.Example
           1.32s
                             Waiting for accessibility to load
           1.73s
                             Wait for app to idle
            3.05s
                     Tear Down
Test Case '-[ExampleUITests.ExampleUITests testExample]' passed (3.055 seconds).
Test Suite 'ExampleUITests' passed at 2016-05-13 16:52:33.106.
         Executed 1 test, with 0 failures (0 unexpected) in 3.055 (3.057) seconds
Test Suite 'Selected tests' passed at 2016-05-13 16:52:33.106.
         Executed 1 test, with 0 failures (0 unexpected) in 3.055 (3.058) seconds
** TEST SUCCEEDED **
Zoltans-MacBook: Example zoltan$
```

Used by Xcode Server
Build and execute tests
For custom Cl systems

```
Example — -bash — 110×25
Test Suite 'Selected tests' started at 2016-05-13 16:52:30.048
Test Suite 'ExampleUITests' started at 2016-05-13 16:52:30.049
Test Case '-[ExampleUITests.ExampleUITests testExample]' started.
                     Start Test at 2016-05-13 16:52:30.050
            0.00s
           0.005
                  Set Up
           0.00s
                         Launch com.toolsQA.Example
           1.32s
                             Waiting for accessibility to load
           1.73s
                             Wait for app to idle
            3.05s
                     Tear Down
Test Case '-[ExampleUITests.ExampleUITests testExample]' passed (3.055 seconds).
Test Suite 'ExampleUITests' passed at 2016-05-13 16:52:33.106.
         Executed 1 test, with 0 failures (0 unexpected) in 3.055 (3.057) seconds
Test Suite 'Selected tests' passed at 2016-05-13 16:52:33.106.
         Executed 1 test, with 0 failures (0 unexpected) in 3.055 (3.058) seconds
** TEST SUCCEEDED **
Zoltans-MacBook: Example zoltan$
```

#### Previous Years' Sessions

| Testing with Xcode 6                | WWDC 2014 |
|-------------------------------------|-----------|
| Continuous Integration with Xcode 6 | WWDC 2014 |
| Ul Testing in Xcode                 | WWDC 2015 |
| Cl and Code Coverage in Xcode       | WWDC 2015 |

### Testing Concepts

### How Testing Works

Behind the scenes

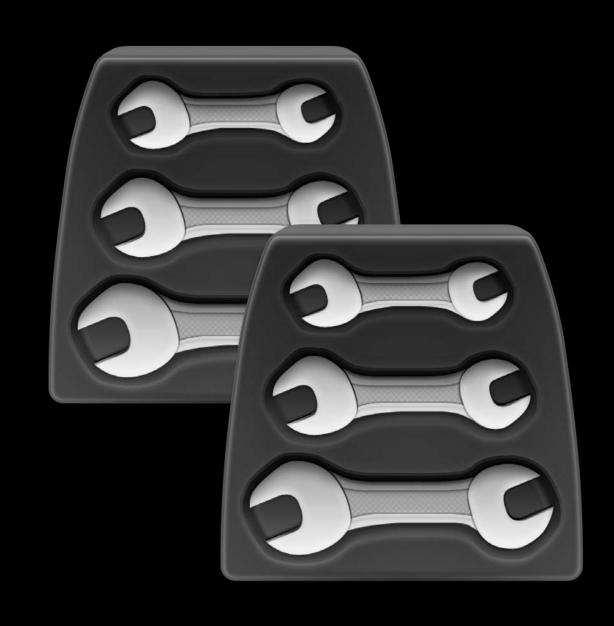

MyTests.xctest

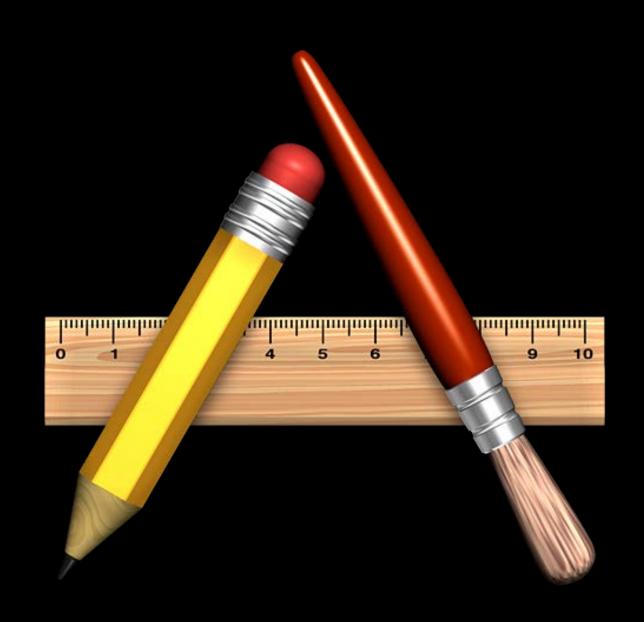

MyApp.app

#### Testing Timeline

Fundamental concepts

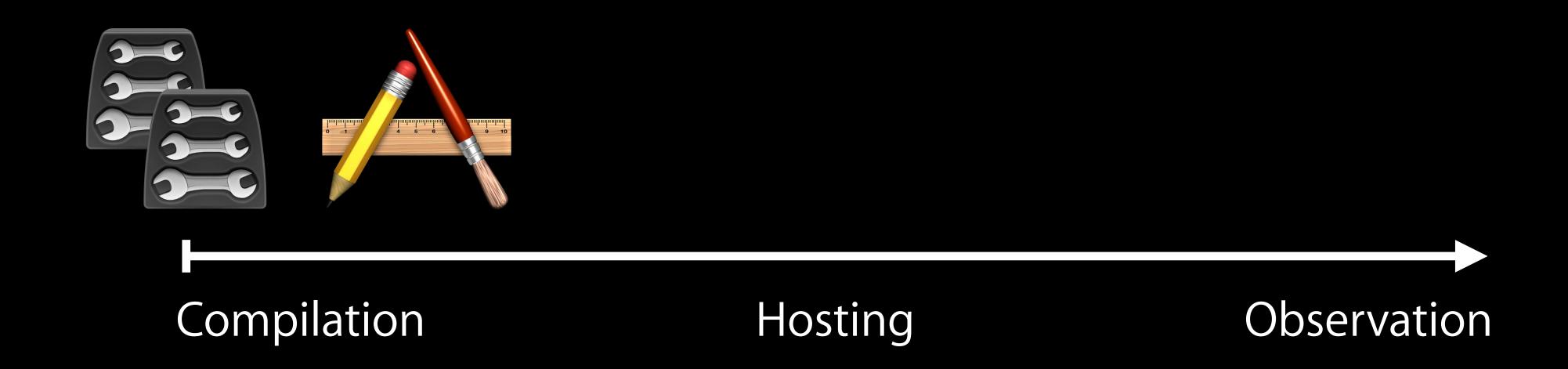

### Test Hosting

How testing starts

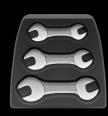

Unit Tests

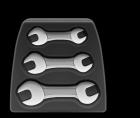

**UI** Tests

How testing starts

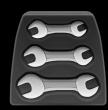

Unit Tests

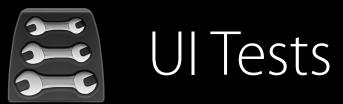

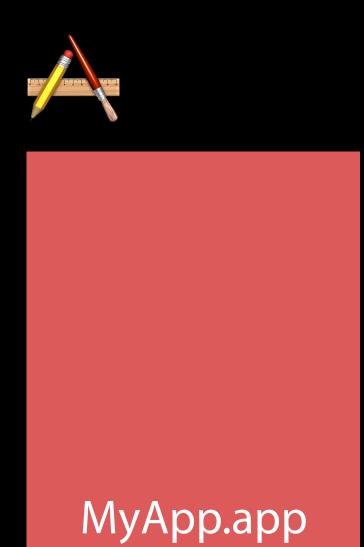

#### How testing starts

Unit Tests

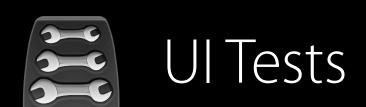

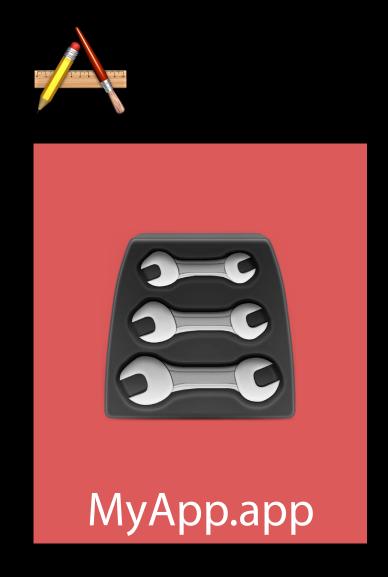

How testing starts

Unit Tests

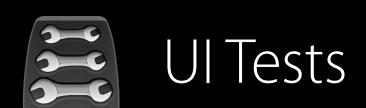

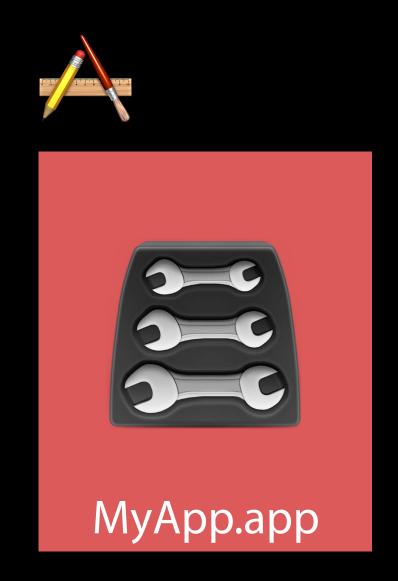

Host Application

#### How testing starts

Unit Tests

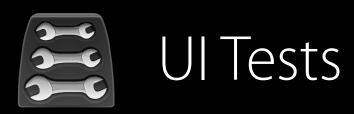

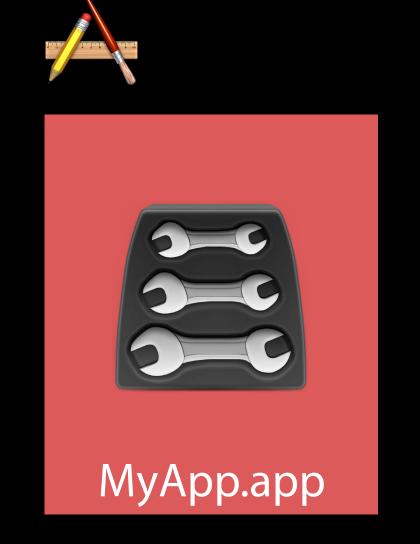

Host Application

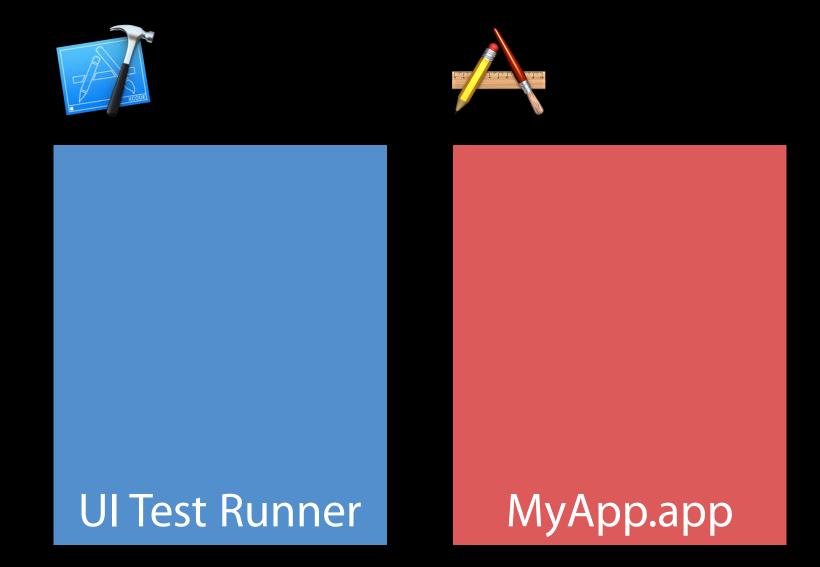

#### How testing starts

Unit Tests UI Tests

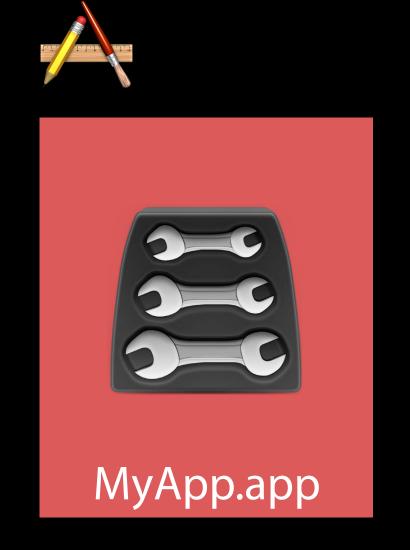

Host Application

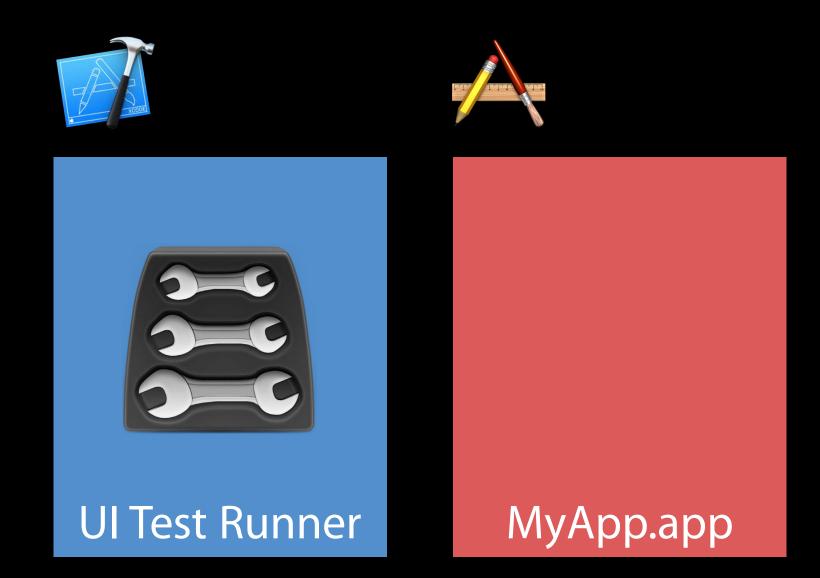

How testing starts

Unit Tests UI Tests

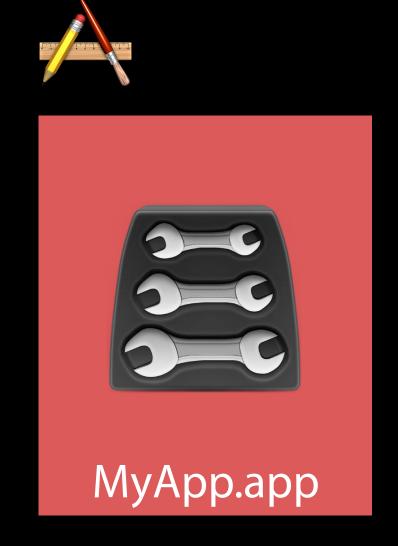

Host Application

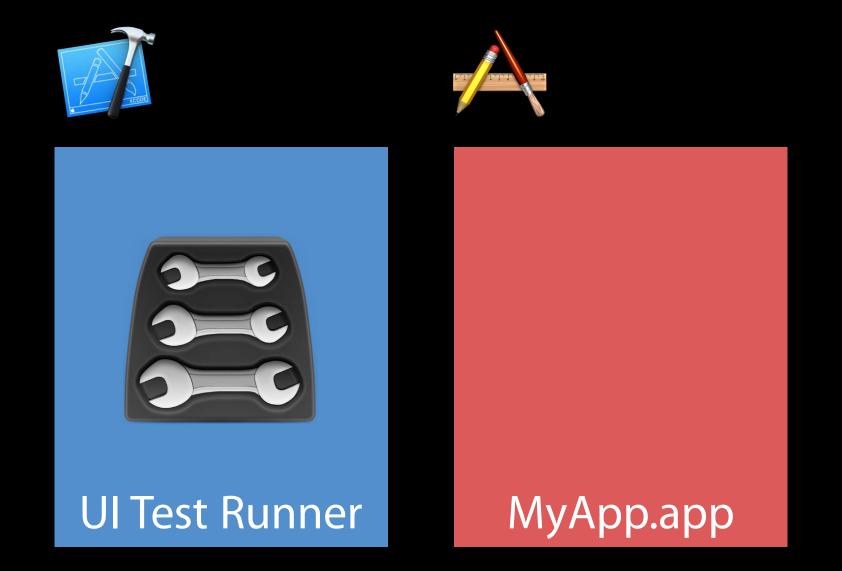

Target Application

Comparison

Unit Tests Ul Tests

Direct access to host app data and APIs

Uses Accessibility to access target app

#### Comparison

| Unit Tests                              | UITests                                 |
|-----------------------------------------|-----------------------------------------|
| Direct access to host app data and APIs | Uses Accessibility to access target app |
| All tests run in single app launch      | Tests launch app for every test case    |

# Testing Timeline

Fundamental concepts

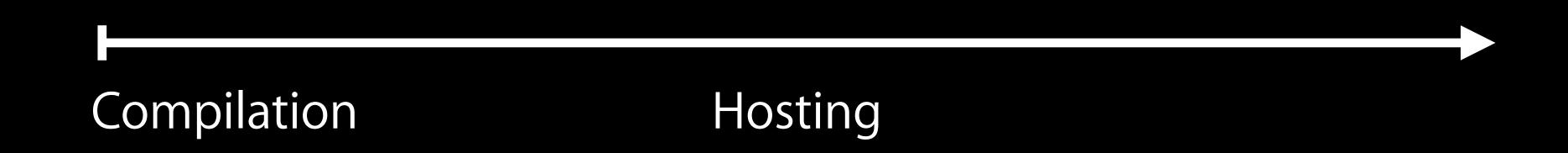

## Testing Timeline

Fundamental concepts

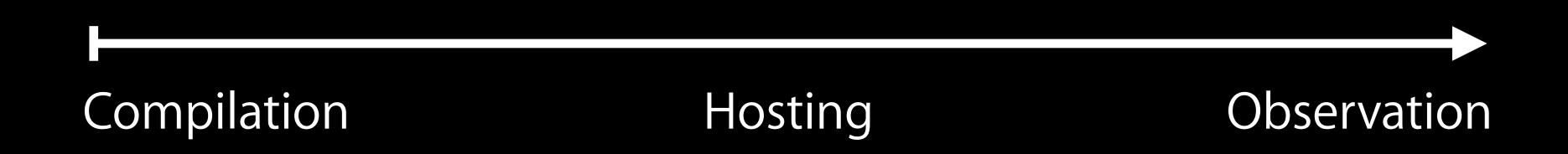

Test case structure

Test case structure

Test Case 1 Test Case 2

Test case structure

Test Suite A

Test case structure

Test case structure

Test Bundle

Test case structure

Setup or tear down work

Test Bundle

Test case structure

Setup or tear down work

Custom logging

Test Bundle

#### XCTestObservation Protocol

optional public func testBundleWillStart(\_ testBundle: AnyObject!)

BUNDLE WILL START

Test Bundle

Test Suite A

Test Suite B

#### XCTestObservation Protocol

optional public func testSuiteWillStart(\_ testSuite: AnyObject!)

SUITE WILL START

Test Bundle

#### XCTestObservation Protocol

optional public func testCaseWillStart(\_ testCase: AnyObject!)

CASE WILL START

Test Bundle

#### XCTestObservation Protocol

optional public func testCaseDidFinish(\_ testCase: AnyObject!)

CASE DID FINISH

Test Bundle

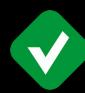

#### XCTestObservation Protocol

```
optional public func testCase(_ testCase: AnyObject!, didFailWithDescription
  description: AnyObject!, inFile filePath: AnyObject!, atLine lineNumber: AnyObject!)
```

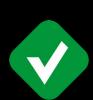

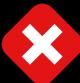

XCTestObservation Protocol

optional public func testSuiteDidFinish(\_ testSuite: AnyObject!) SUITE DID FINISH Test Bundle Test Suite A Test Suite B

#### XCTestObservation Protocol

optional public func testBundleDidFinish(\_ testBundle: AnyObject!)

#### **BUNDLE DID FINISH**

Test Bundle

Test Suite A

Test Suite B

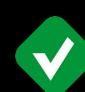

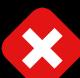

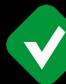

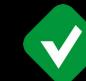

```
// Test Observation
// Example LoggingObserver
class LoggingObserver: NSObject, XCTestObservation {
```

```
// Test Observation
// Example LoggingObserver

class LoggingObserver: NSObject, XCTestObservation {
    override init() {
        super.init()
        let sharedCenter = XCTestObservationCenter.shared()
        sharedCenter.addTestObserver(self)
    }
}
```

```
// Test Observation
// Example LoggingObserver
class LoggingObserver: NSObject, XCTestObservation {
    override init() {
       super.init()
        let sharedCenter = XCTestObservationCenter.shared()
        sharedCenter_addTestObserver(self)
    internal func testBundleWillStart(_ testBundle: Bundle) {
        print("Lights down, show is about to start")
```

```
// Test Observation
// Example LoggingObserver
class LoggingObserver: NSObject, XCTestObservation {
   override init() {
        super.init()
        let sharedCenter = XCTestObservationCenter.shared()
        sharedCenter_addTestObserver(self)
    internal func testBundleWillStart(_ testBundle: Bundle) {
        print("Lights down, show is about to start")
    internal func testCase(_ testCase: AnyObject!, didFailWithDescription
        description: AnyObject!, inFile filePath: AnyObject!, atLine lineNumber: AnyObject!)
        print("That sounds off key...")
```

```
// Test Observation
// Example LoggingObserver
class LoggingObserver: NSObject, XCTestObservation {
   override init() {
        super.init()
        let sharedCenter = XCTestObservationCenter.shared()
        sharedCenter_addTestObserver(self)
    internal func testBundleWillStart(_ testBundle: Bundle) {
        print("Lights down, show is about to start")
    internal func testCase(_ testCase: AnyObject!, didFailWithDescription
        description: AnyObject!, inFile filePath: AnyObject!, atLine lineNumber: AnyObject!)
        print("That sounds off key...")
    internal func testBundleDidFinish(_ testBundle: Bundle) {
        print("Lights up, don't forget your coat!")
```

# Test Observation Use NSPrincipalClass

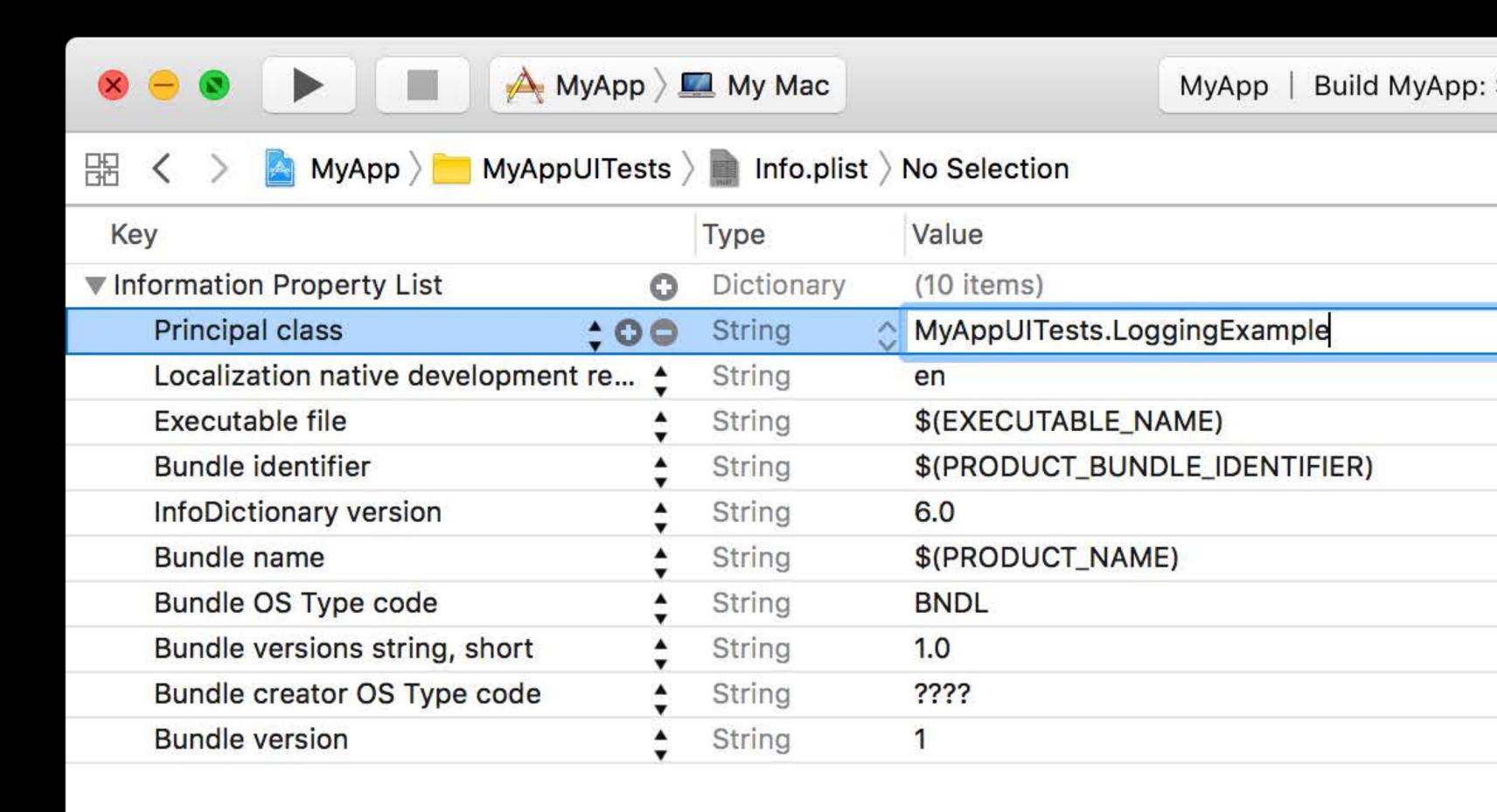

# Test Observation Use NSPrincipalClass

Test Bundle Info.plist

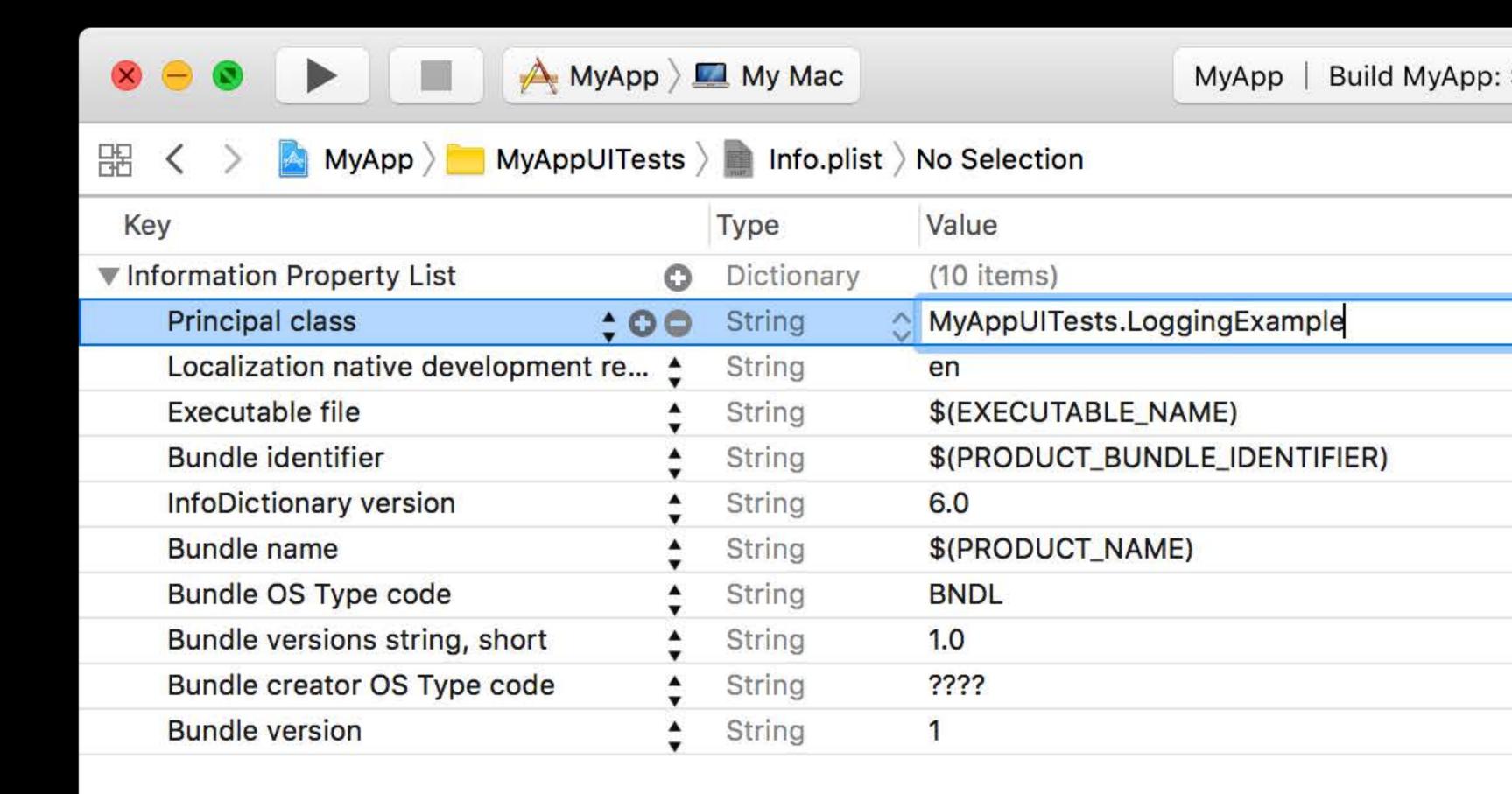

# Test Observation Use NSPrincipalClass

Test Bundle Info.plist

Test specific instantiation

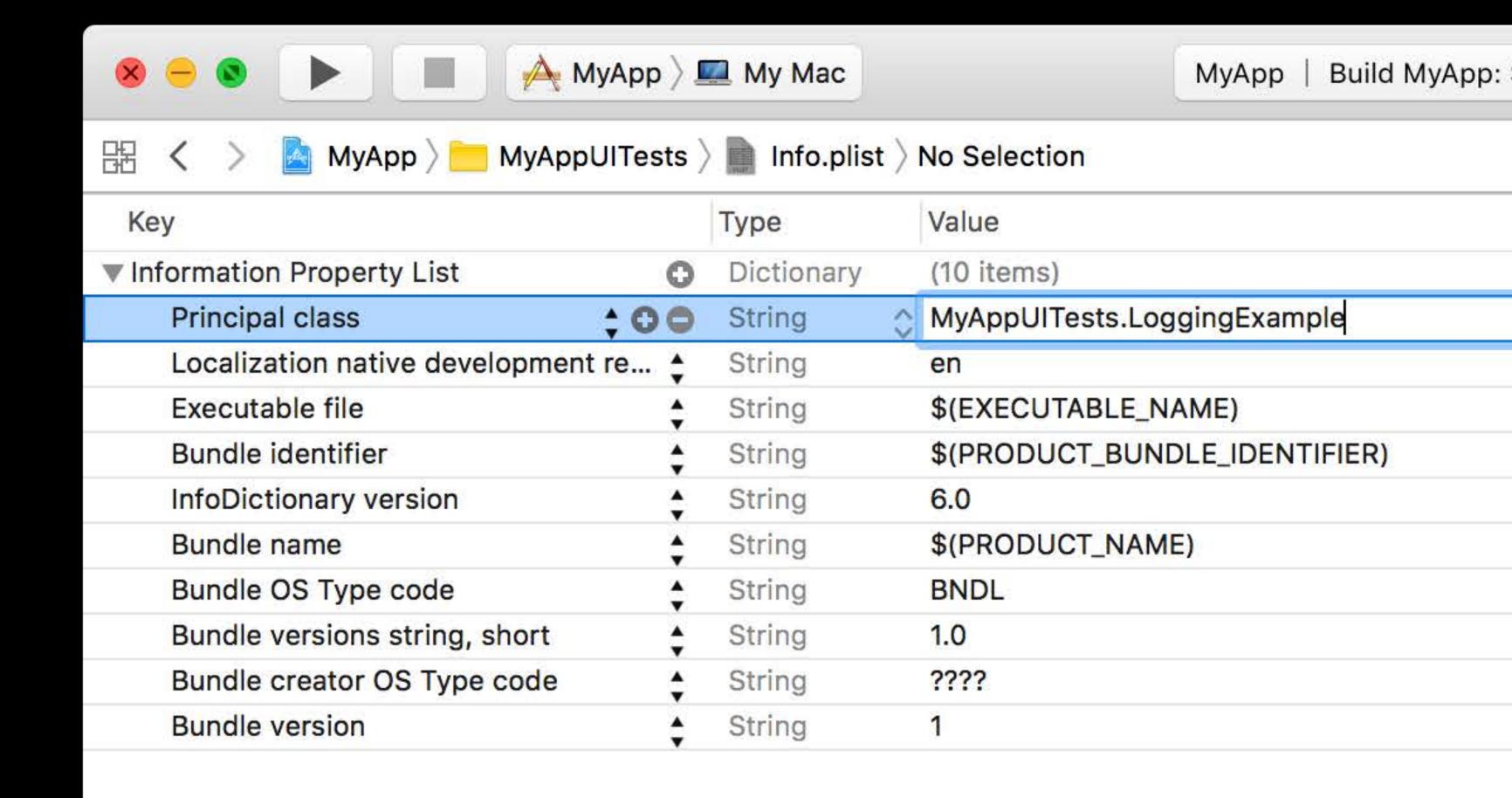

# Testing Concepts Summary

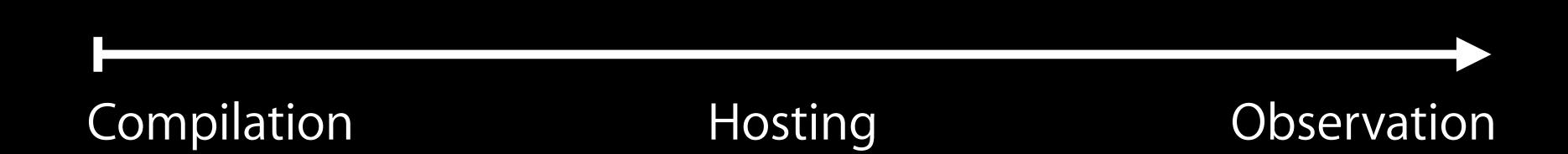

# Crash Log Gathering

# Crash Log Gathering

Crashes during testing

# Crash Log Gathering

Crashes during testing

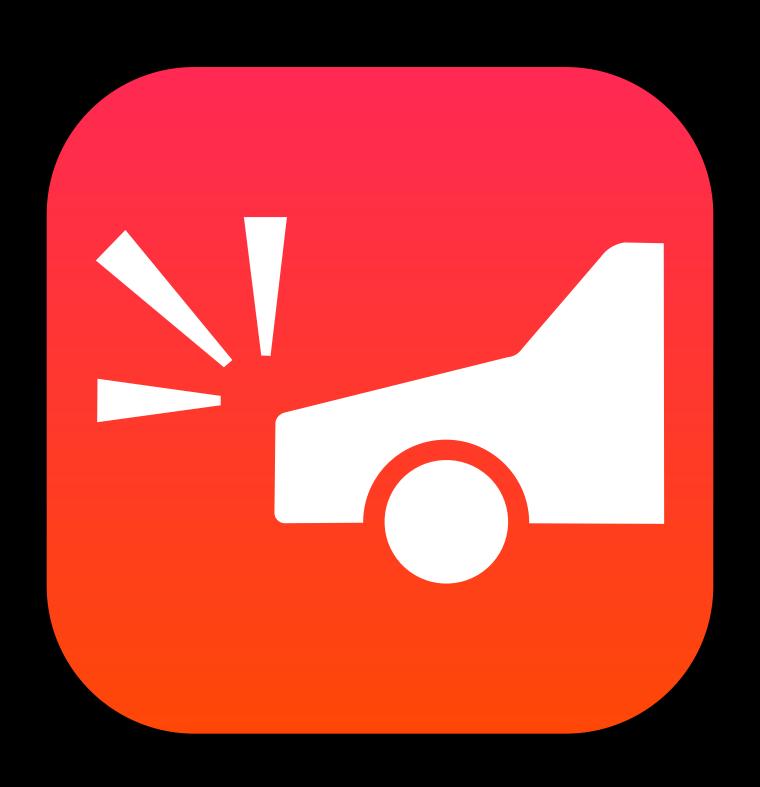

# Crash Log Gathering Crashes during testing

Test host or target application may crash

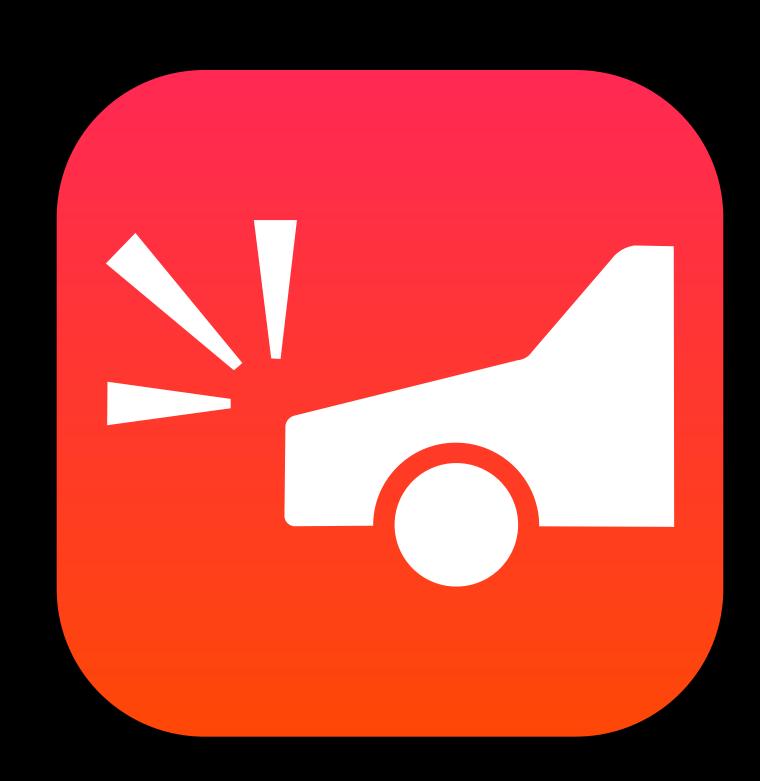

# Crash Log Gathering Crashes during testing

Test host or target application may crash

Xcode completes test suite

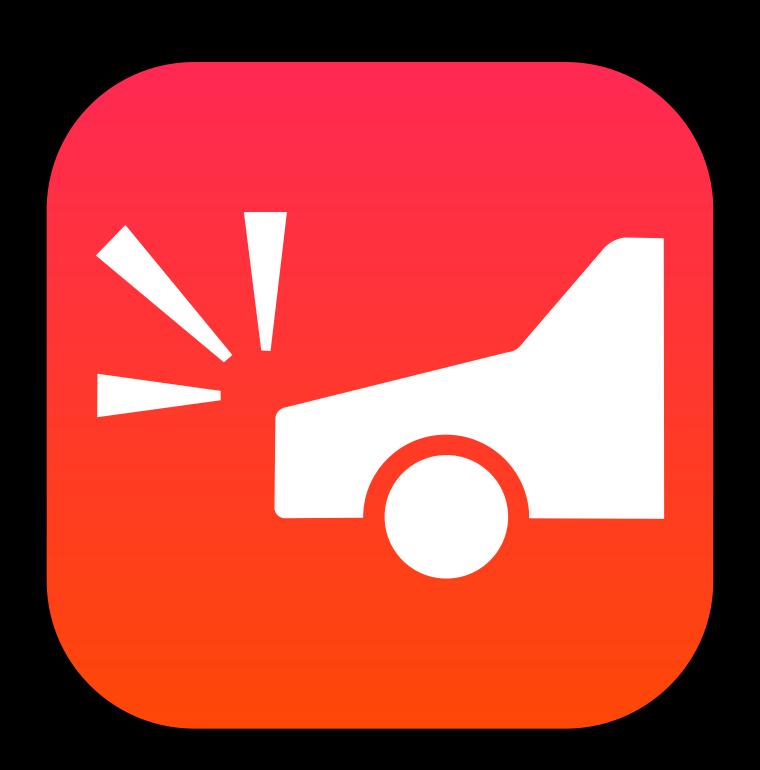

# Crash Log Gathering Crashes during testing

Test host or target application may crash

Xcode completes test suite

But how to resolve the crash?

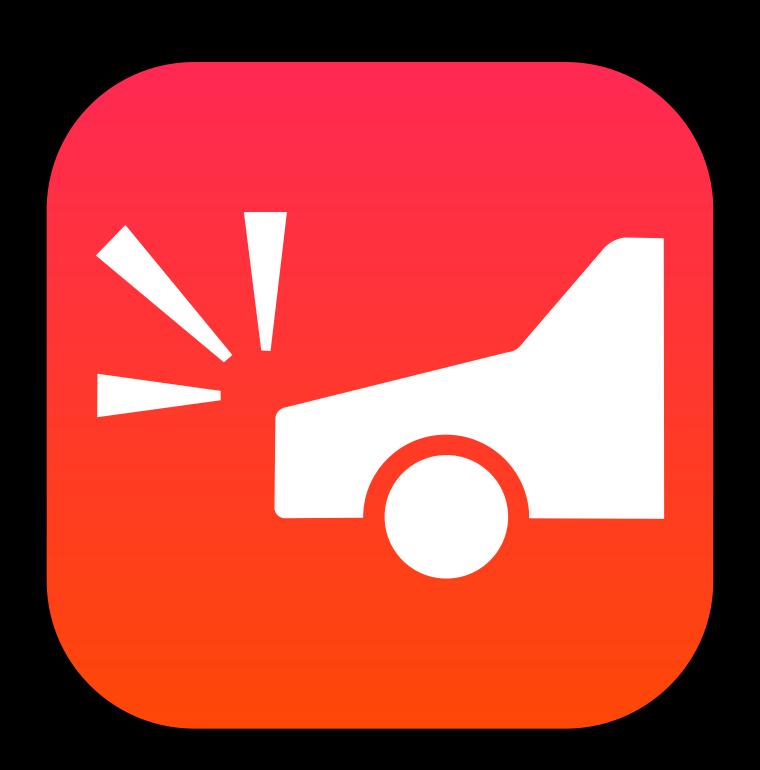

### Crash Log Gathering

Improved test reports

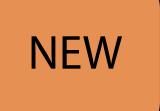

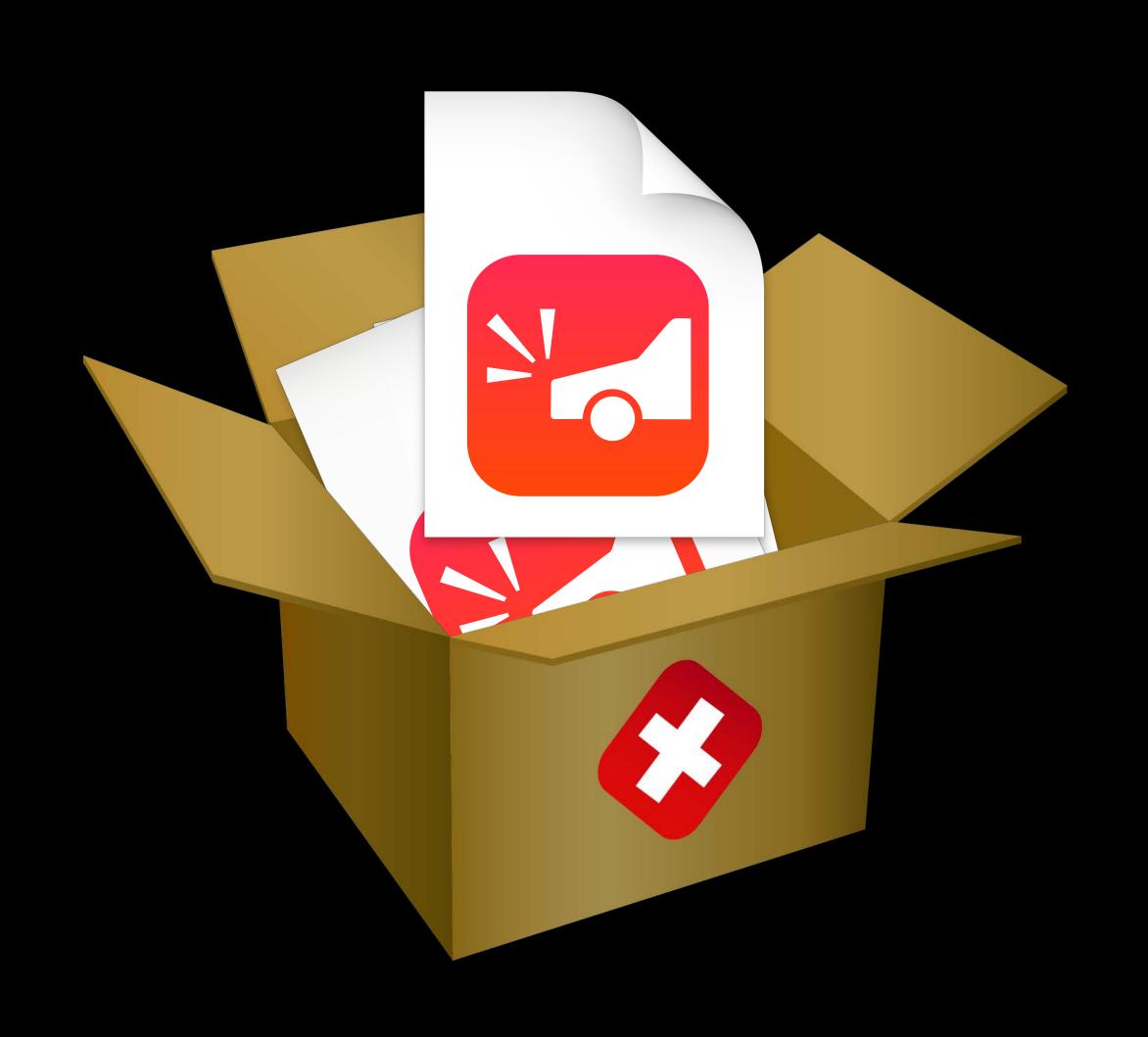

### Crash Log Gathering

Improved test reports

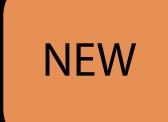

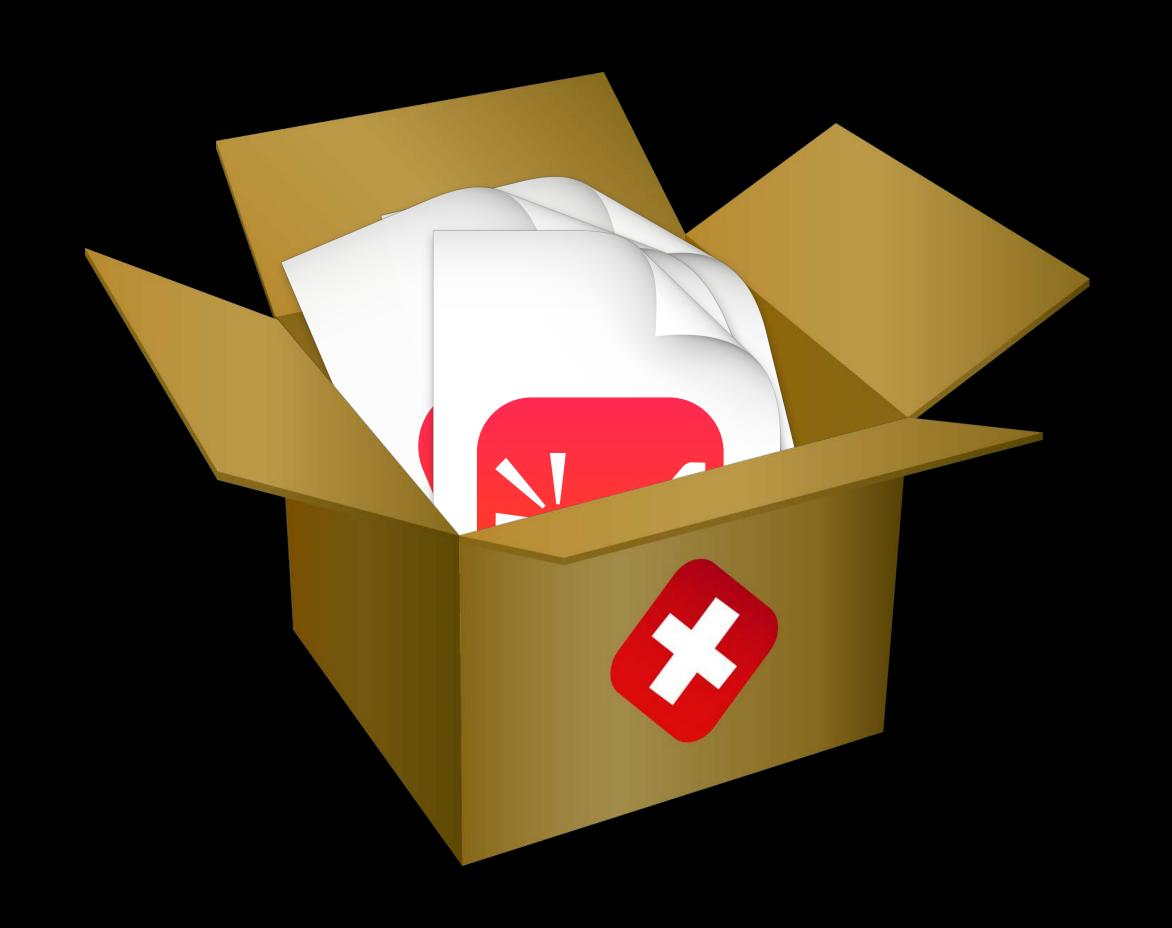

## Crash Log Gathering

Improved test reports

For Unit and UI tests

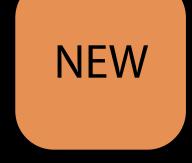

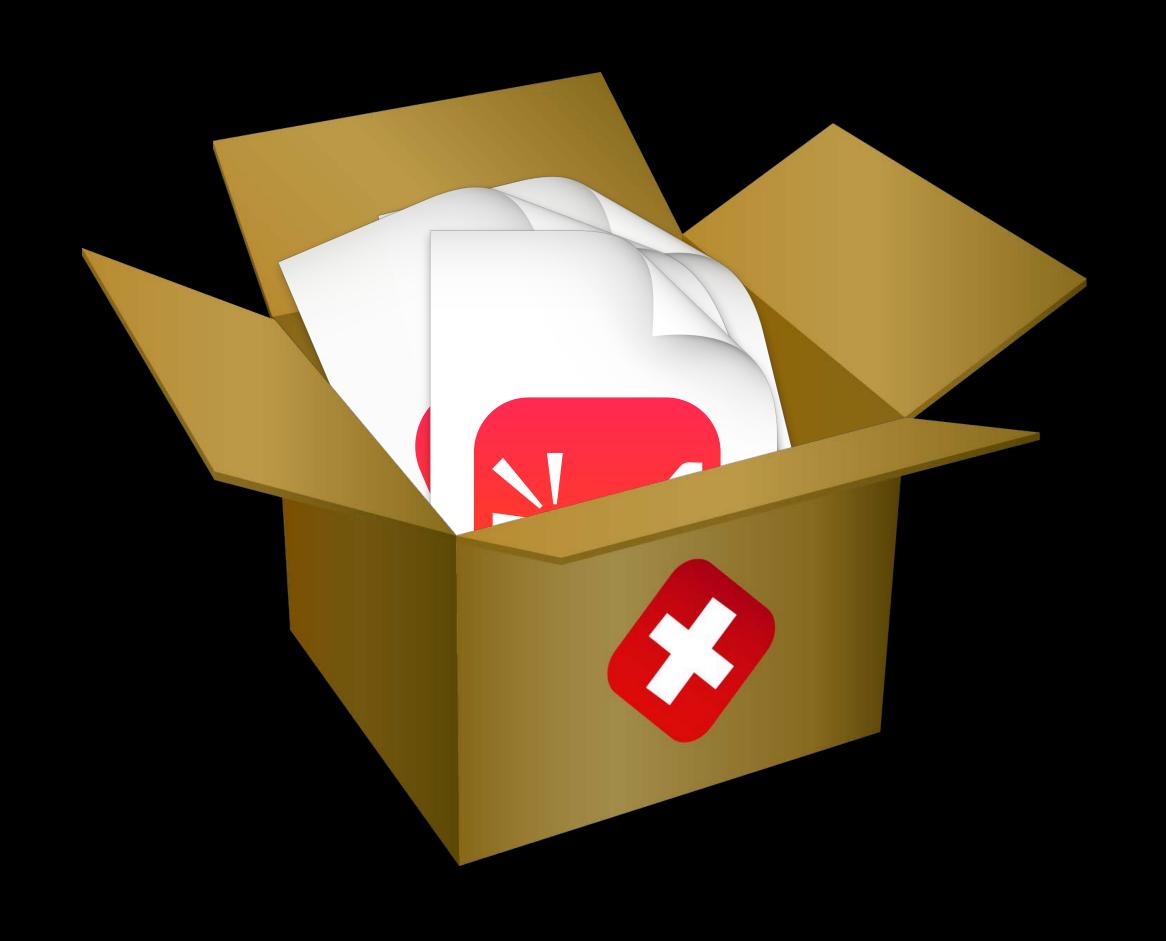

# Crash Log Gathering Improved test reports

NEW

For Unit and UI tests

Local and Xcode Server crash logs

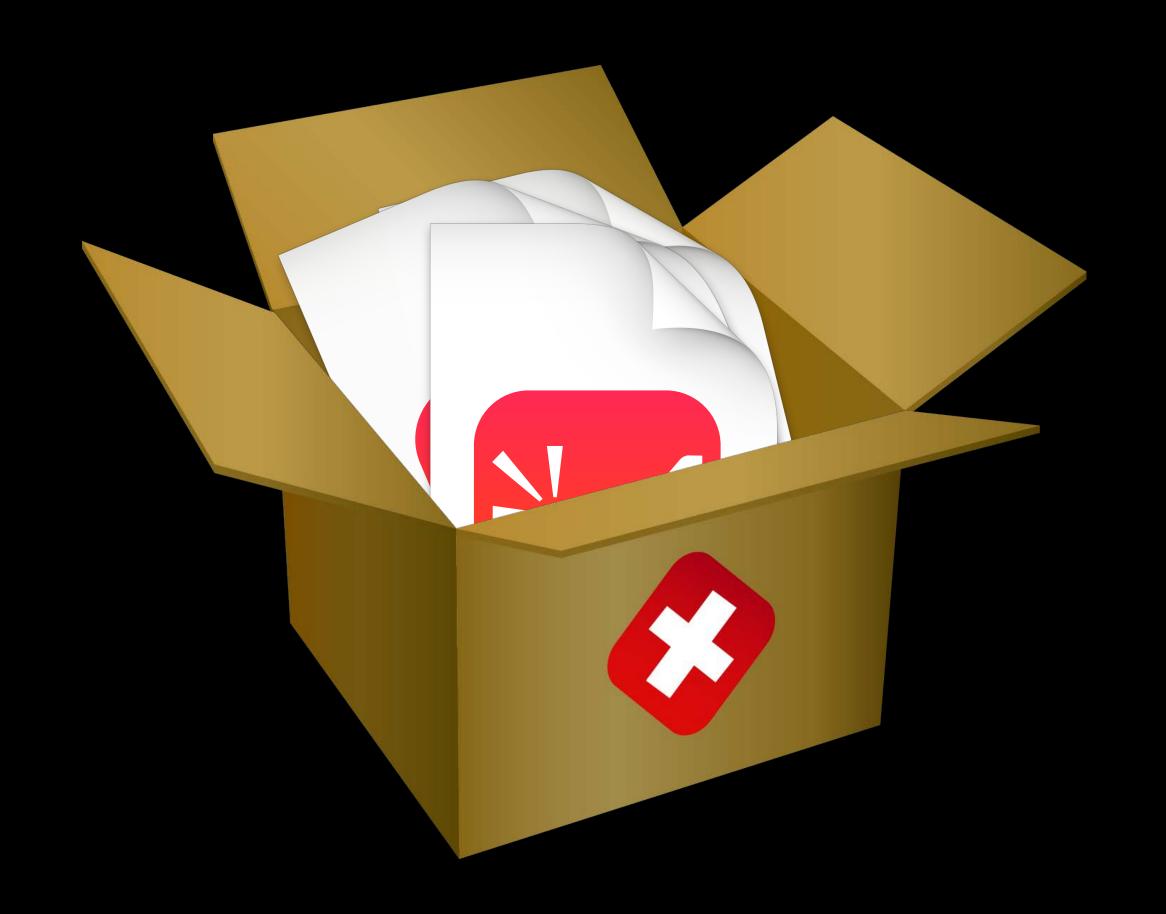

# Crash Log Gathering Improved test reports

NEW

For Unit and UI tests

Local and Xcode Server crash logs

Logs included in test report

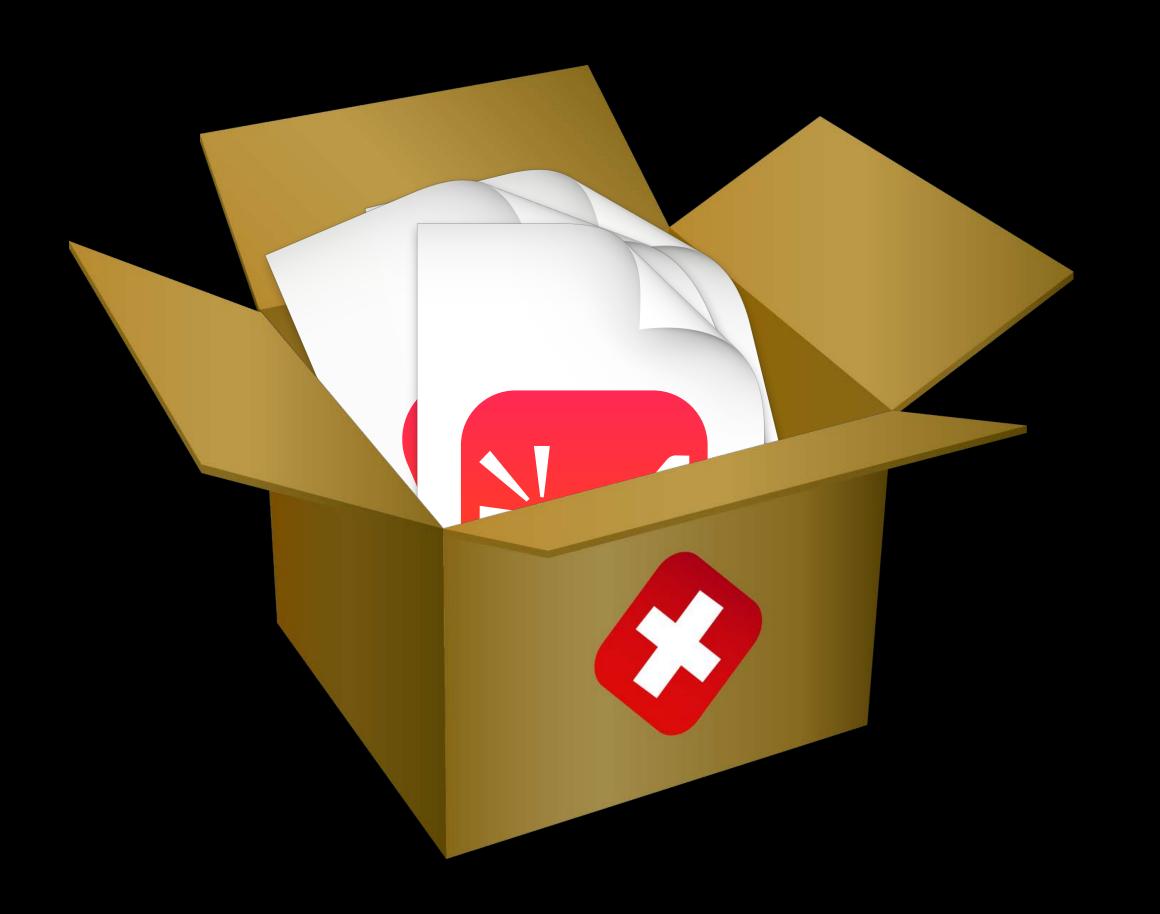

# Crash Log Gathering Improved test reports

For Unit and UI tests

Local and Xcode Server crash logs

Logs included in test report

View crashes in Xcode's Debug Navigator

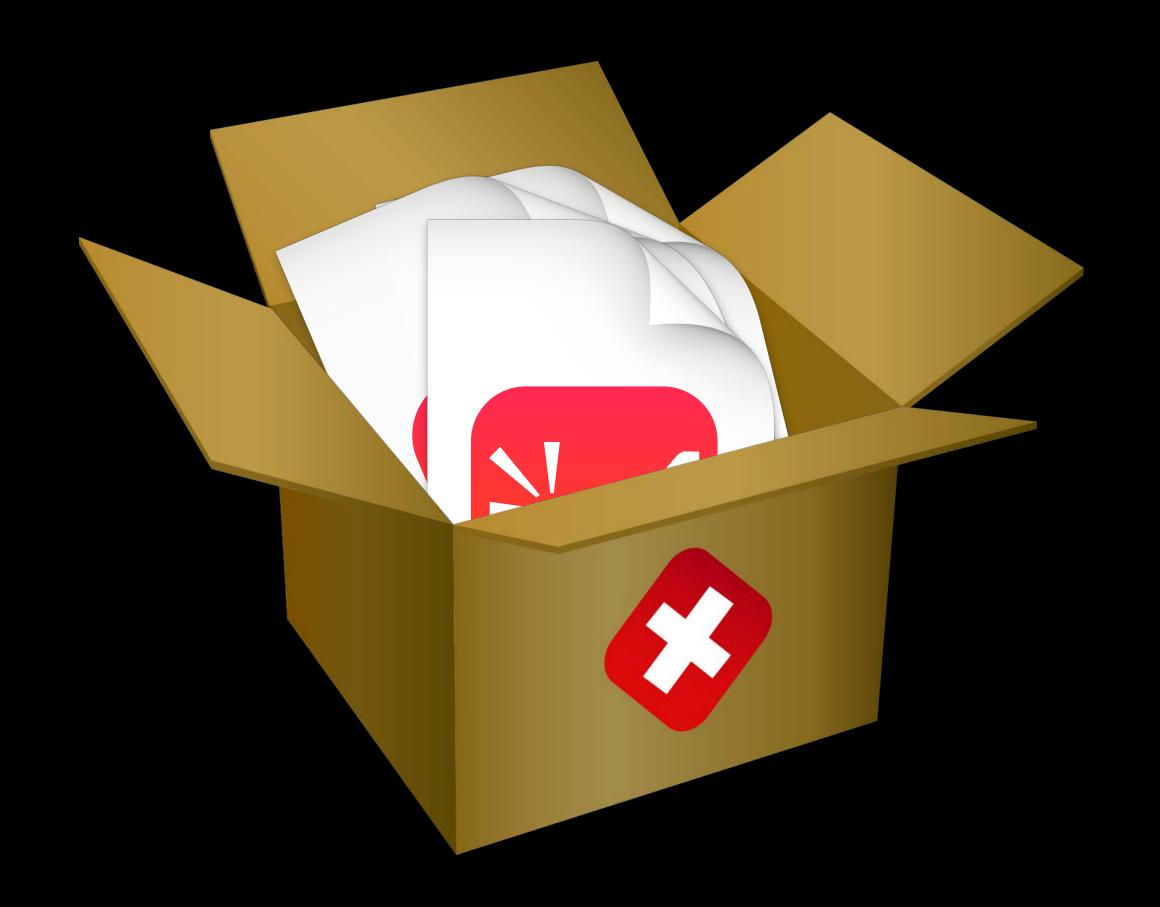

### Demo

Crash Log Gathering

## Crash Log Gathering Improved test reports

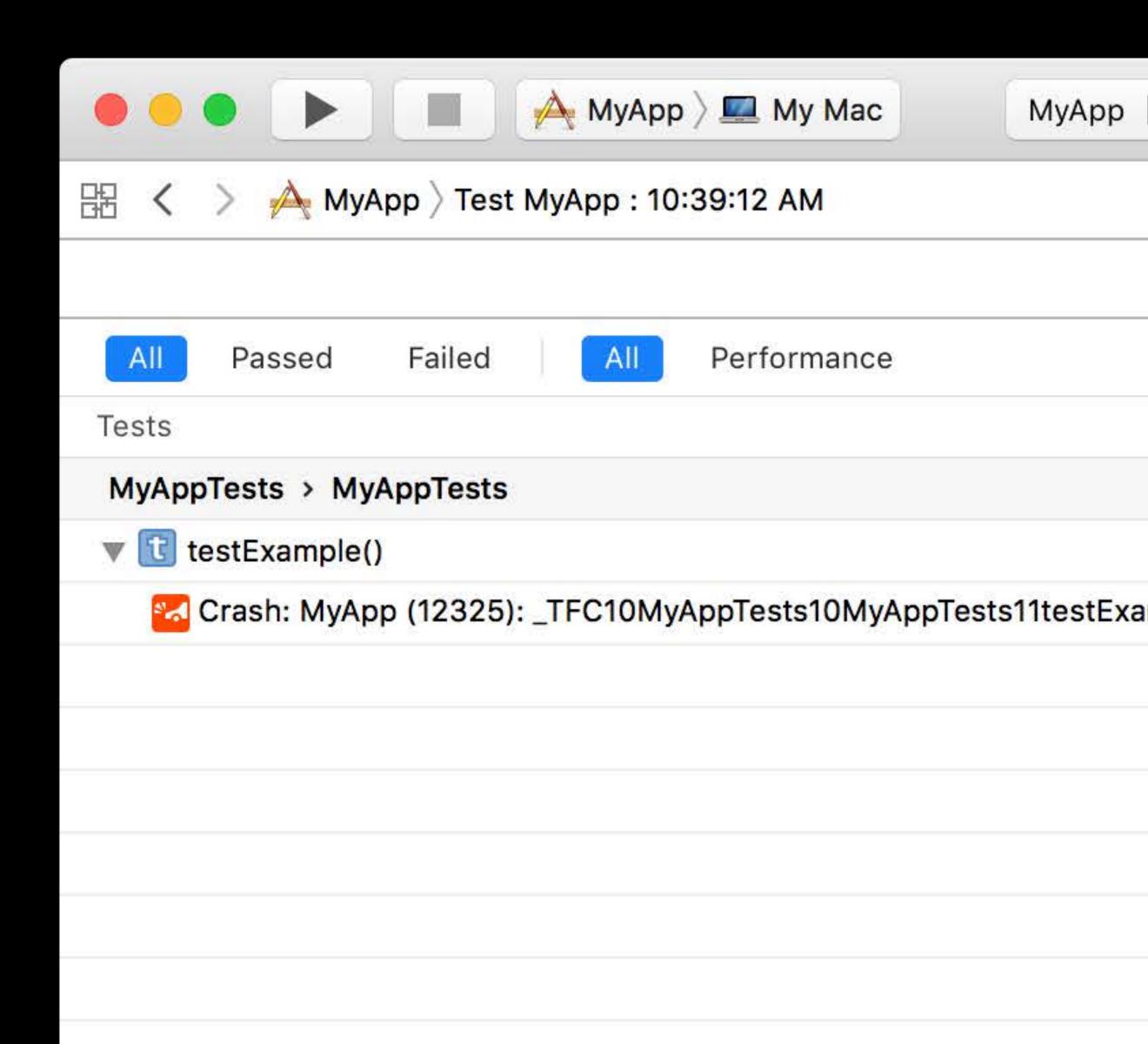

## Crash Log Gathering Improved test reports

Crash logs gathered in test reports

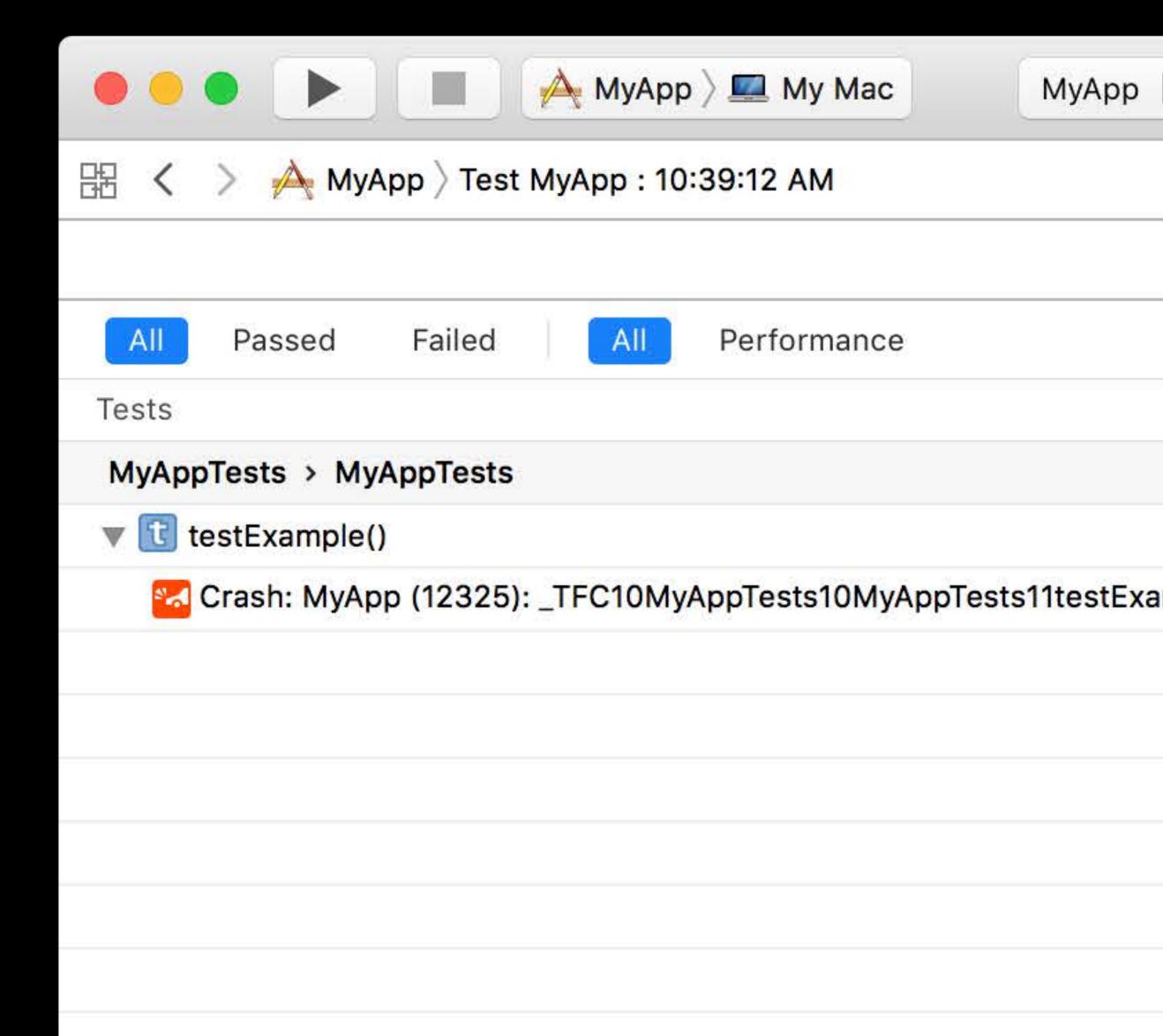

## Crash Log Gathering Improved test reports

Crash logs gathered in test reports

View crashes in Xcode's Debug Navigator

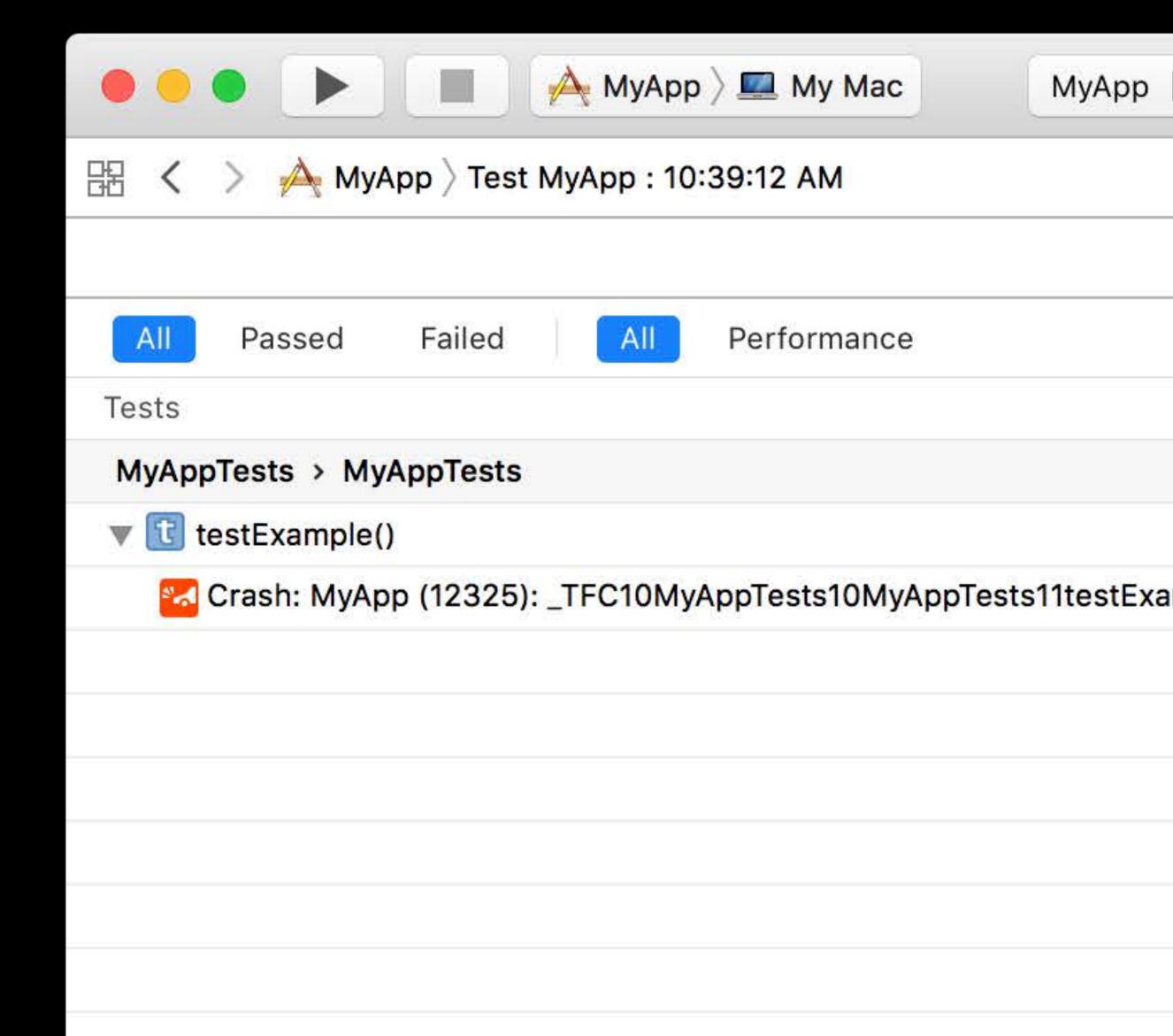

### Xcode Server

Continuous Integration in Xcode

Eric Dudiak

Xcode Engineer

## Xcode Server

Overview

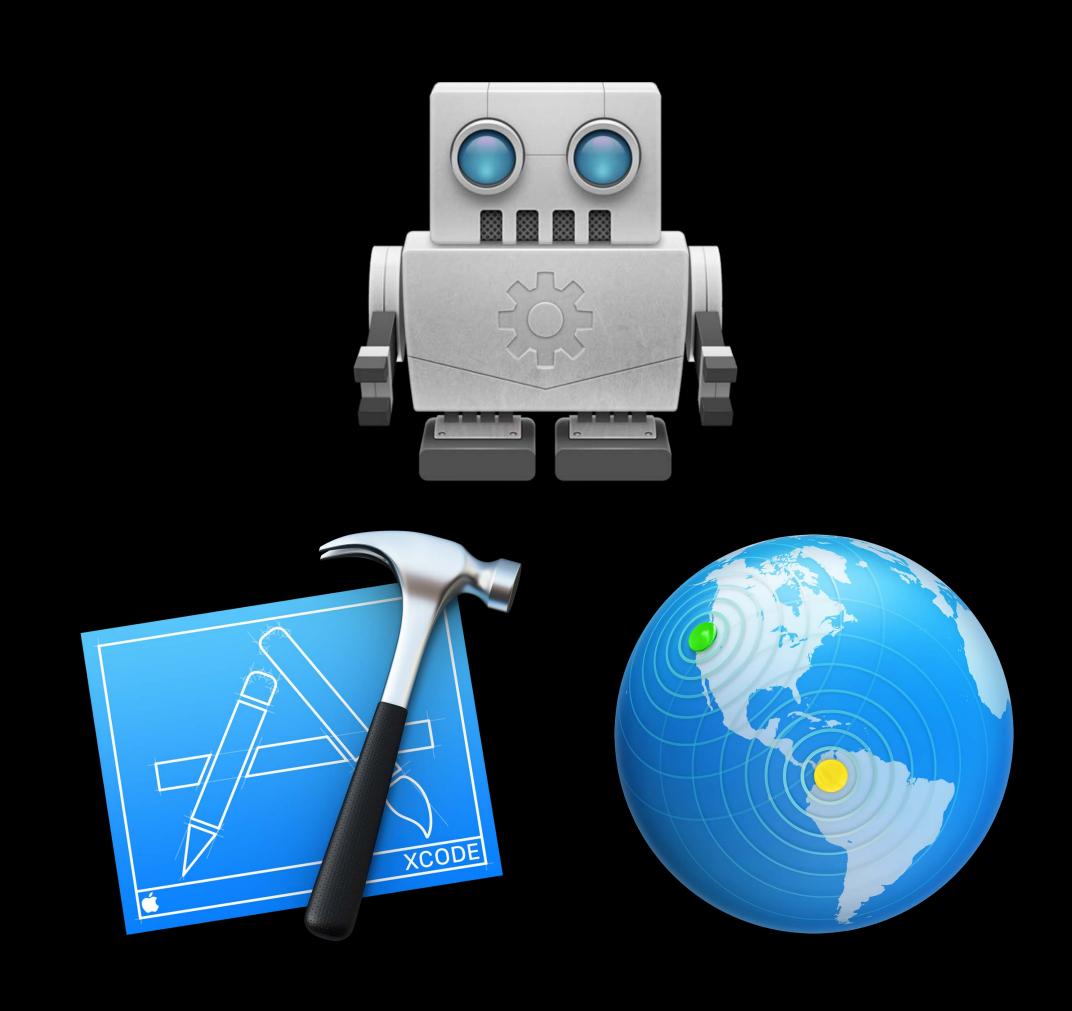

Custom environment variables

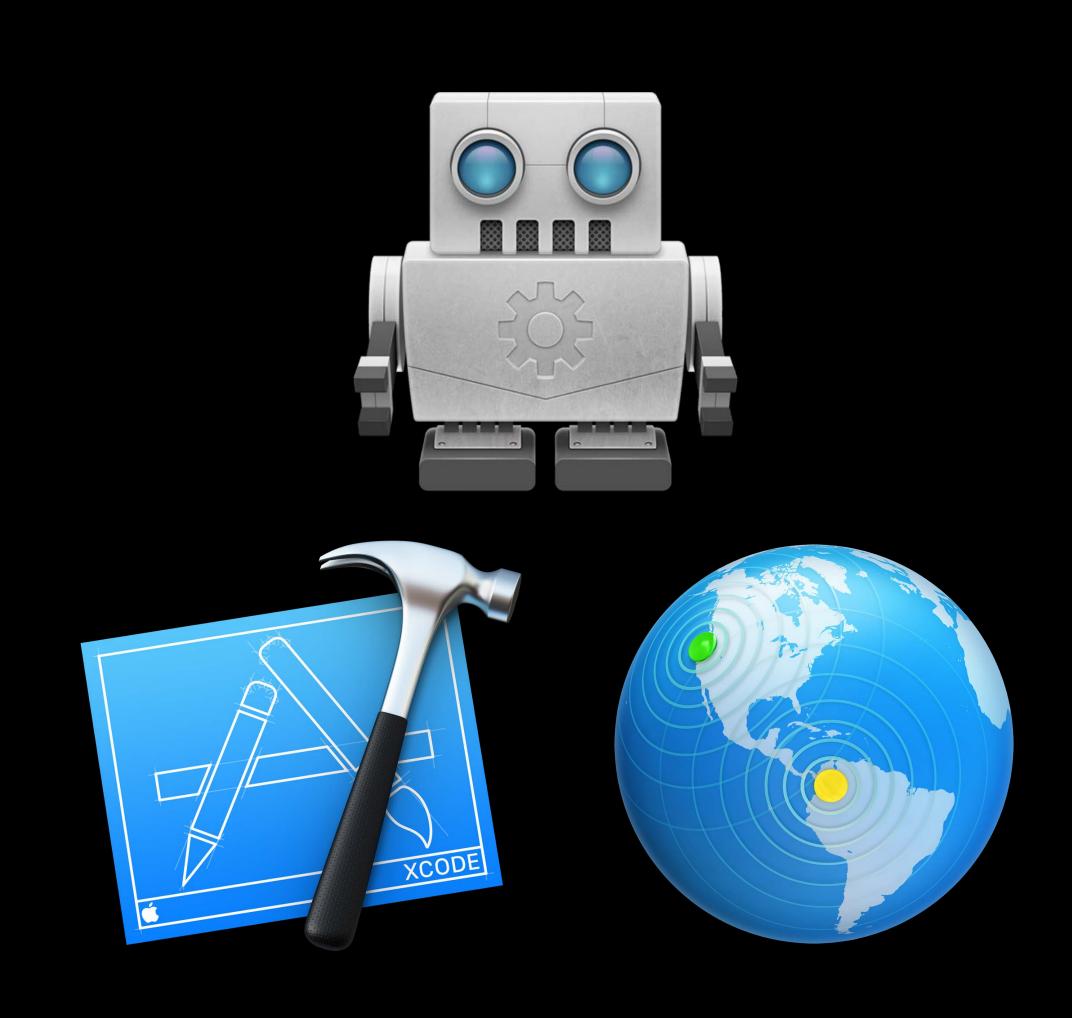

Custom environment variables

Advanced trigger editing

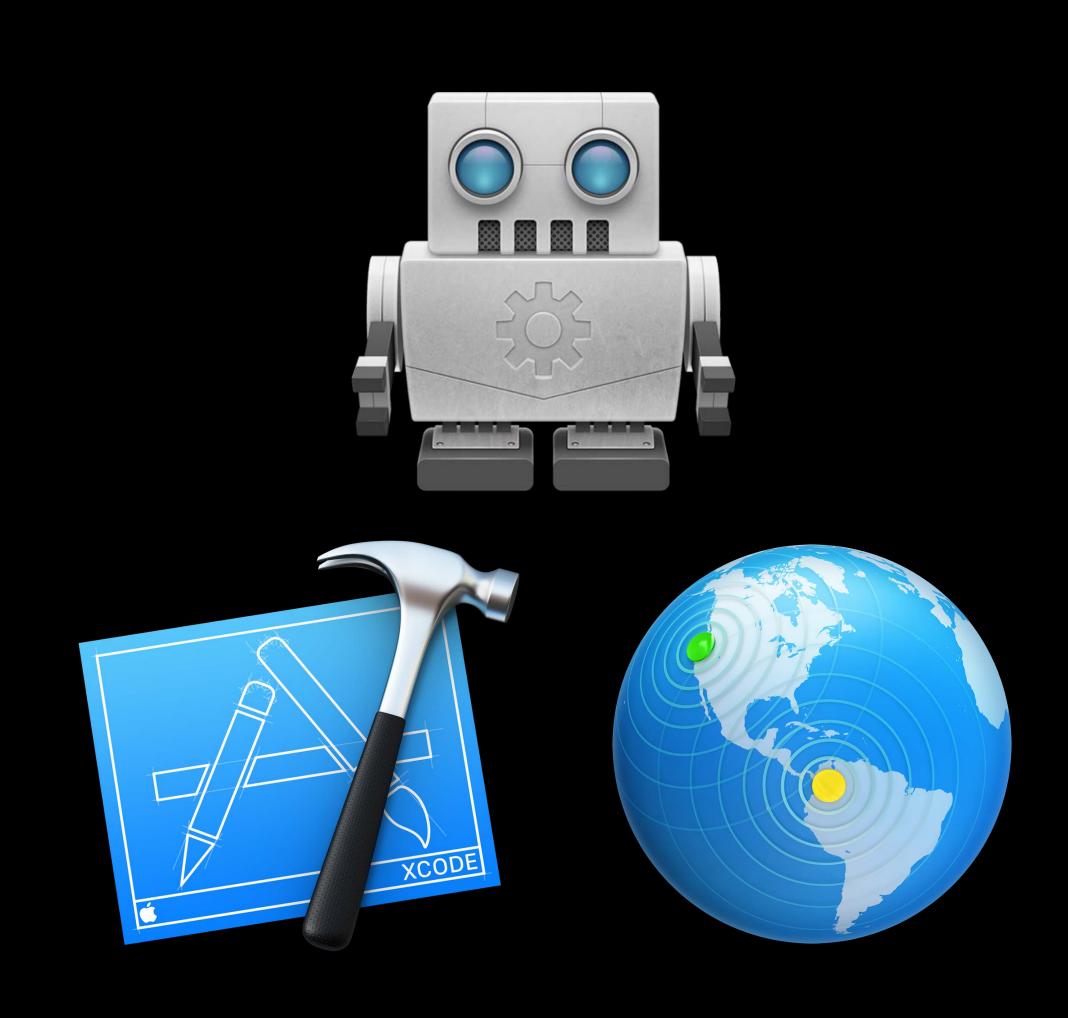

Custom environment variables

Advanced trigger editing

Issue tracking and blame

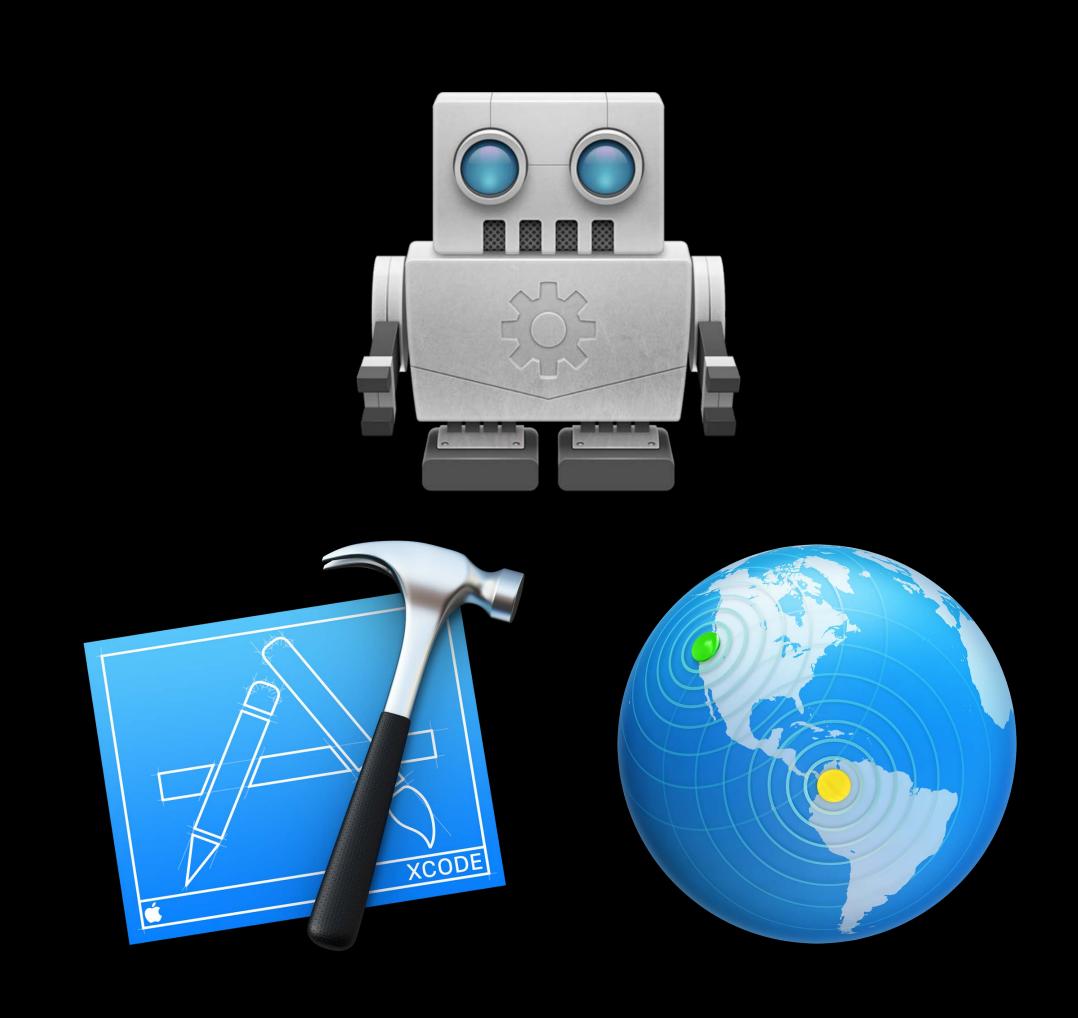

Custom environment variables

Advanced trigger editing

Issue tracking and blame

Upgrade integrations

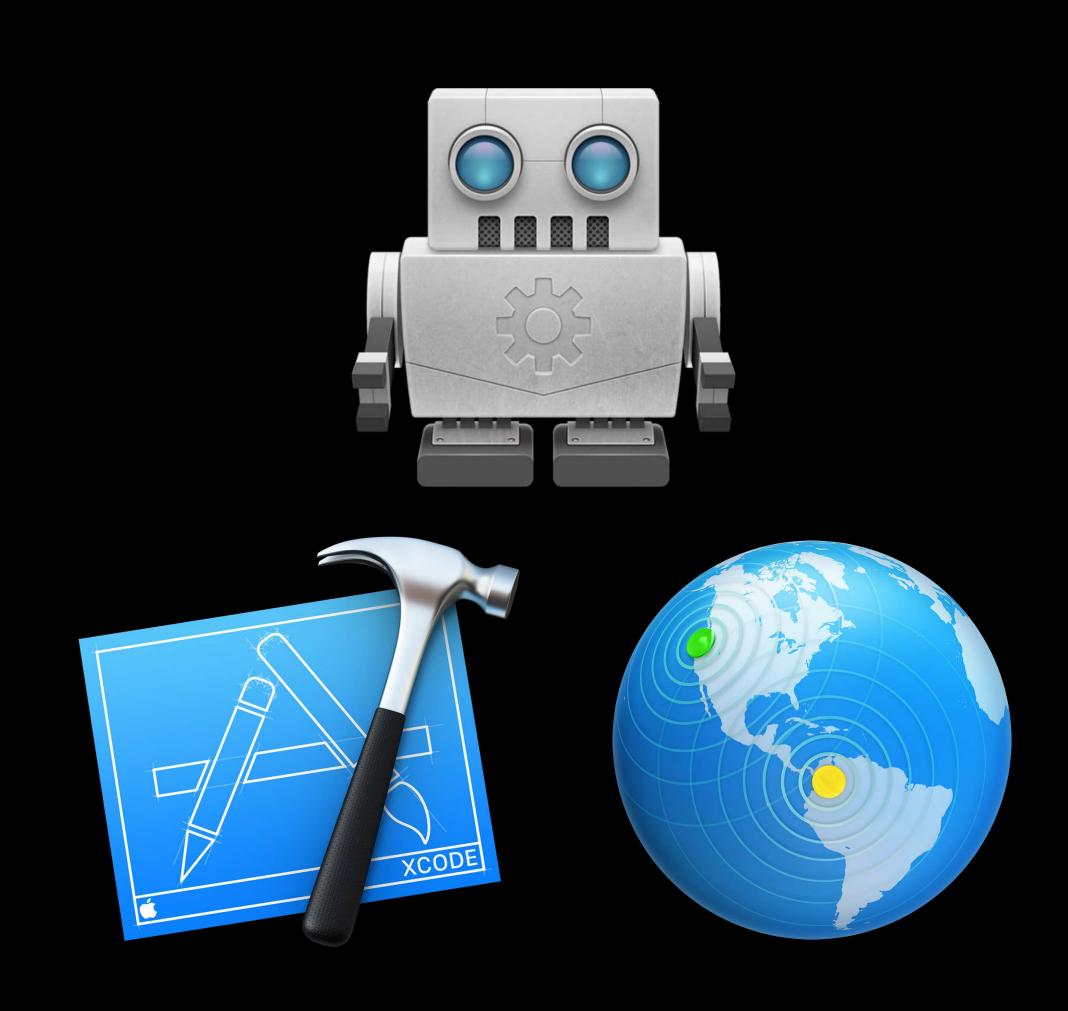

Custom environment variables

Advanced trigger editing

Issue tracking and blame

Upgrade integrations

Configurable integration user

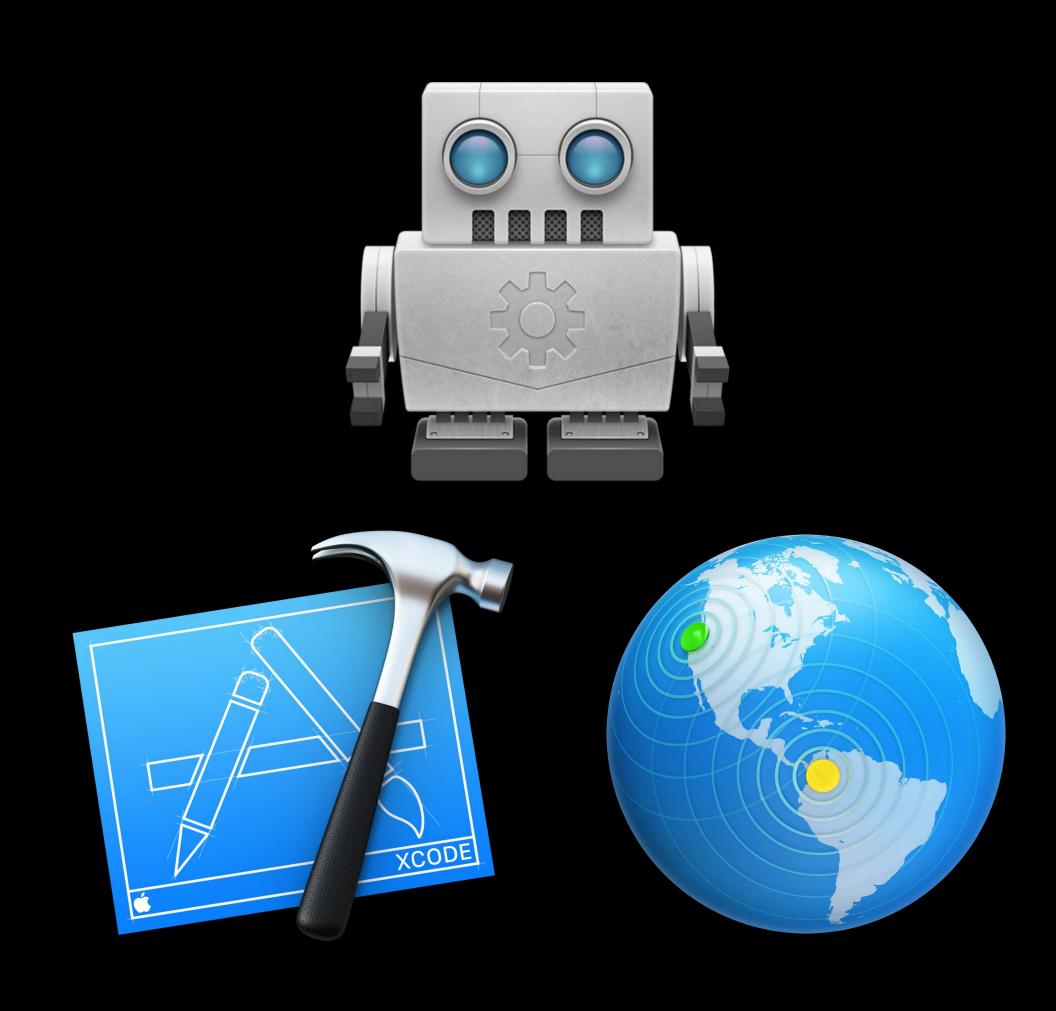

### Custom Environment Variables

New in Xcode 7.3

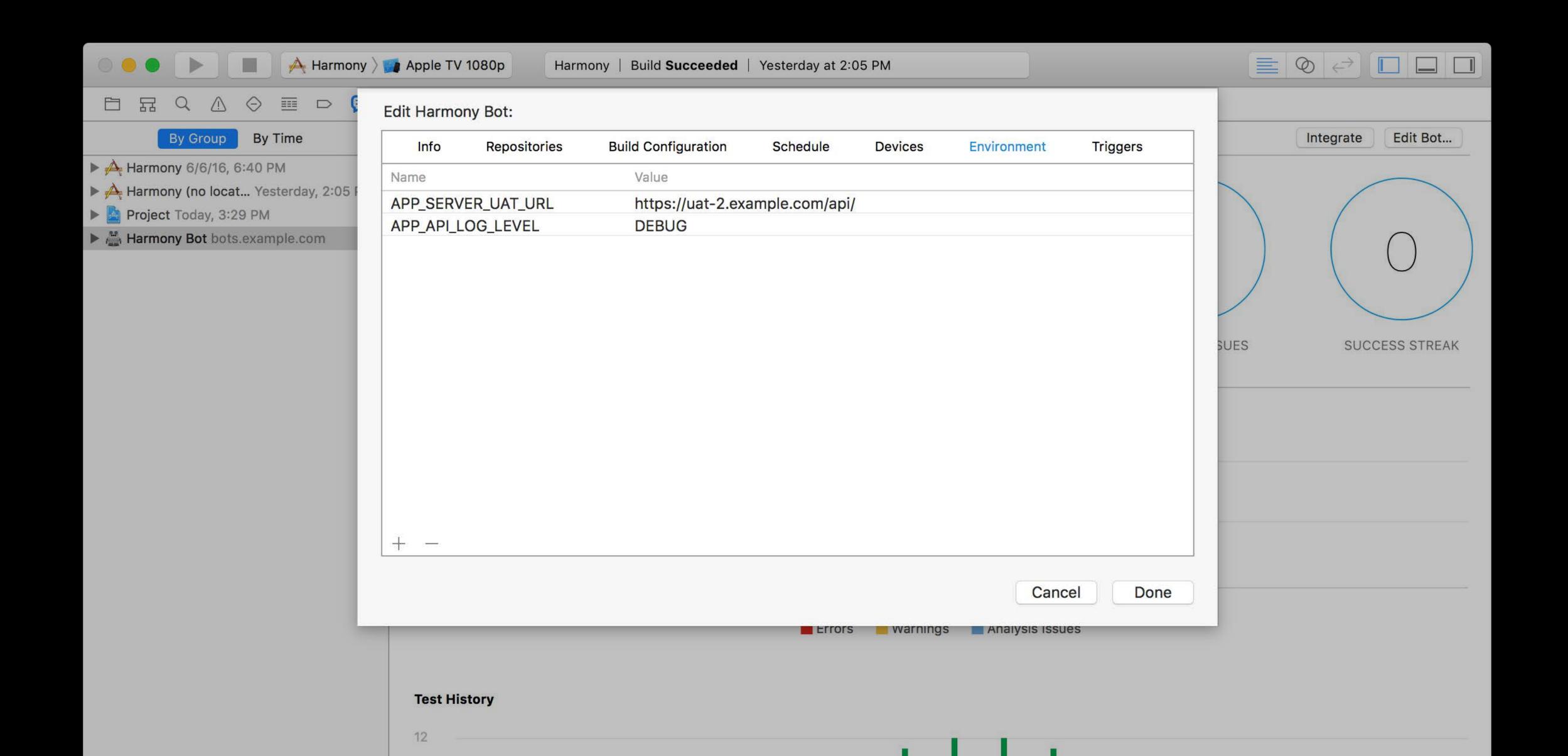

# Advanced Triggers Integration scripts

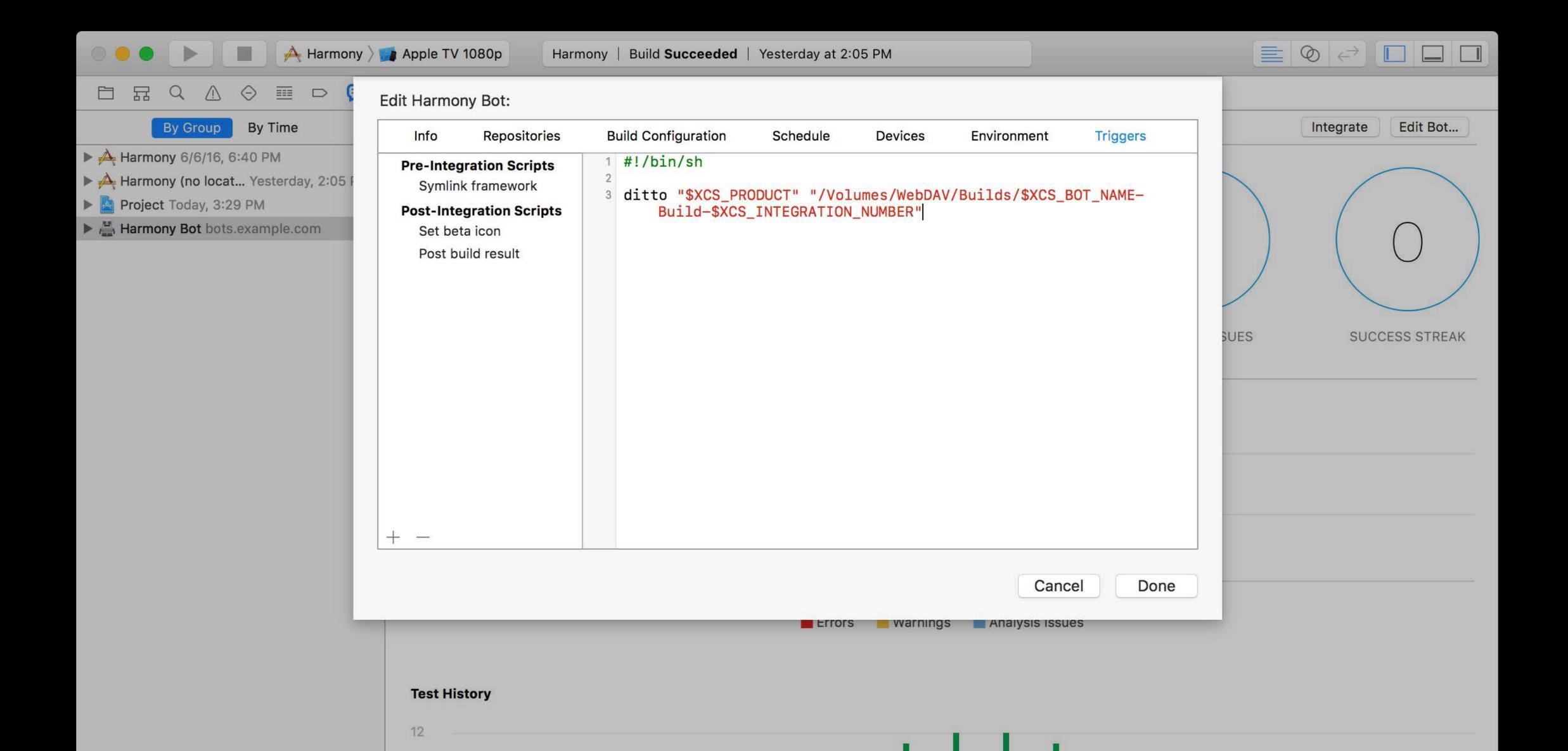

## Advanced Triggers

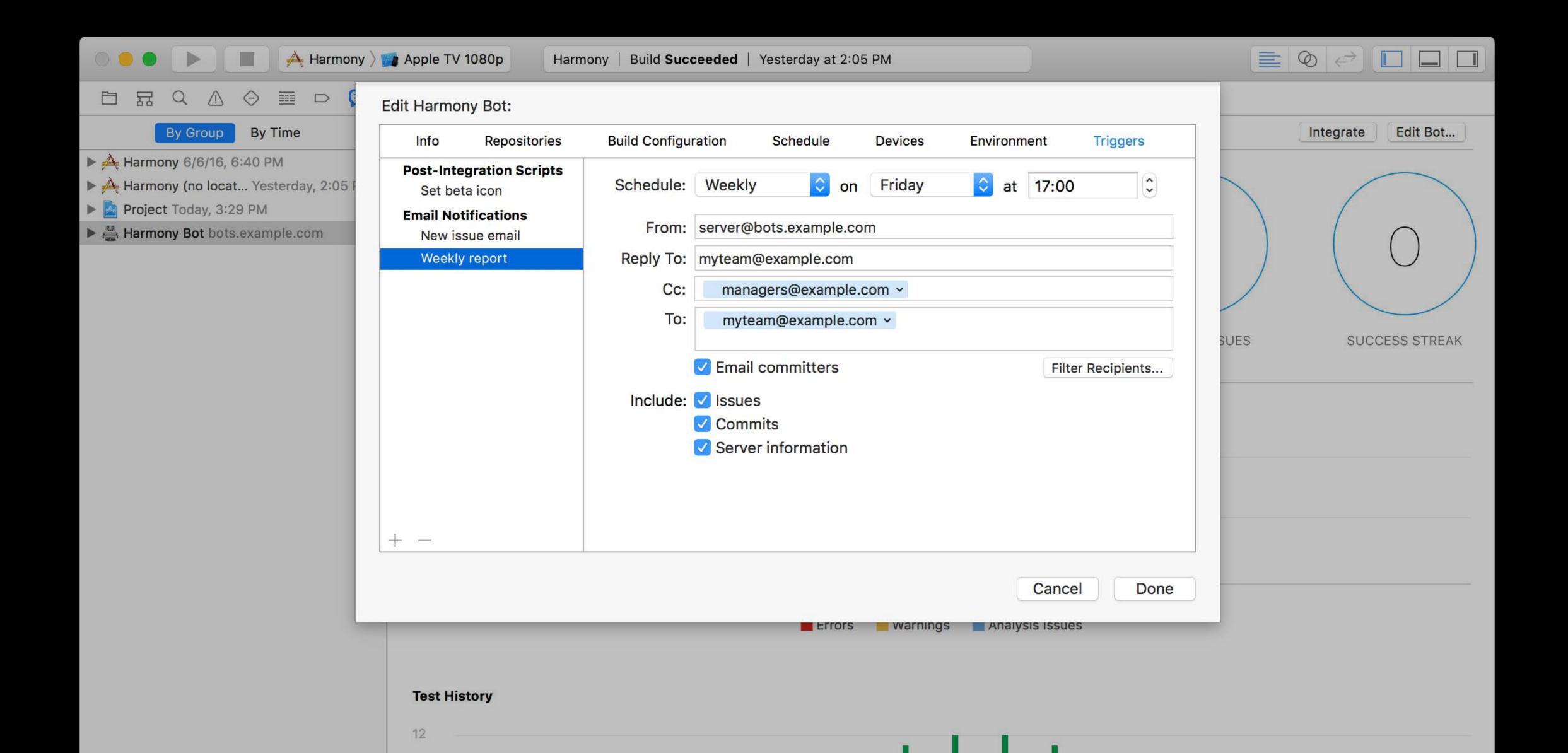

### Advanced Triggers

#### NEW

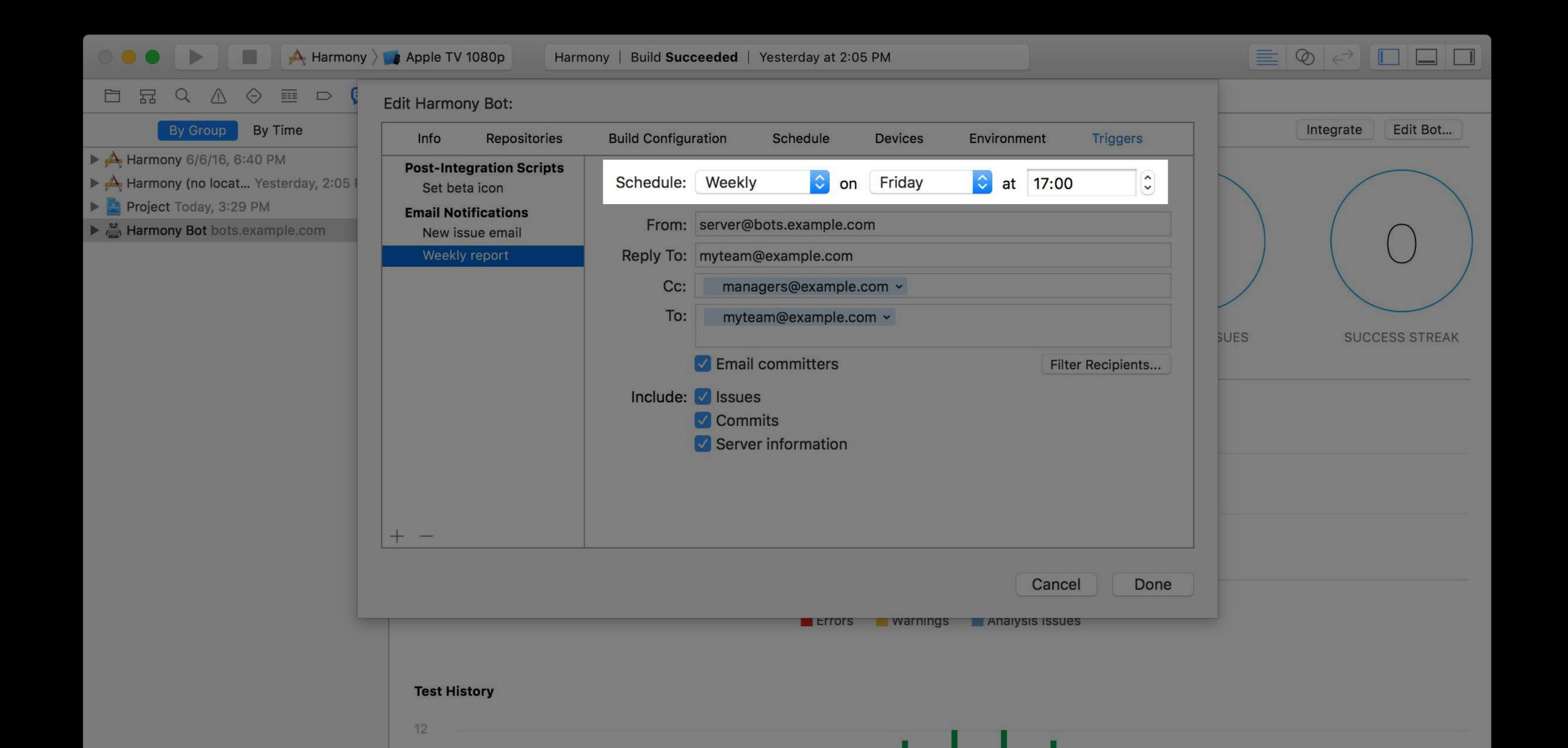

### Advanced Triggers

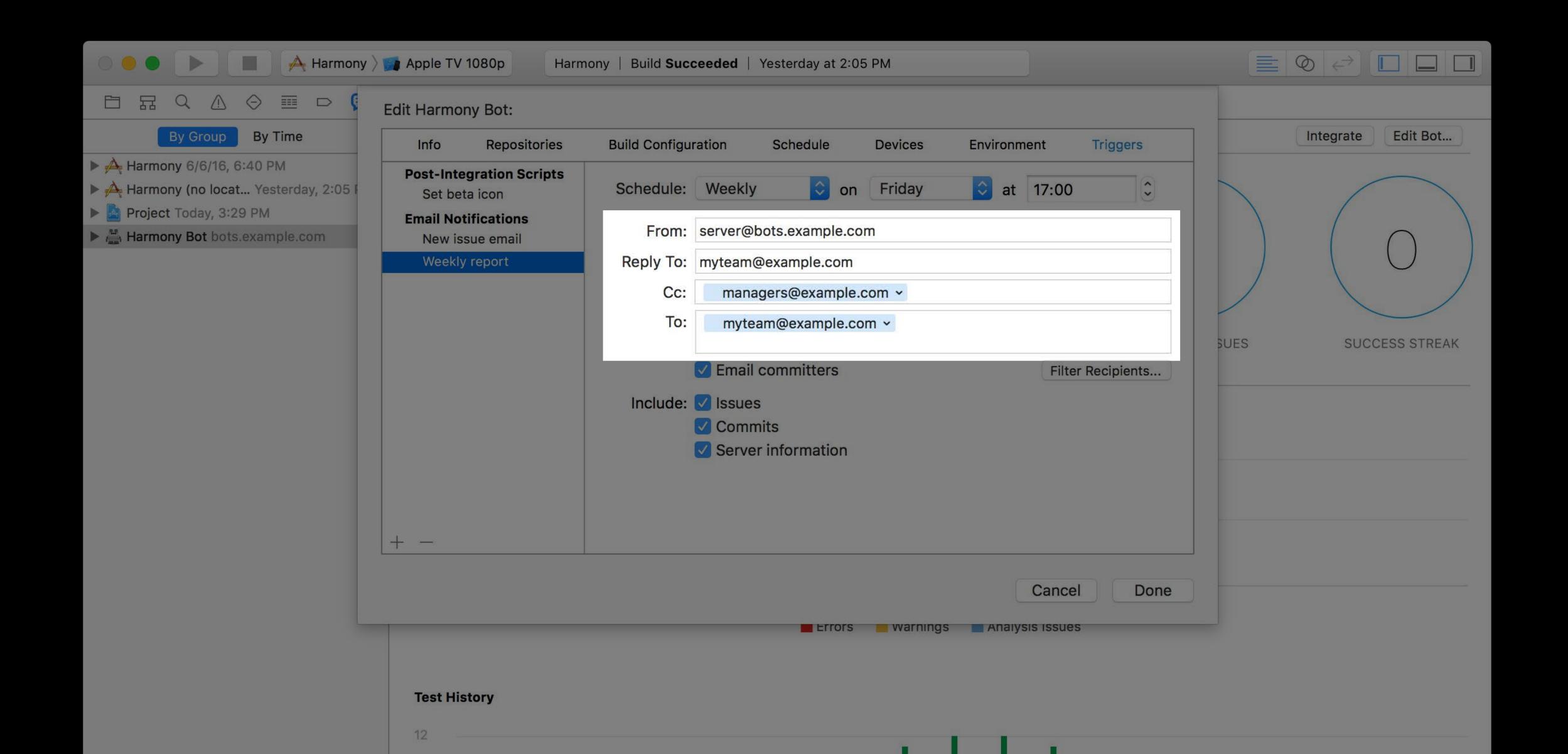

## Advanced Triggers Email notifications

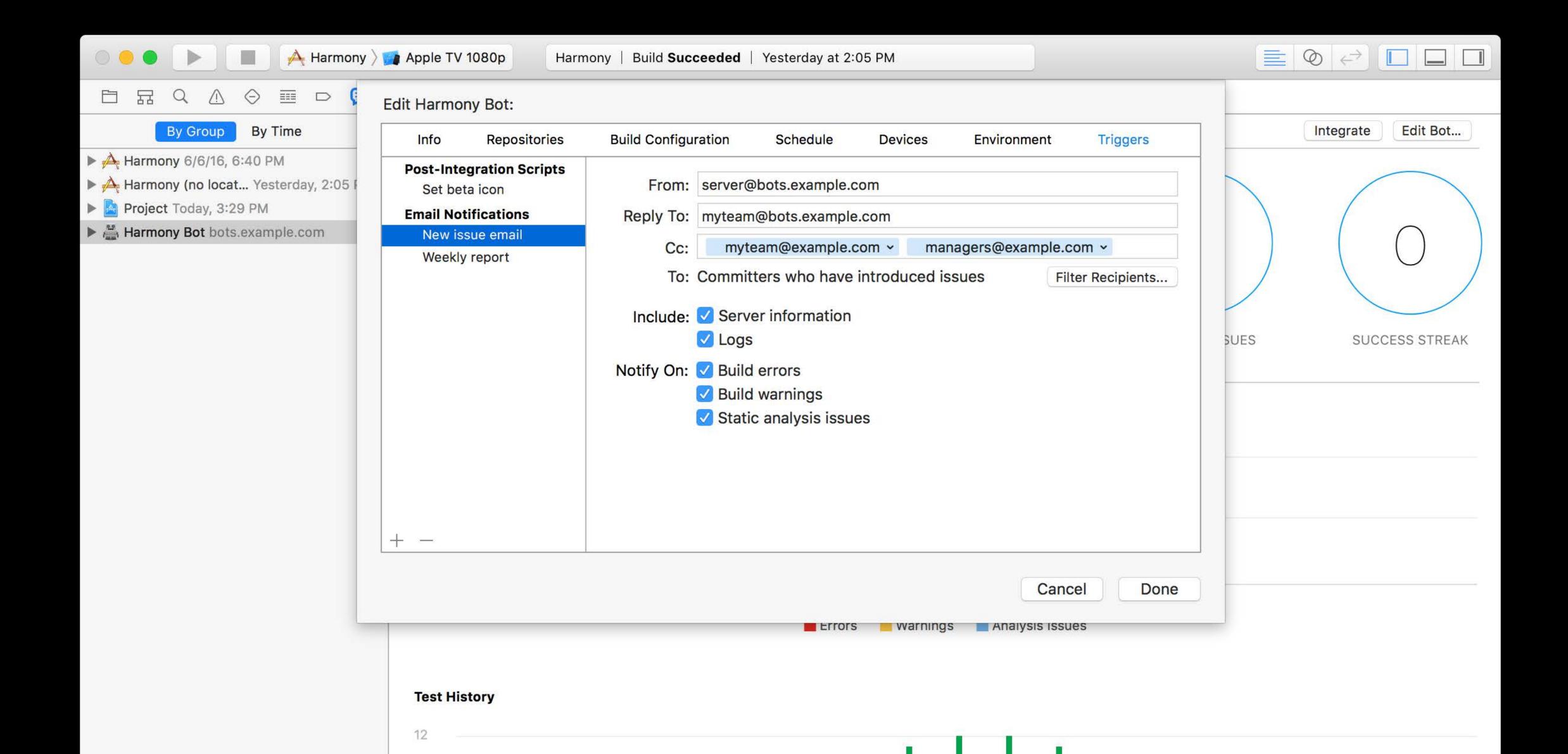

### Advanced Triggers

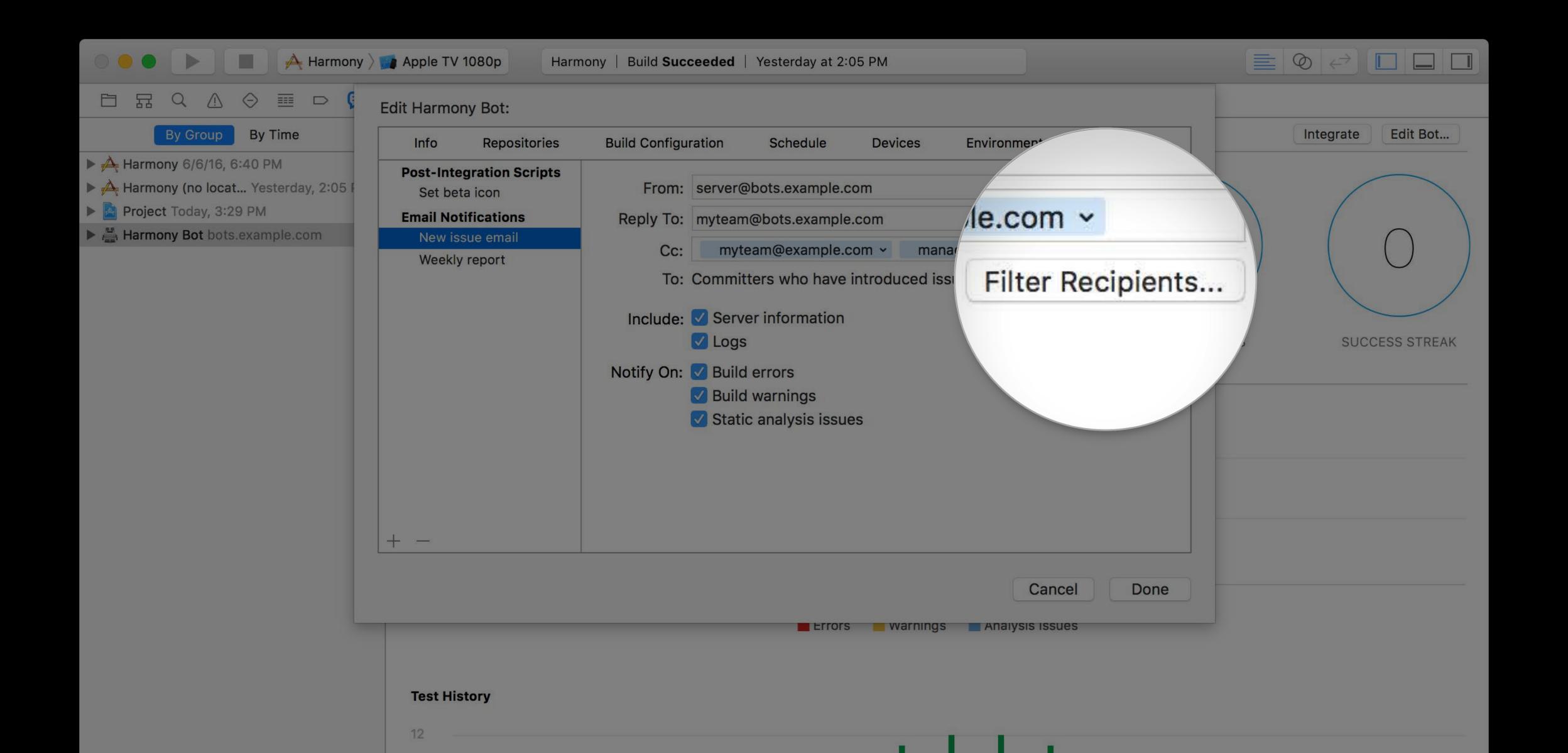

## Advanced Triggers

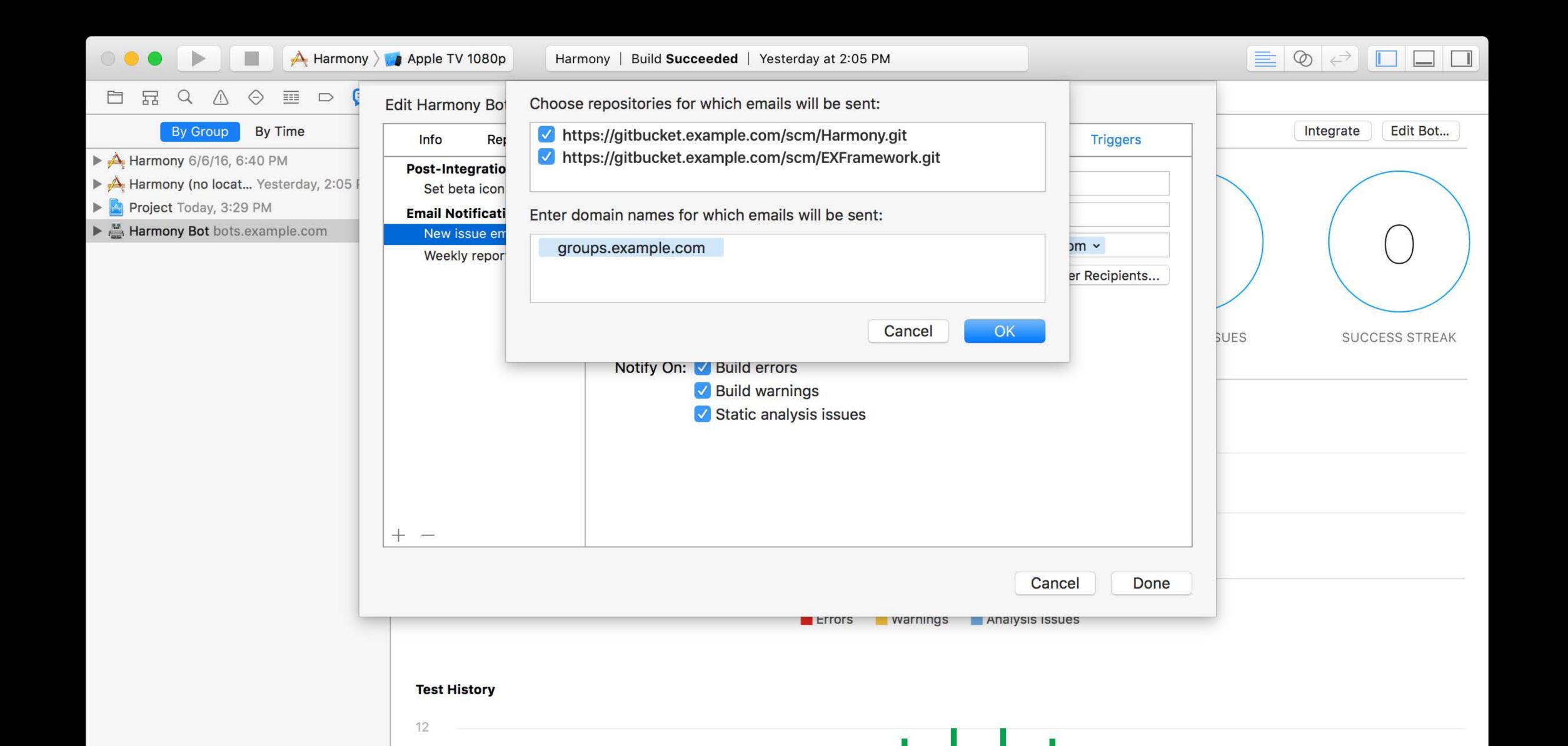

We all have issues

We all have issues

Nobody is perfect

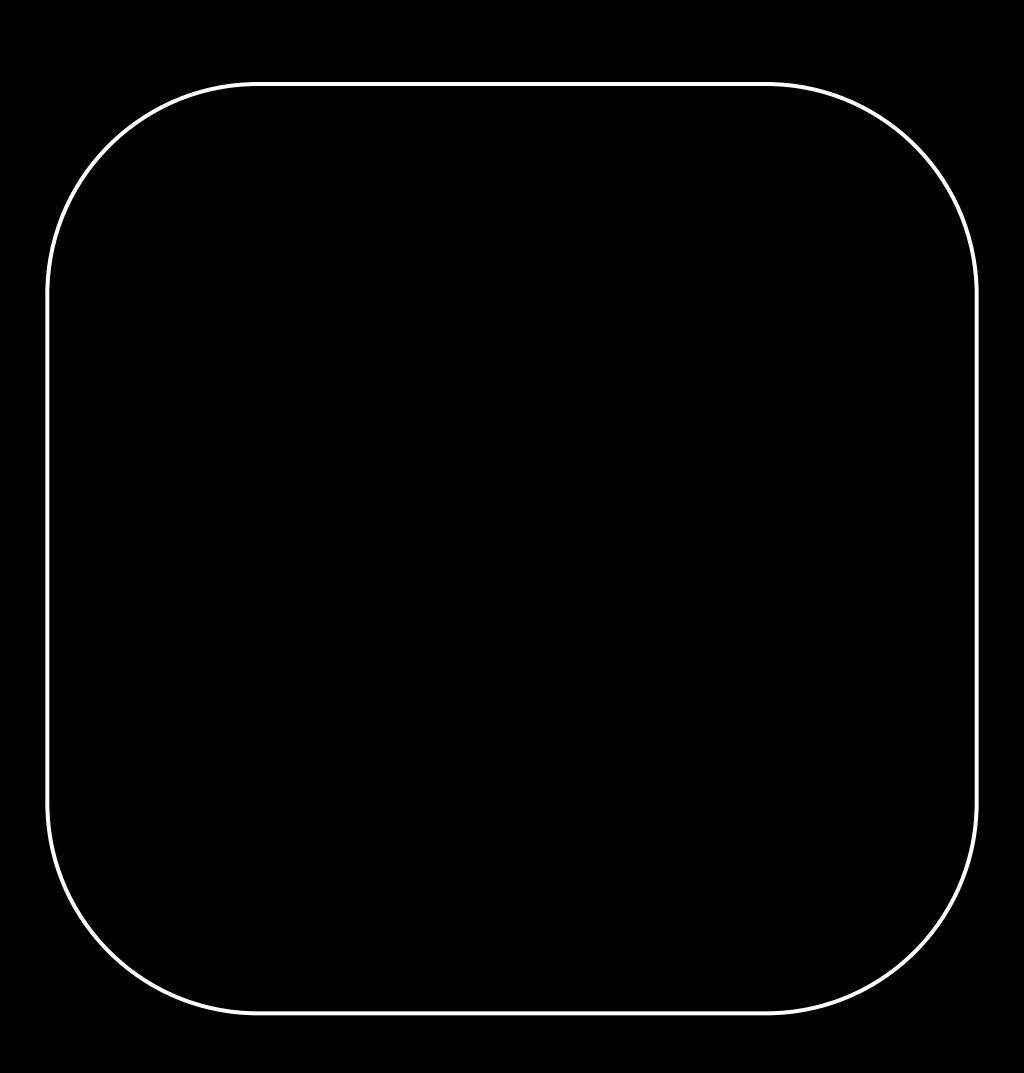

We all have issues

Nobody is perfect

Tests will fail

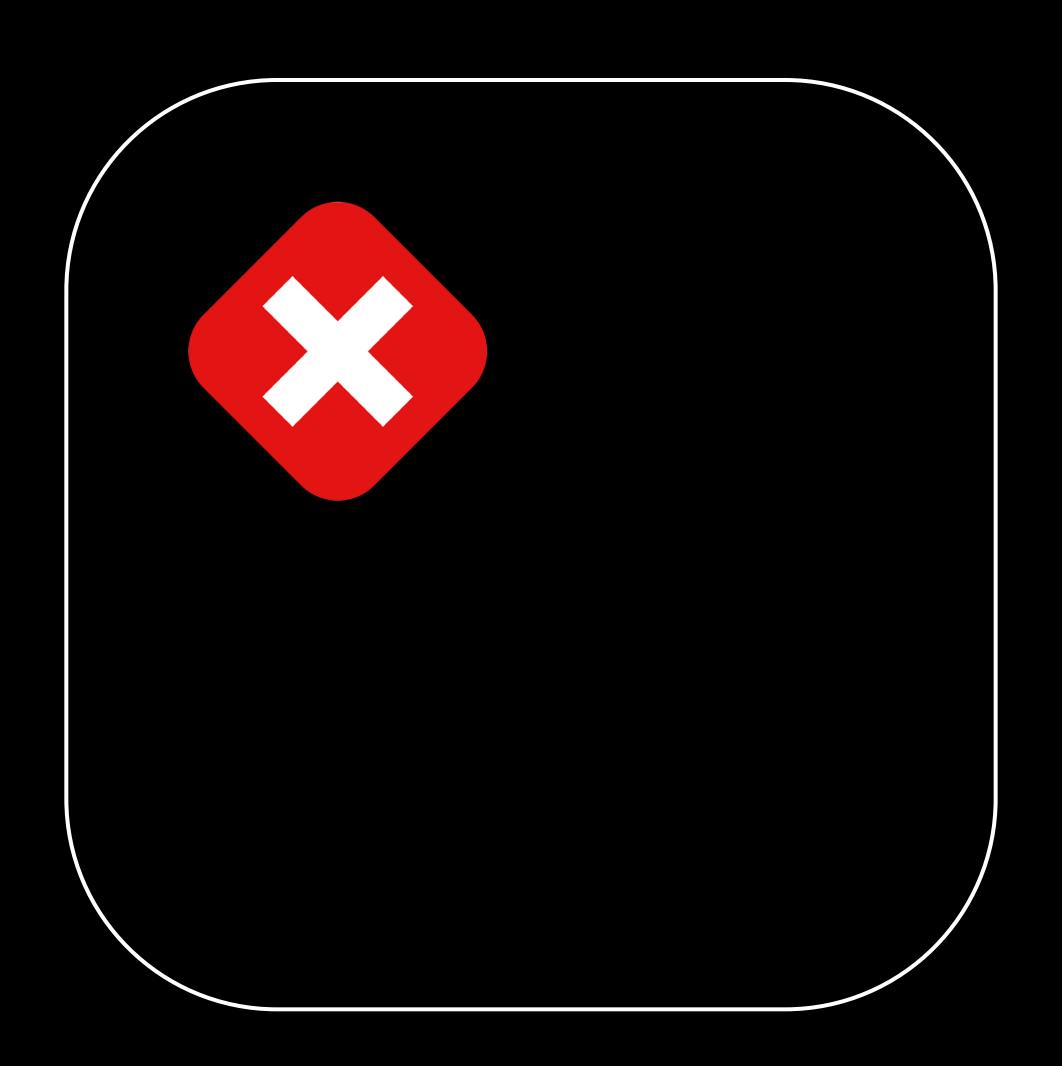

We all have issues

#### Nobody is perfect

- Tests will fail
- Errors will come up

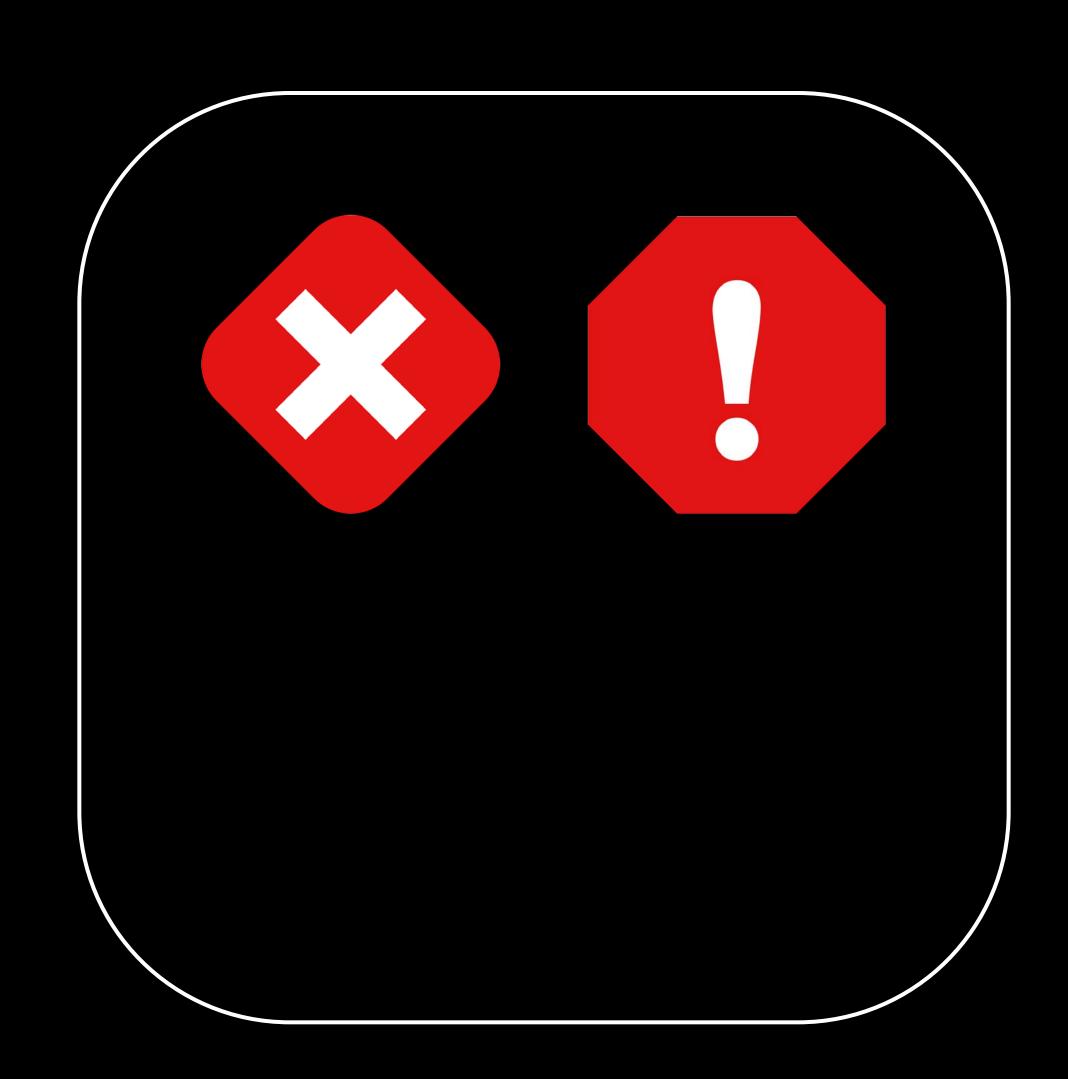

We all have issues

#### Nobody is perfect

- Tests will fail
- Errors will come up
- Xcode will blame you

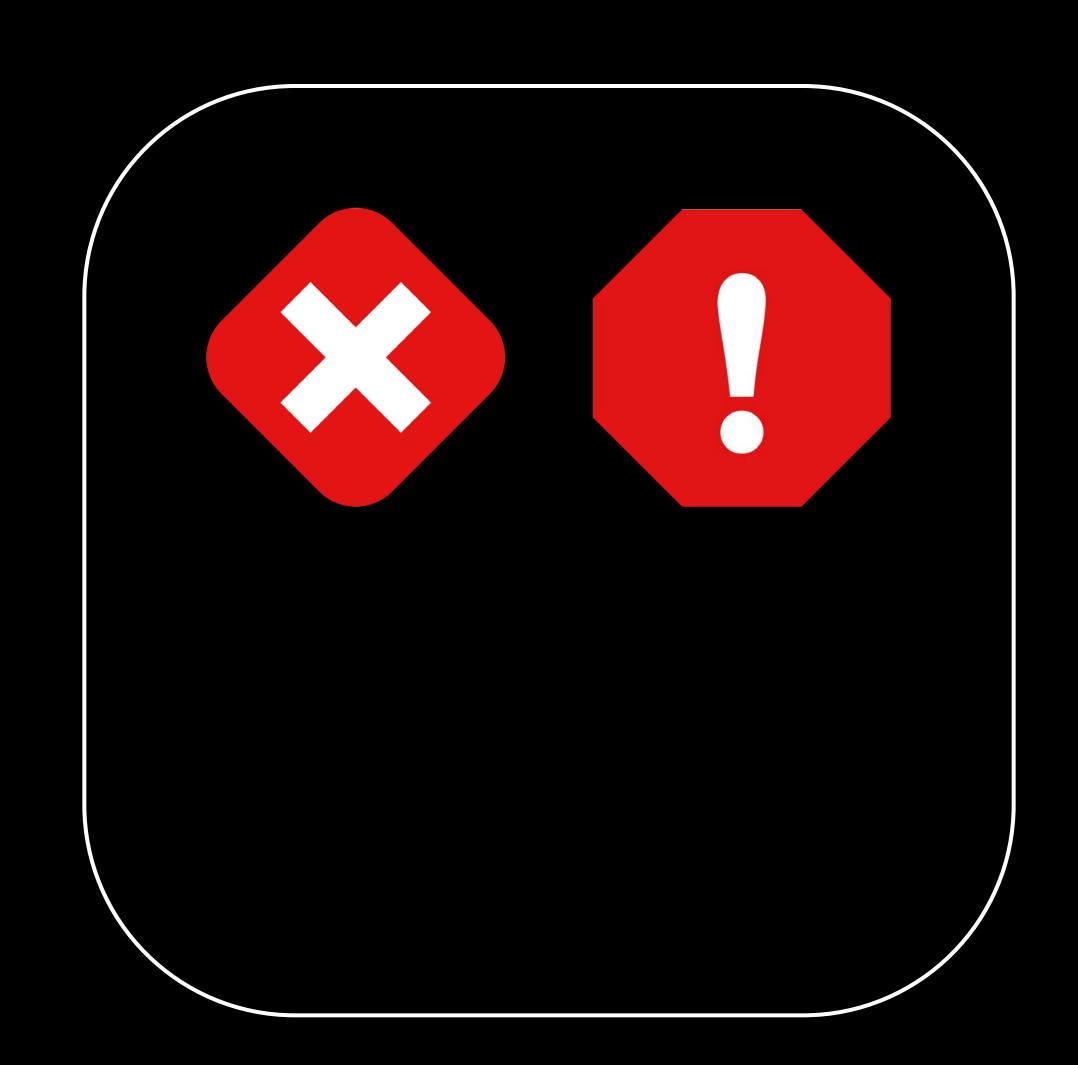

We all have issues

#### Nobody is perfect

- Tests will fail
- Errors will come up
- Xcode will blame you

Even if you are perfect

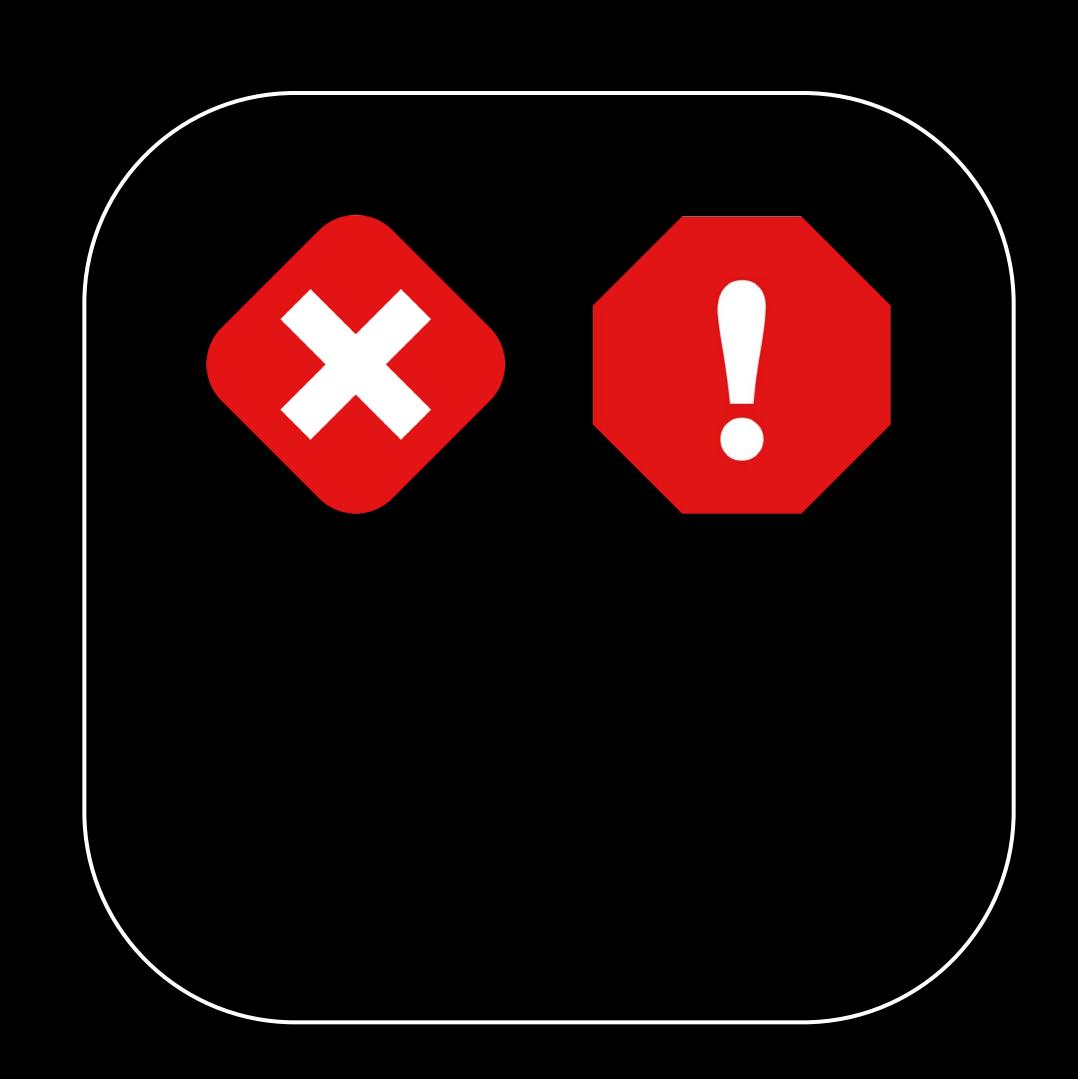

We all have issues

#### Nobody is perfect

- Tests will fail
- Errors will come up
- Xcode will blame you

Even if you are perfect

SDKs change

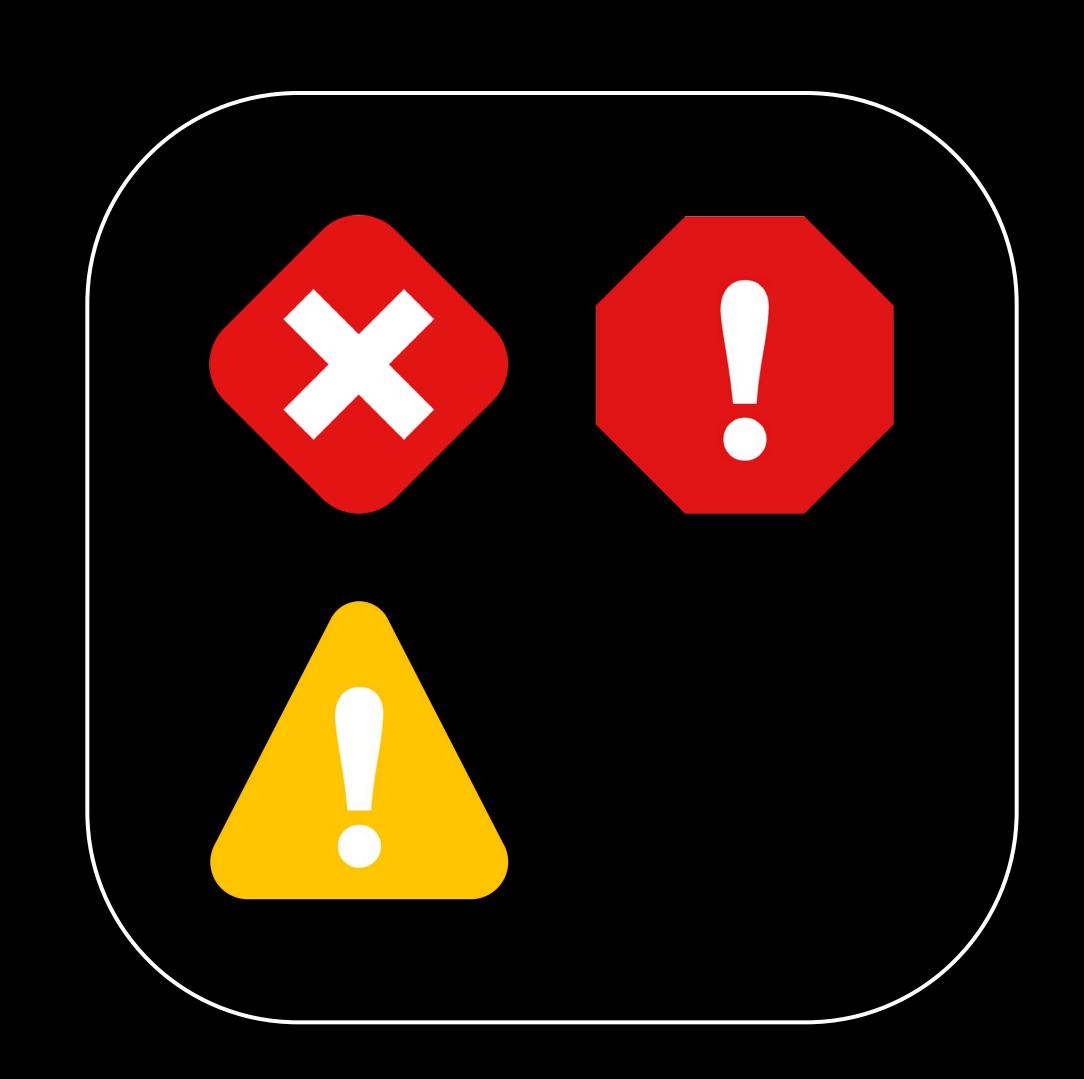

We all have issues

#### Nobody is perfect

- Tests will fail
- Errors will come up
- Xcode will blame you

Even if you are perfect

- SDKs change
- Language improvements

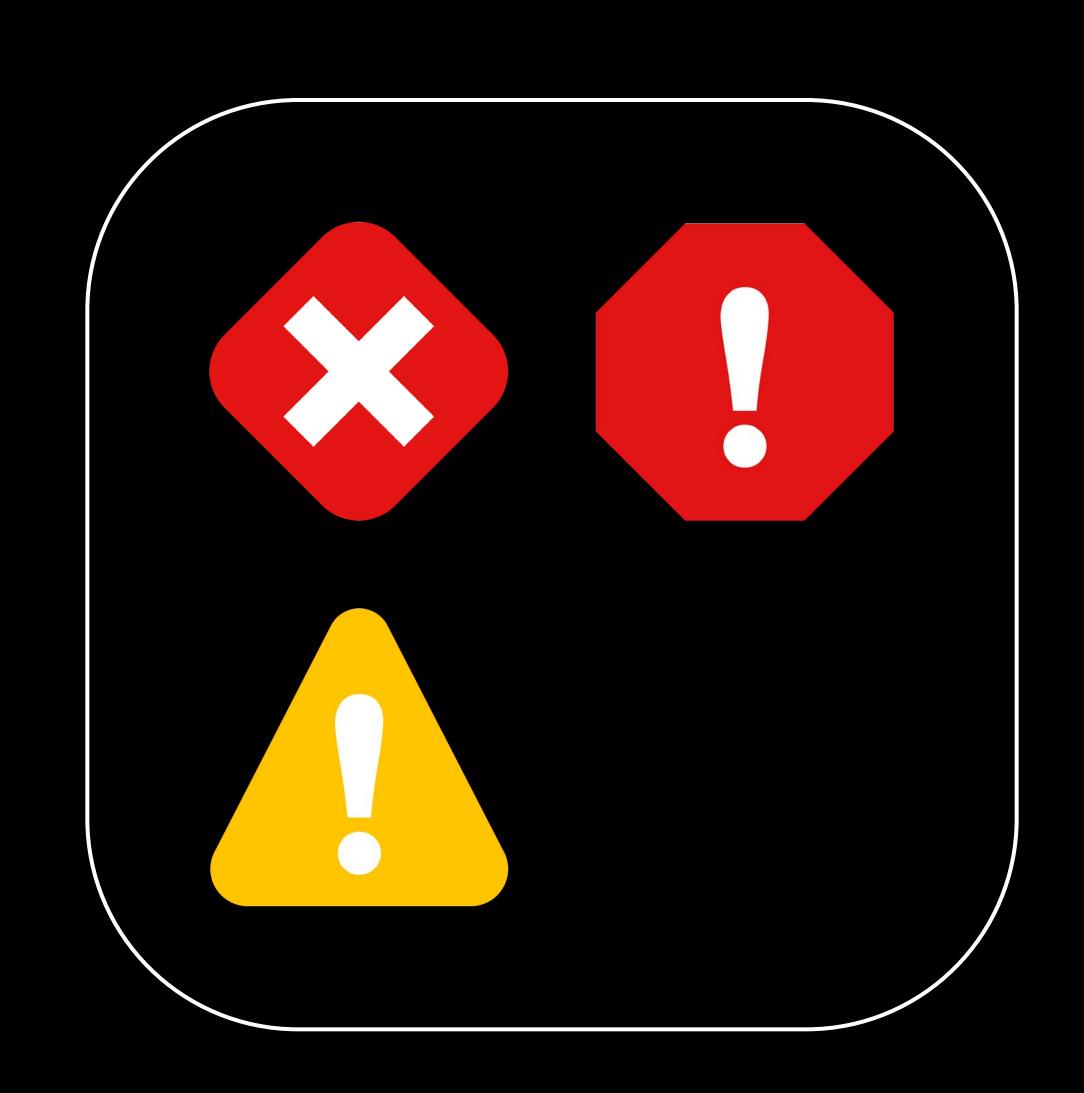

### Issue Tracking and Blame

We all have issues

### Nobody is perfect

- Tests will fail
- Errors will come up
- Xcode will blame you

### Even if you are perfect

- SDKs change
- Language improvements
- Smarter tools

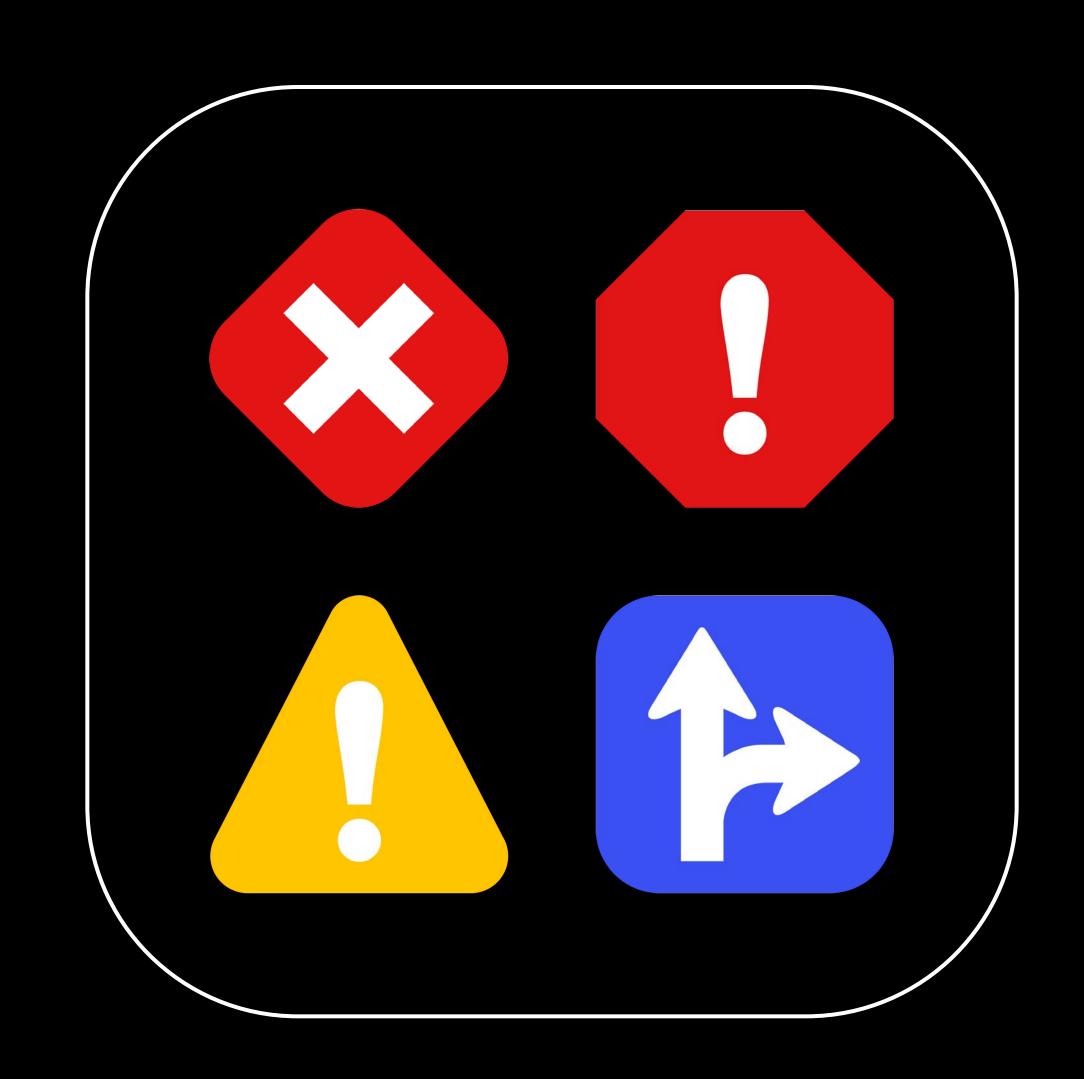

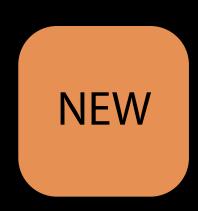

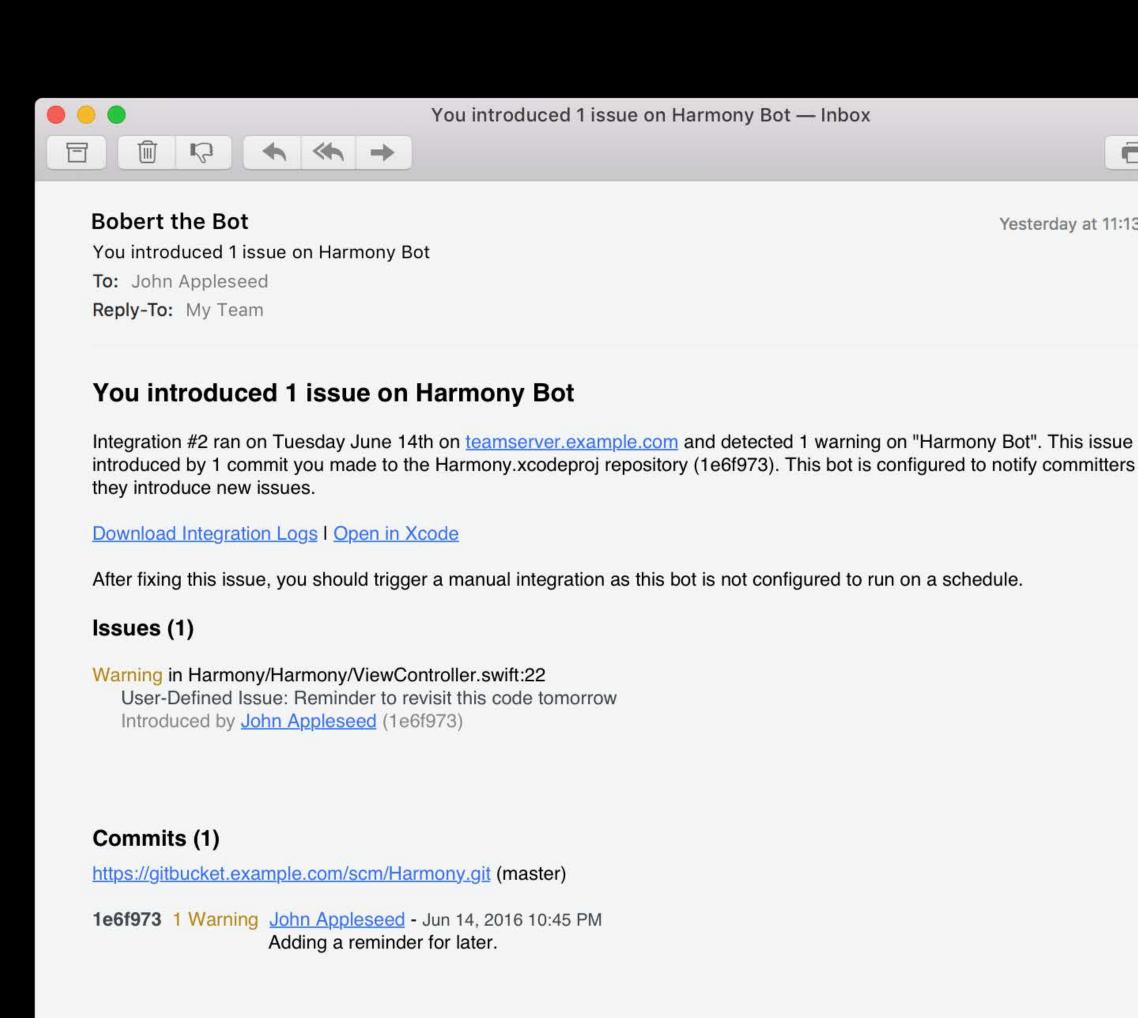

#### Server information

Hostname: teamserver.example.com
Software:
OS X 10.12
Xcode 8.0, Server 5.1.50

Lets you know when it's time to act

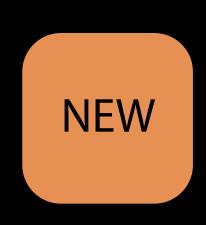

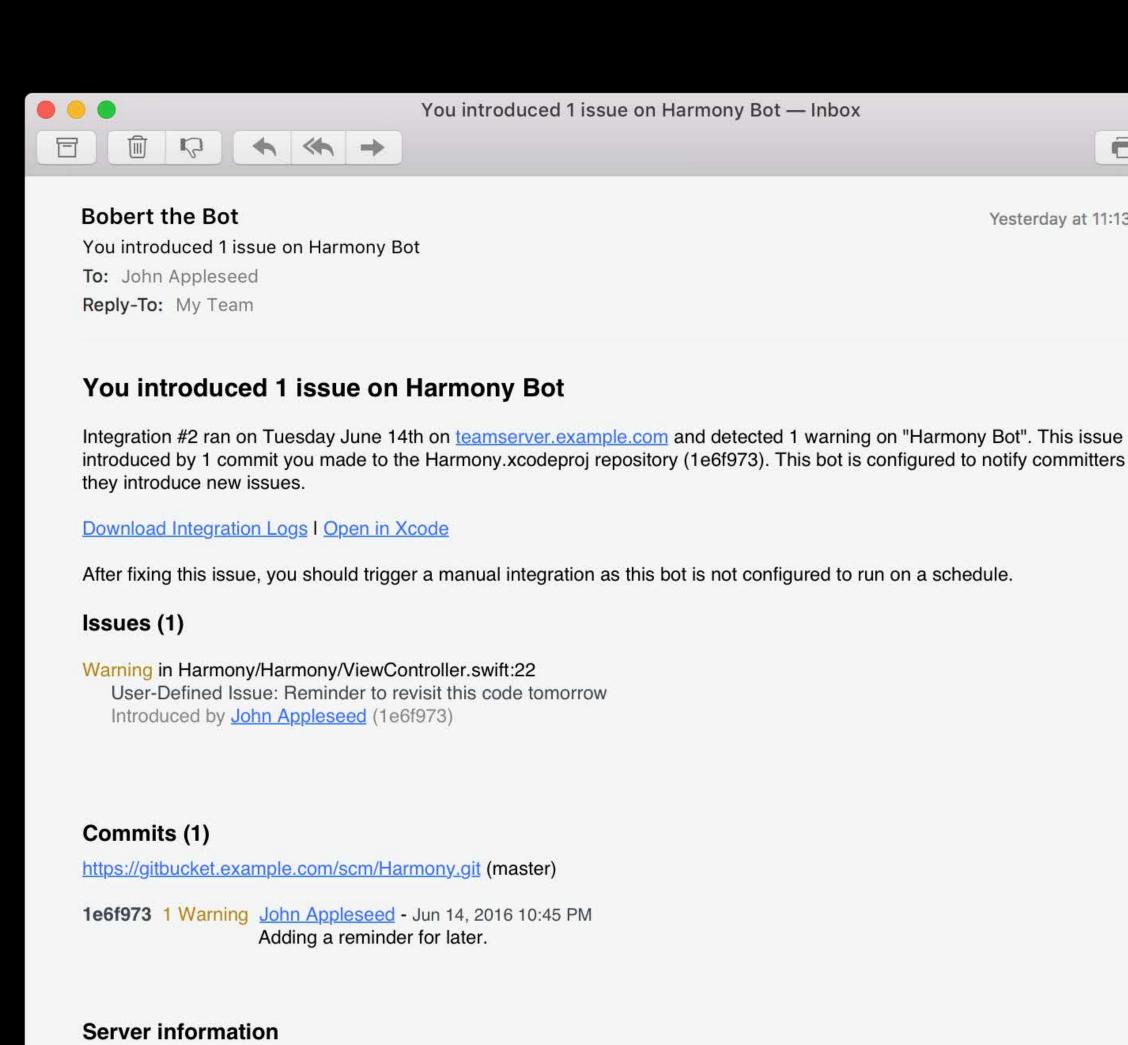

Hostname: teamserver.example.com

Xcode 8.0, Server 5.1.50

Software:

OS X 10.12

Lets you know when it's time to act

You broke it

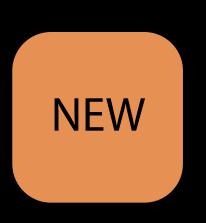

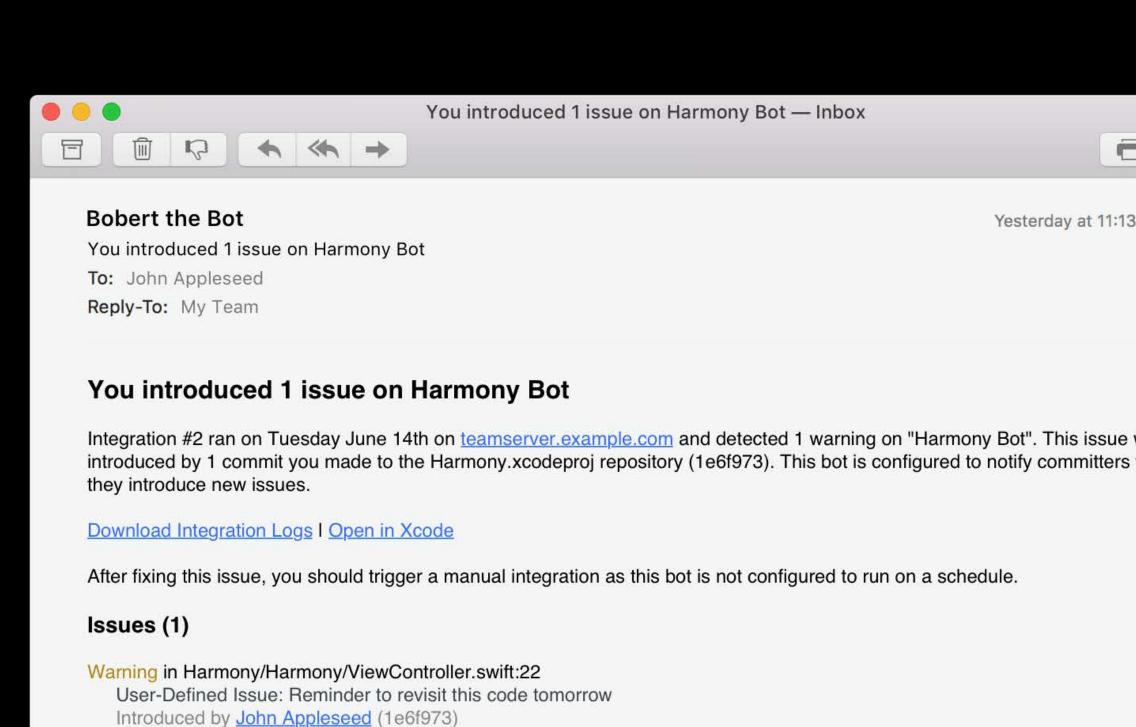

### Commits (1)

https://gitbucket.example.com/scm/Harmony.git (master)

**1e6f973 1 Warning John Appleseed - Jun 14**, 2016 10:45 PM Adding a reminder for later.

#### Server information

Hostname: teamserver.example.com Software: OS X 10.12 Xcode 8.0, Server 5.1.50

NEW

Lets you know when it's time to act

You broke it

You introduced an issue

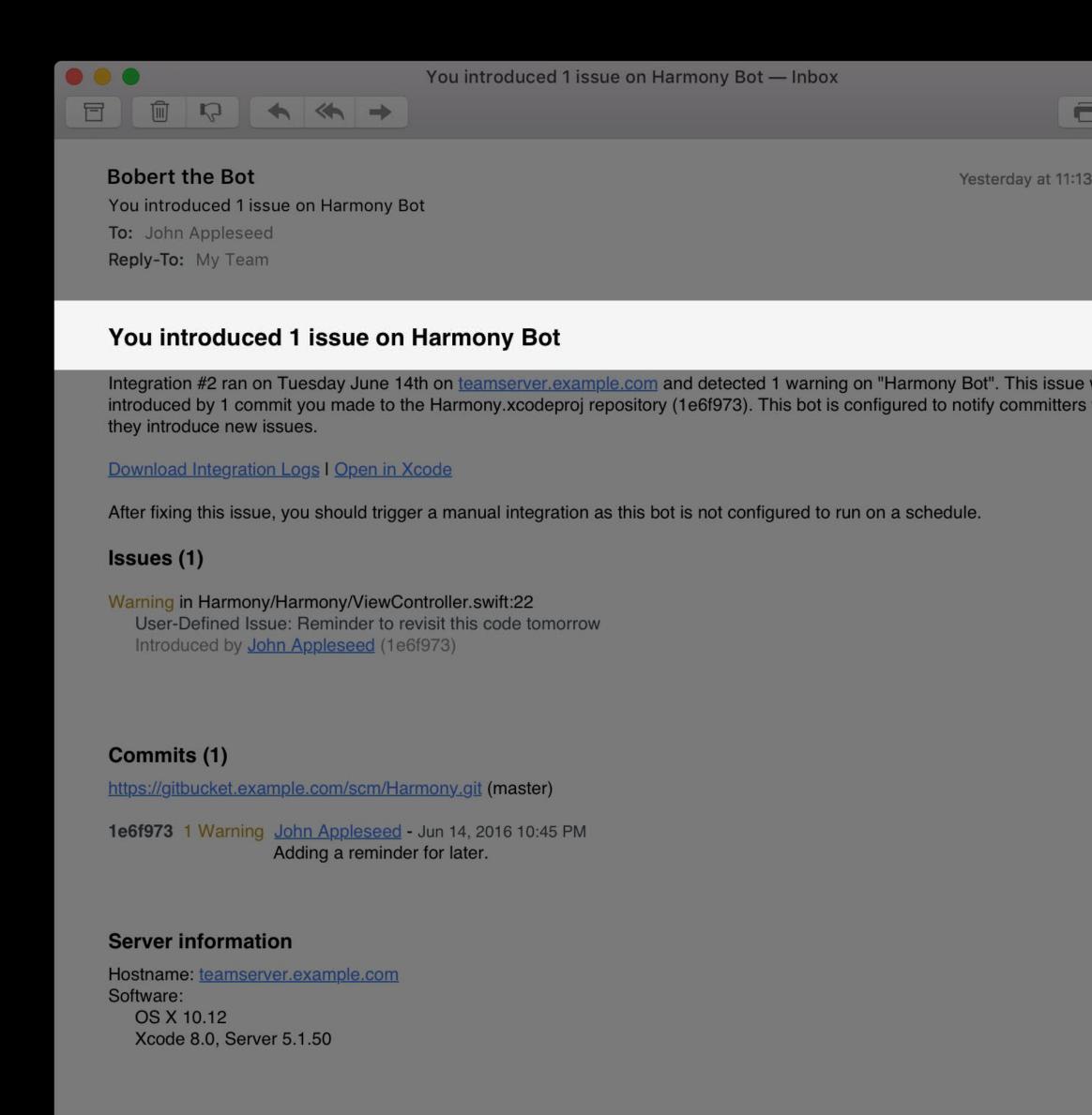

NEW

Lets you know when it's time to act

You broke it

- You introduced an issue
- Issue is on or near line you modified

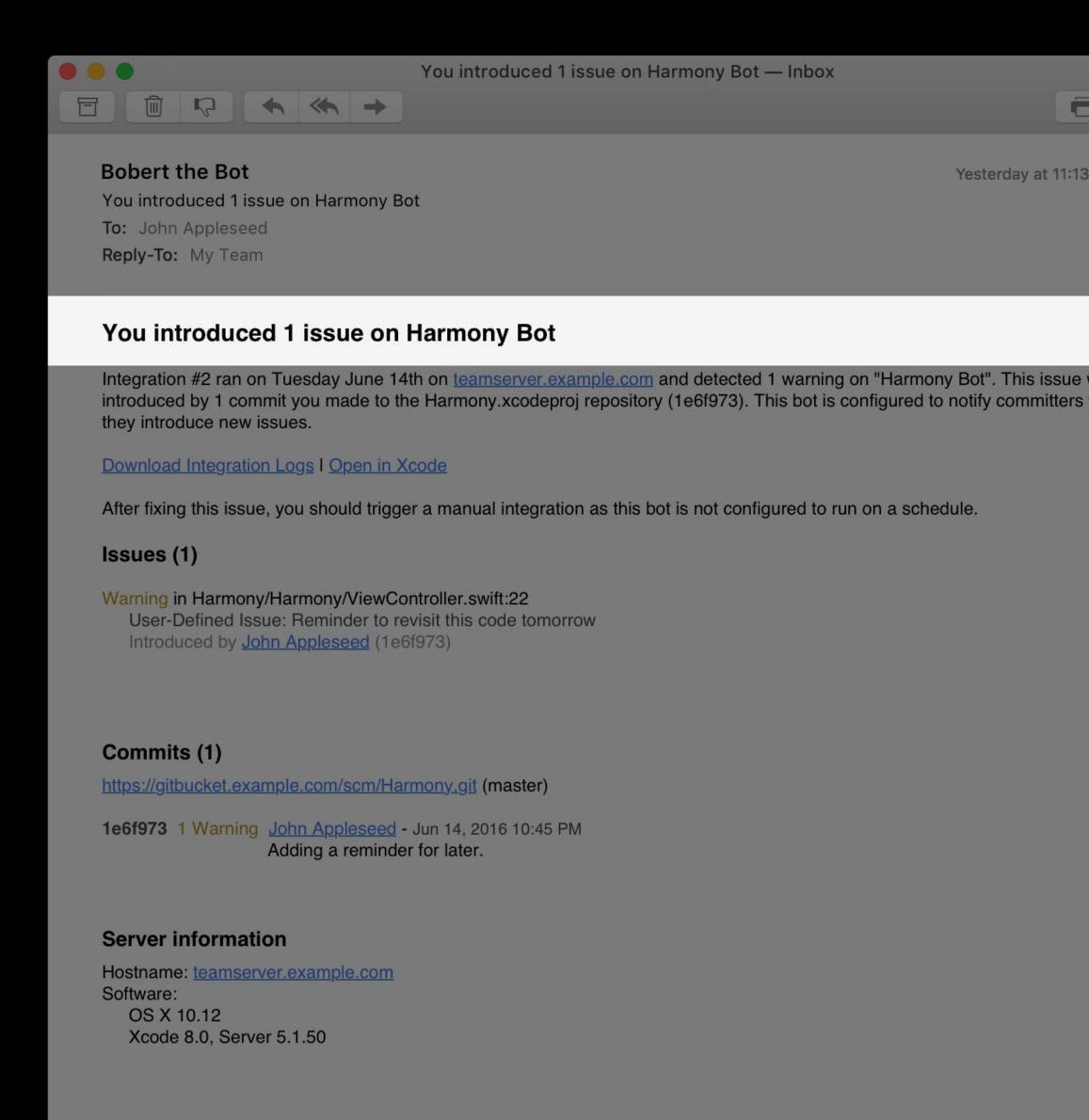

NEW

Lets you know when it's time to act

You broke it

- You introduced an issue
- Issue is on or near line you modified
- You are the only committer

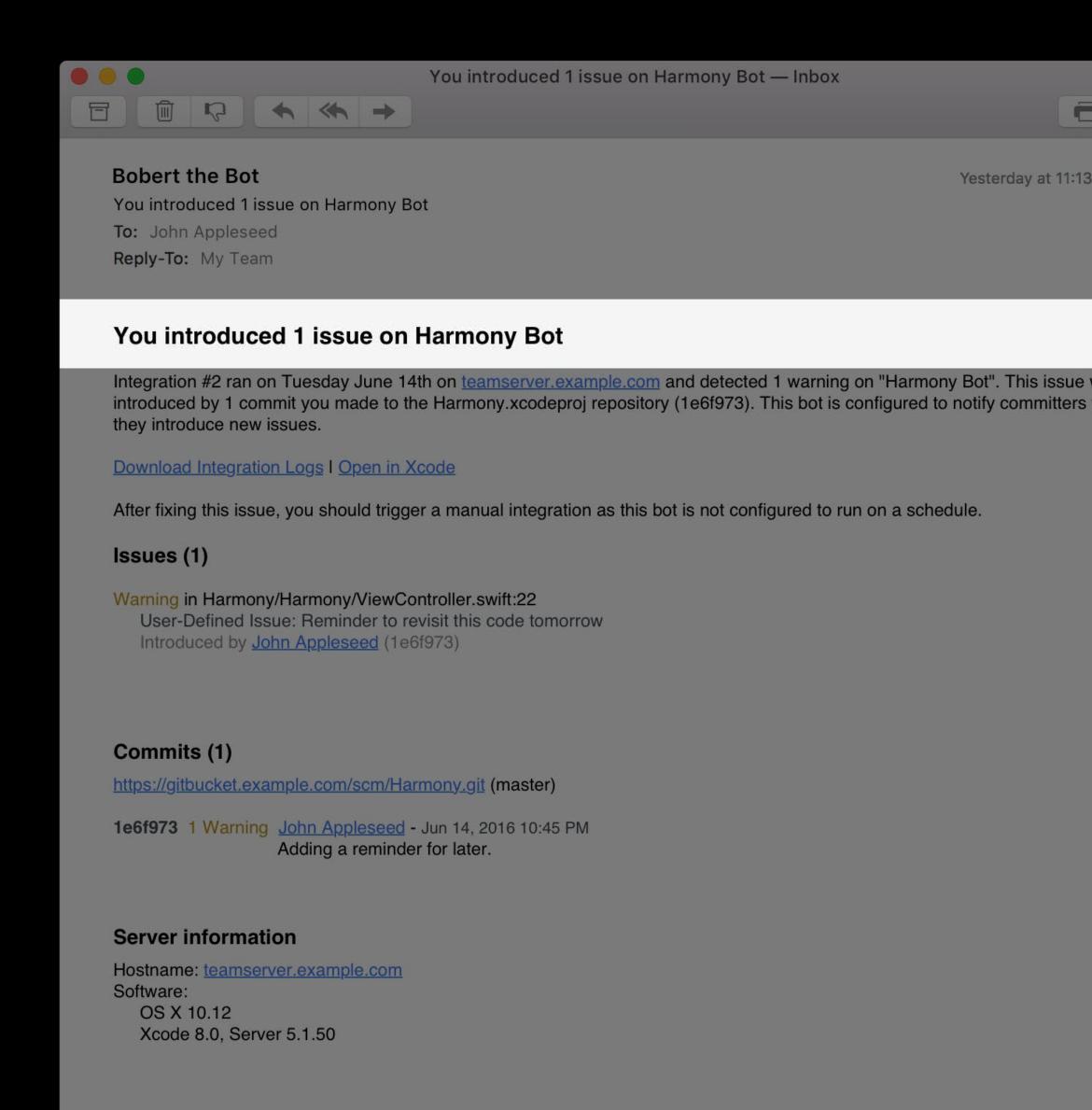

NEW

Lets you know when it's time to act

You broke it

- You introduced an issue
- Issue is on or near line you modified
- You are the only committer

You can help fix it

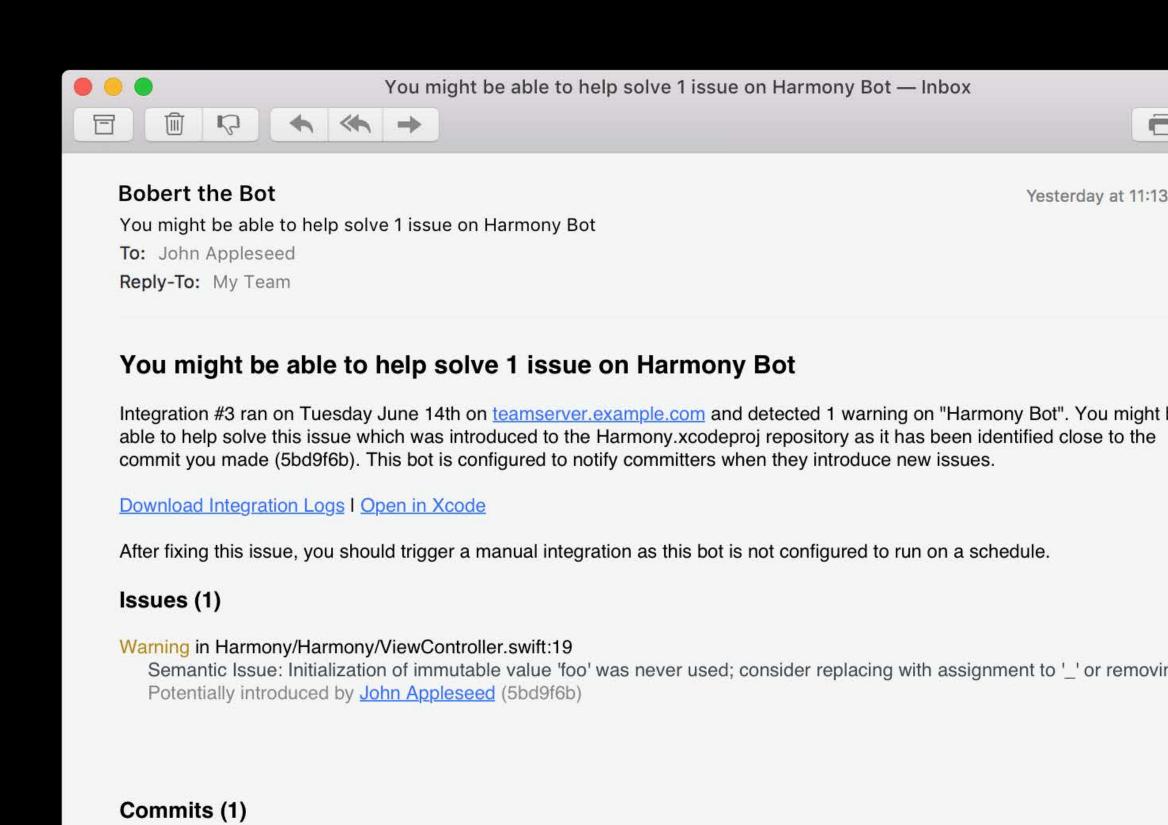

Making some small adjustments in the view controller code.

https://gitbucket.example.com/scm/Harmony.git (master)

Server information

OS X 10.12

Software:

Hostname: teamserver.example.com

Xcode 8.0, Server 5.1.50

**5bd9f6b** 1 Warning <u>John Appleseed</u> - Jun 14, 2016 11:15 PM

NEW

Lets you know when it's time to act

You broke it

- You introduced an issue
- Issue is on or near line you modified
- You are the only committer

You can help fix it

You probably know how to fix an issue

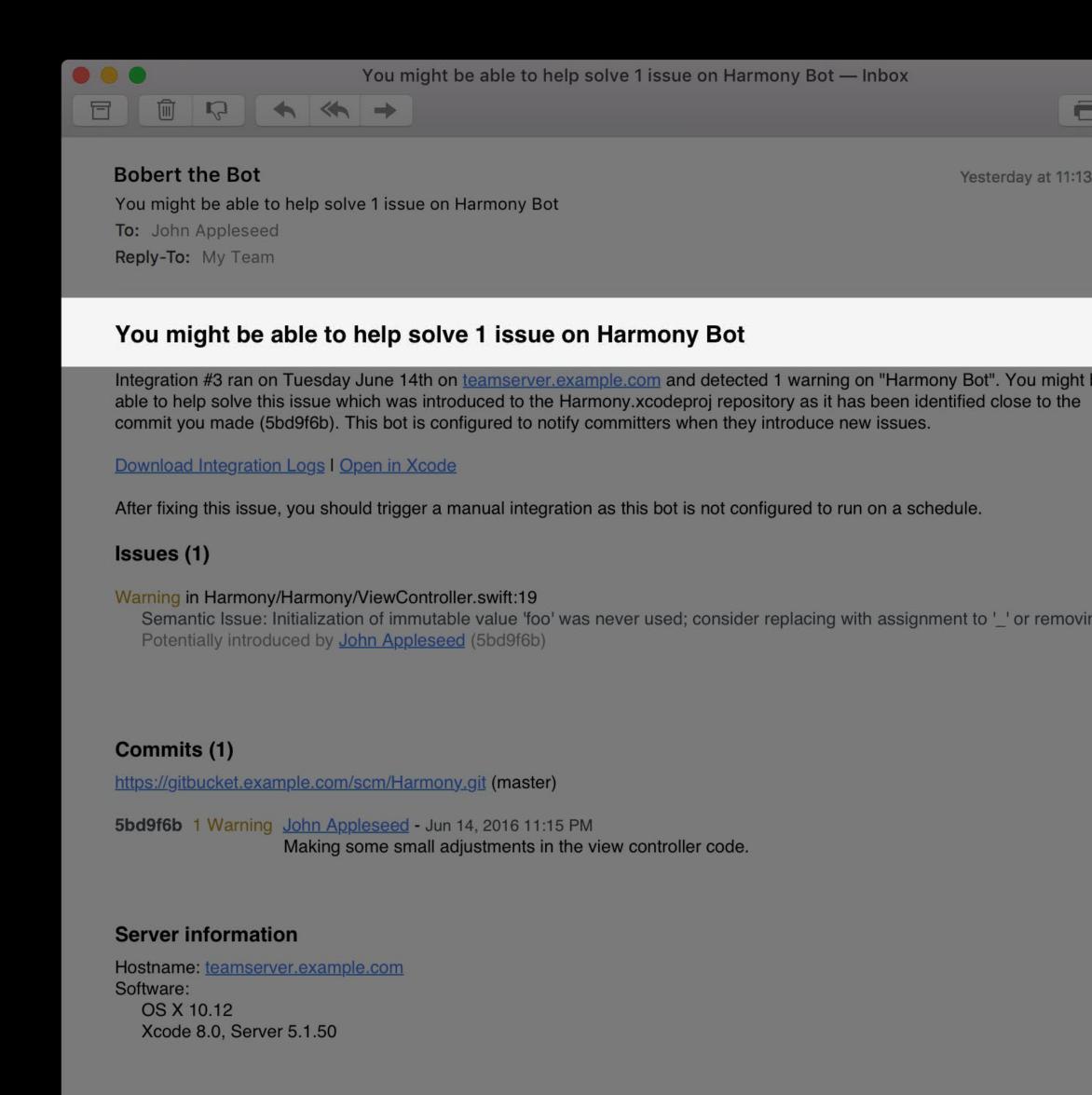

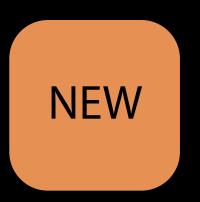

Lets you know when it's time to act

You broke it

- You introduced an issue
- Issue is on or near line you modified
- You are the only committer

You can help fix it

- You probably know how to fix an issue
- You seem to know about the area involved

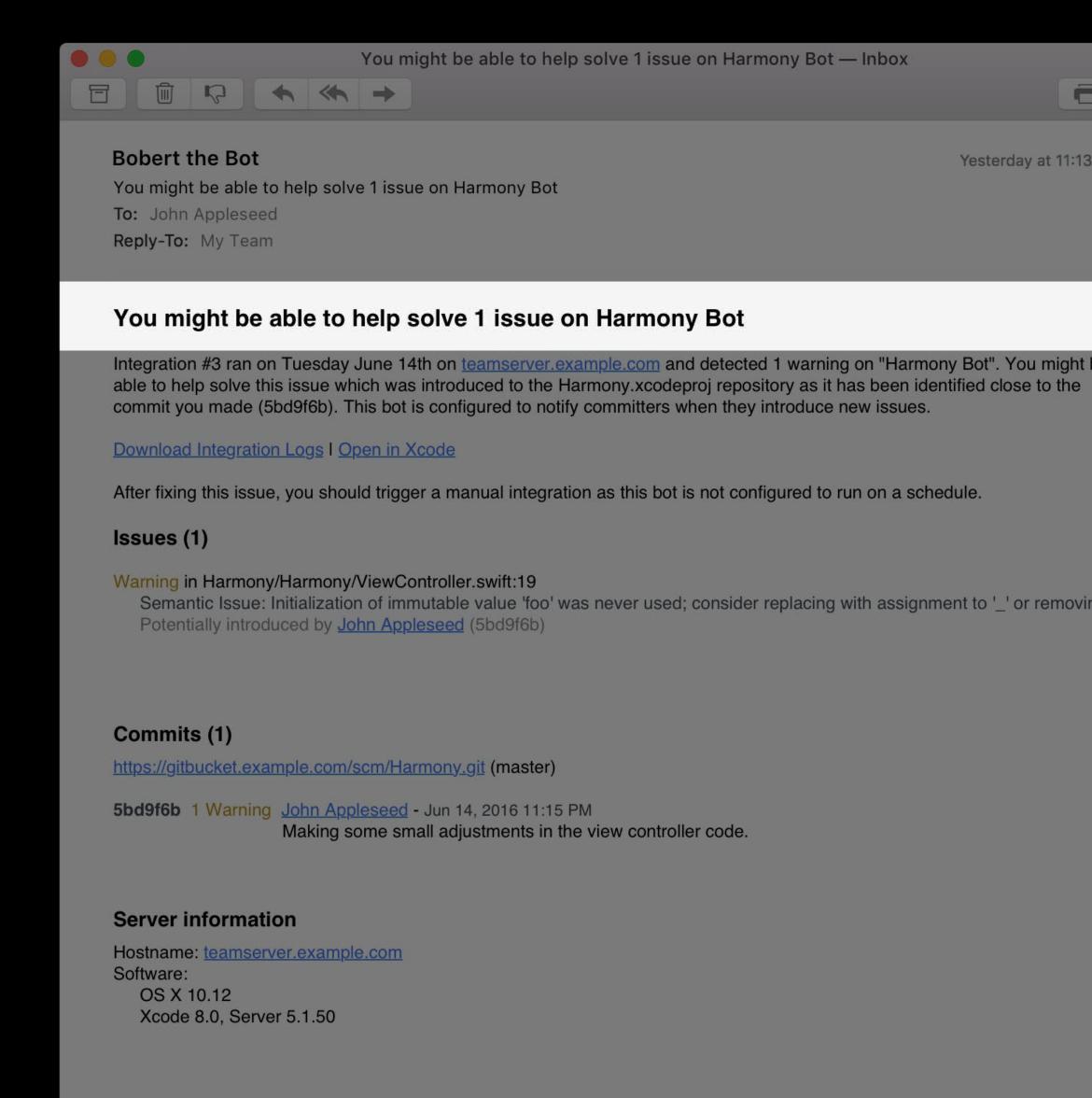

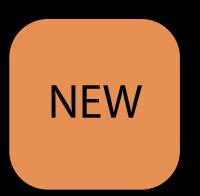

Lets you know when it's time to act

You broke it

- You introduced an issue
- Issue is on or near line you modified
- You are the only committer

You can help fix it

- You probably know how to fix an issue
- You seem to know about the area involved
- Fuzzy matching

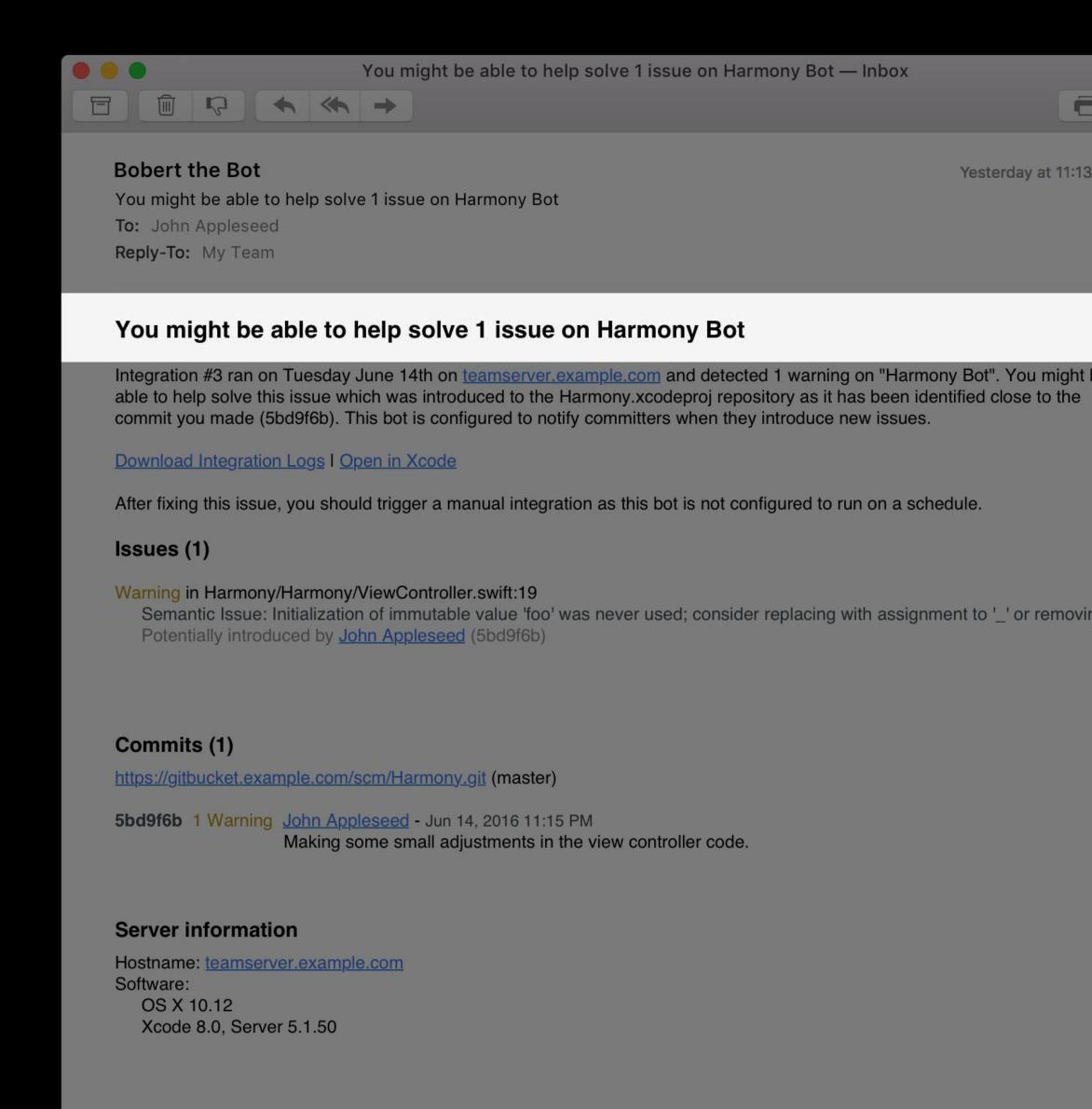

## Issue Tracking and Blame

### Bot configuration changes

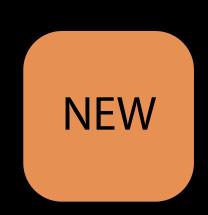

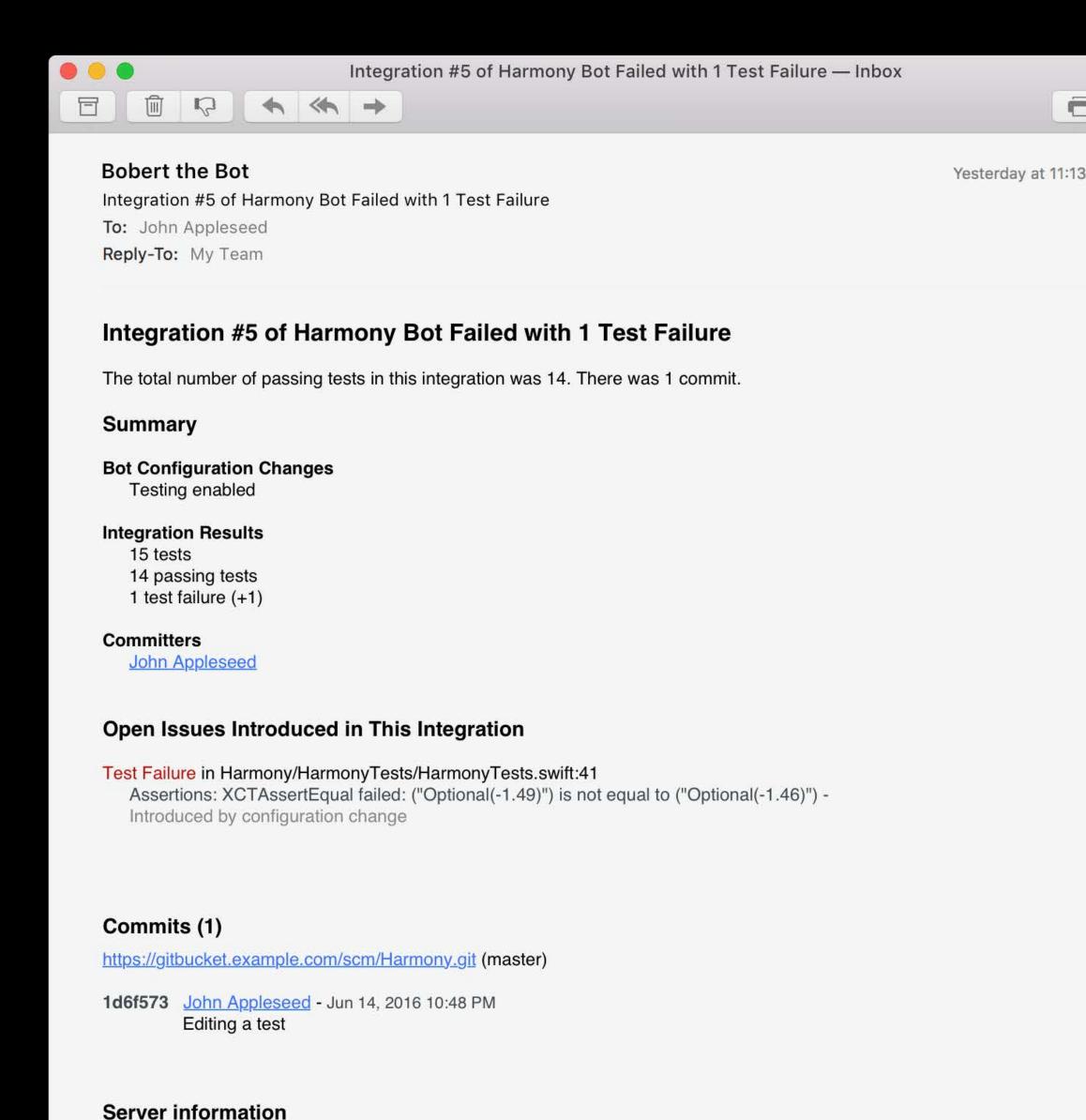

# Issue Tracking and Blame Bot configuration changes

Tracks changes to your bot configuration

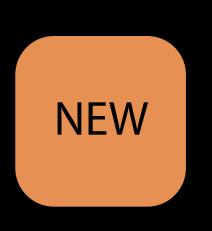

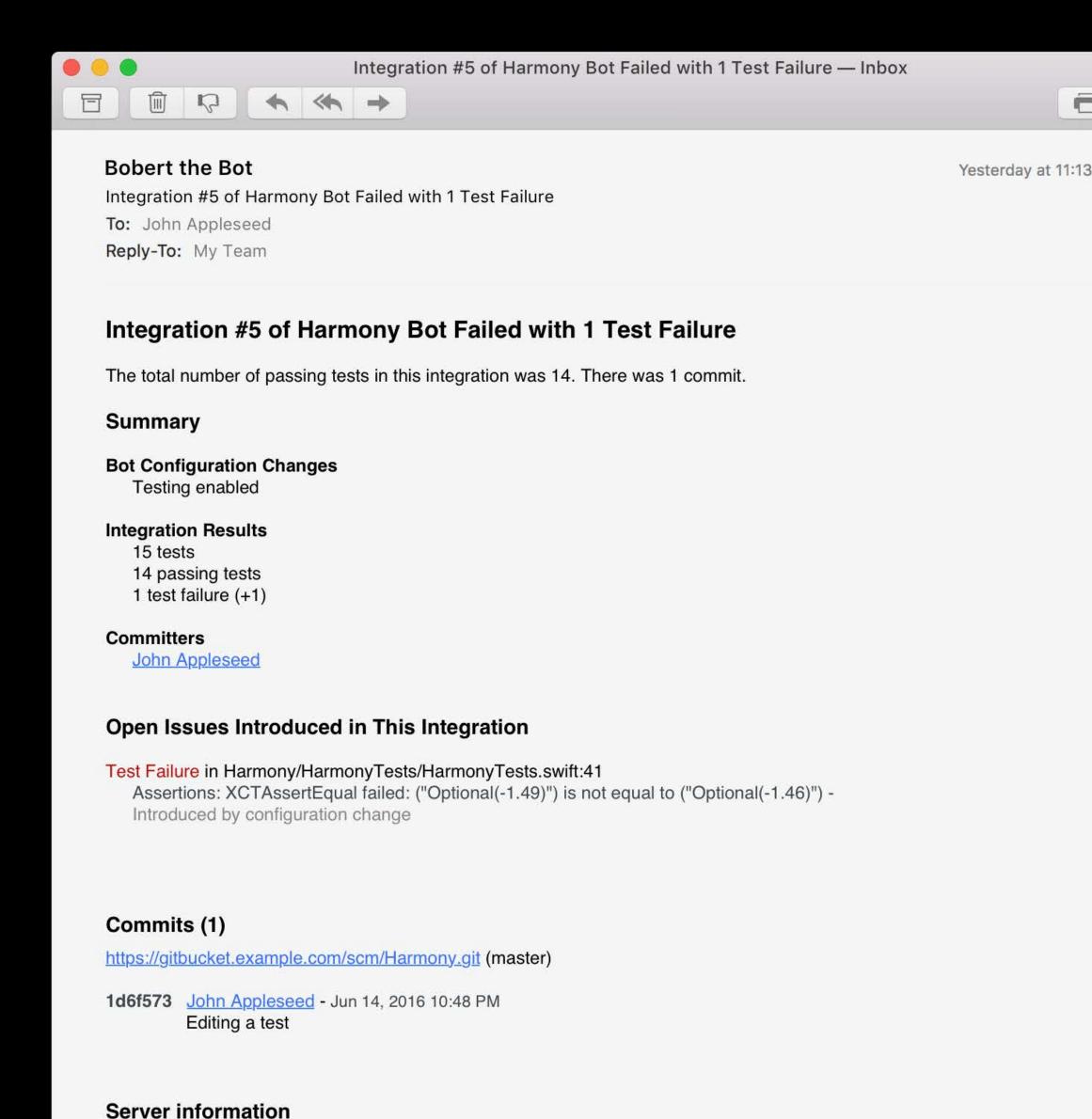

# Issue Tracking and Blame Bot configuration changes

Tracks changes to your bot configuration

Attributes issues to changes where possible

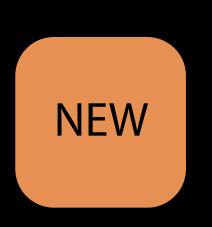

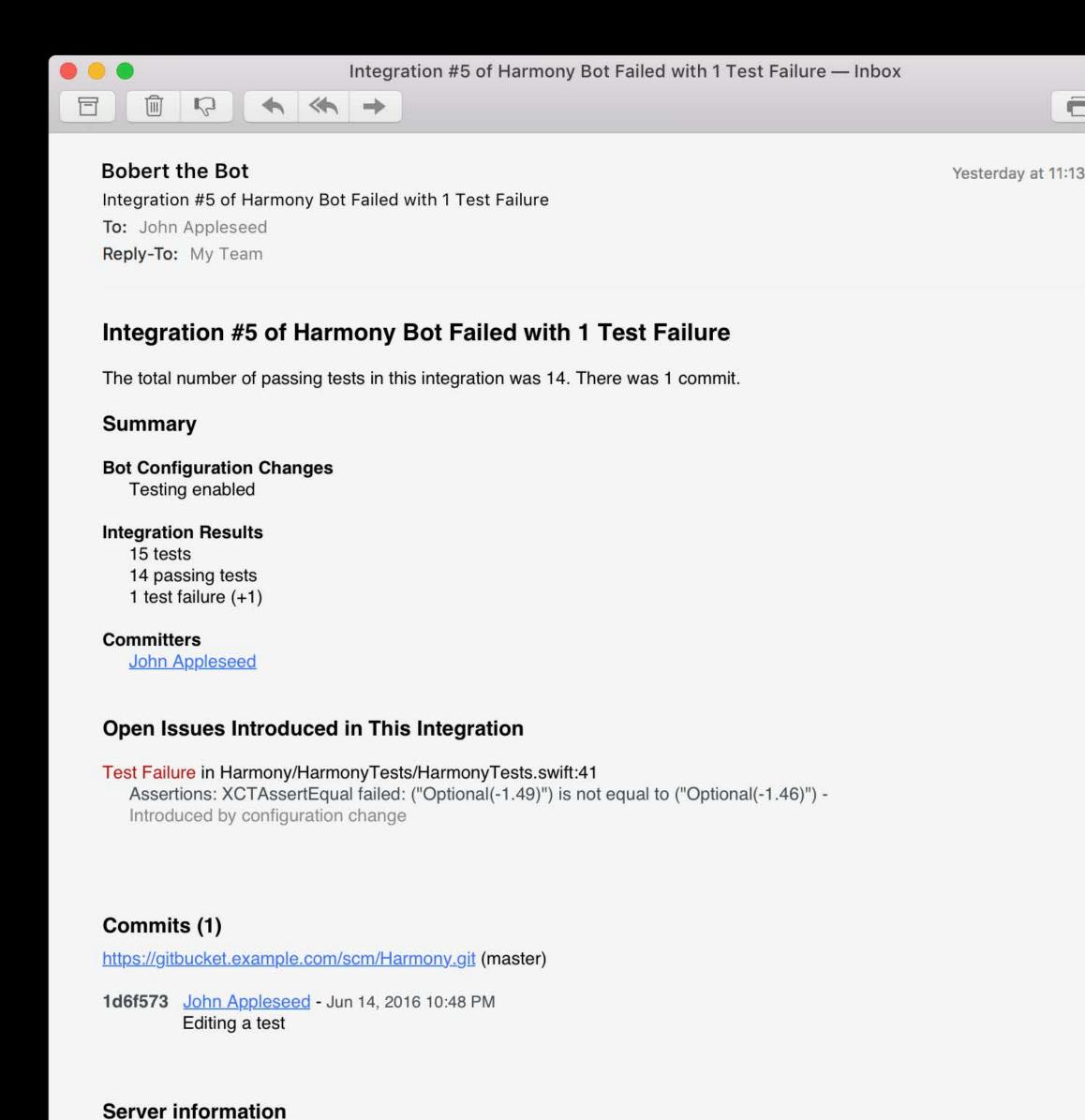

# Issue Tracking and Blame Bot configuration changes

NEW

Tracks changes to your bot configuration

Attributes issues to changes where possible

Included in email reports

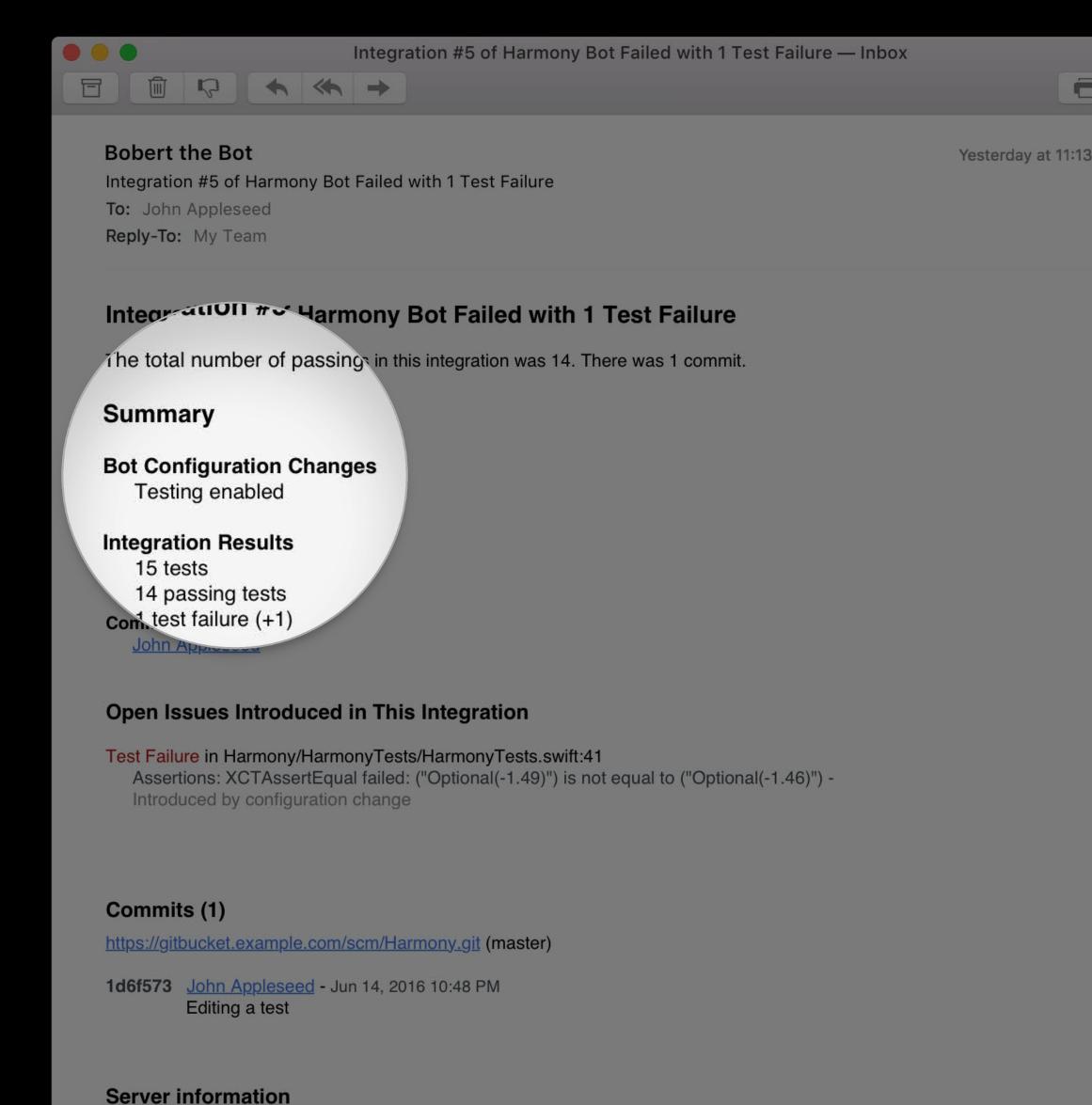

When it's not your fault

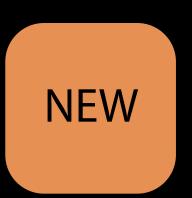

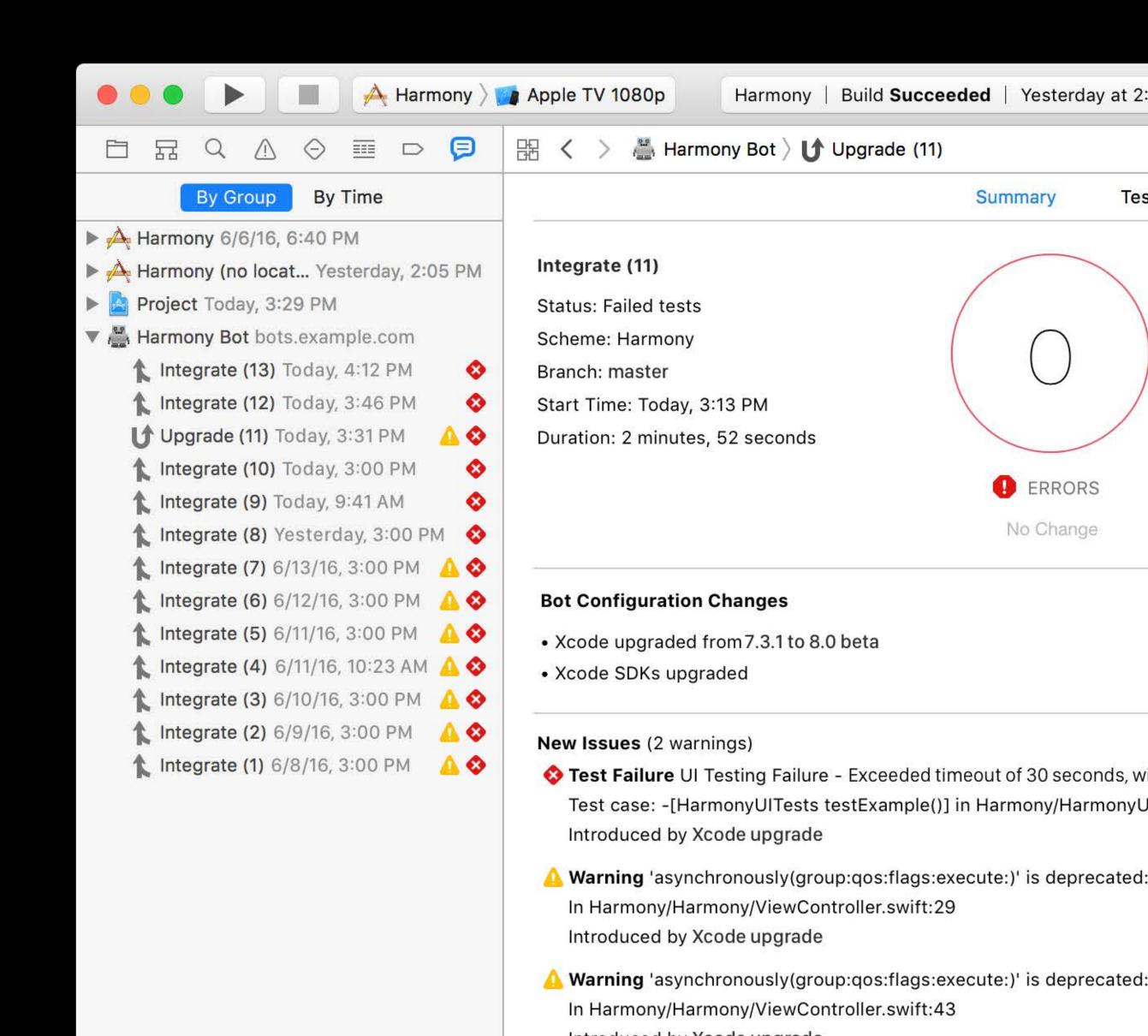

When it's not your fault

Re-integrates your project

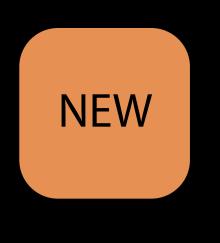

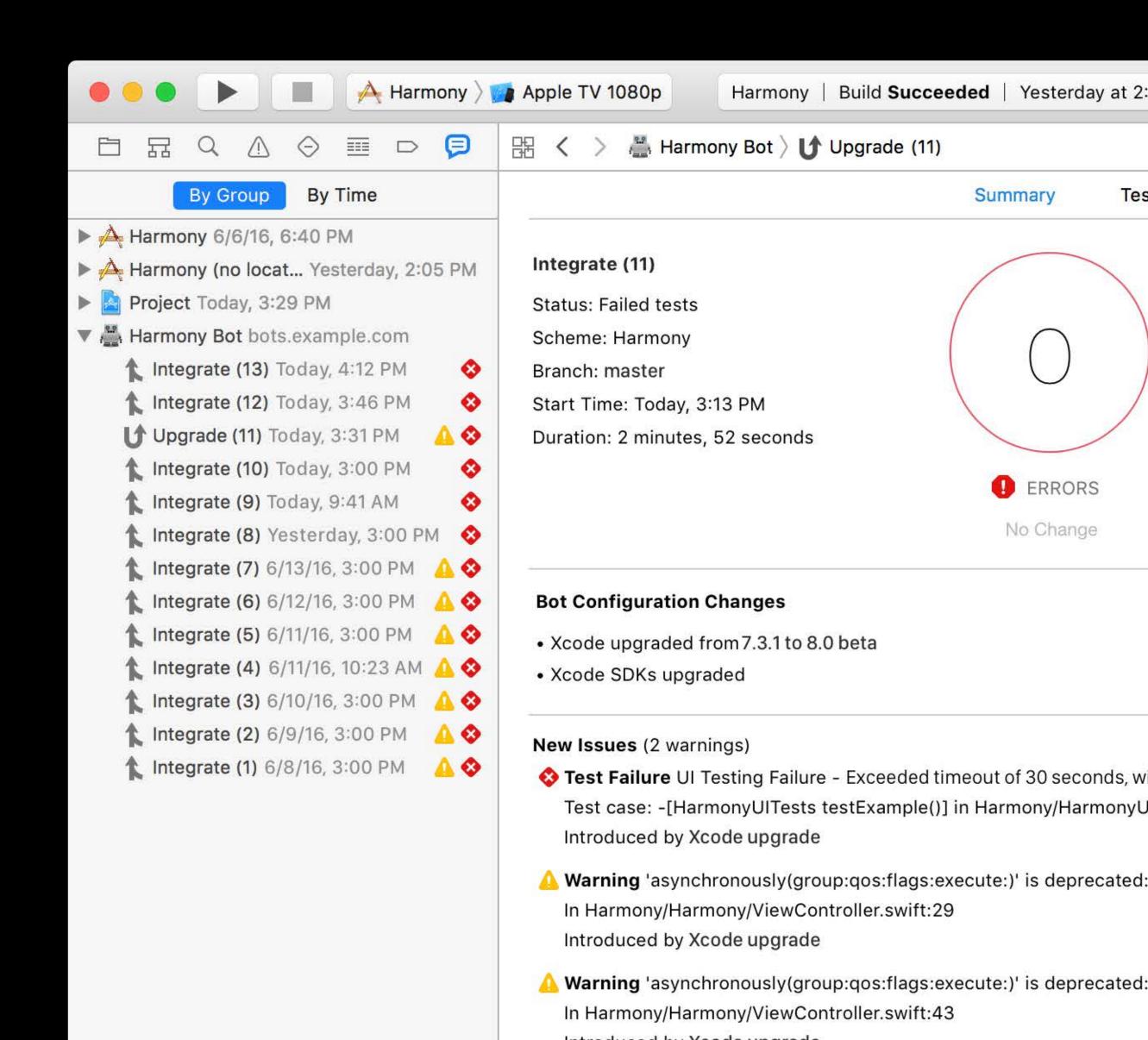

When it's not your fault

Re-integrates your project

Same revision as the last integration

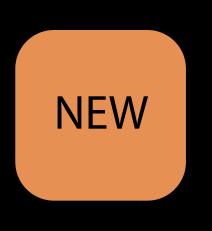

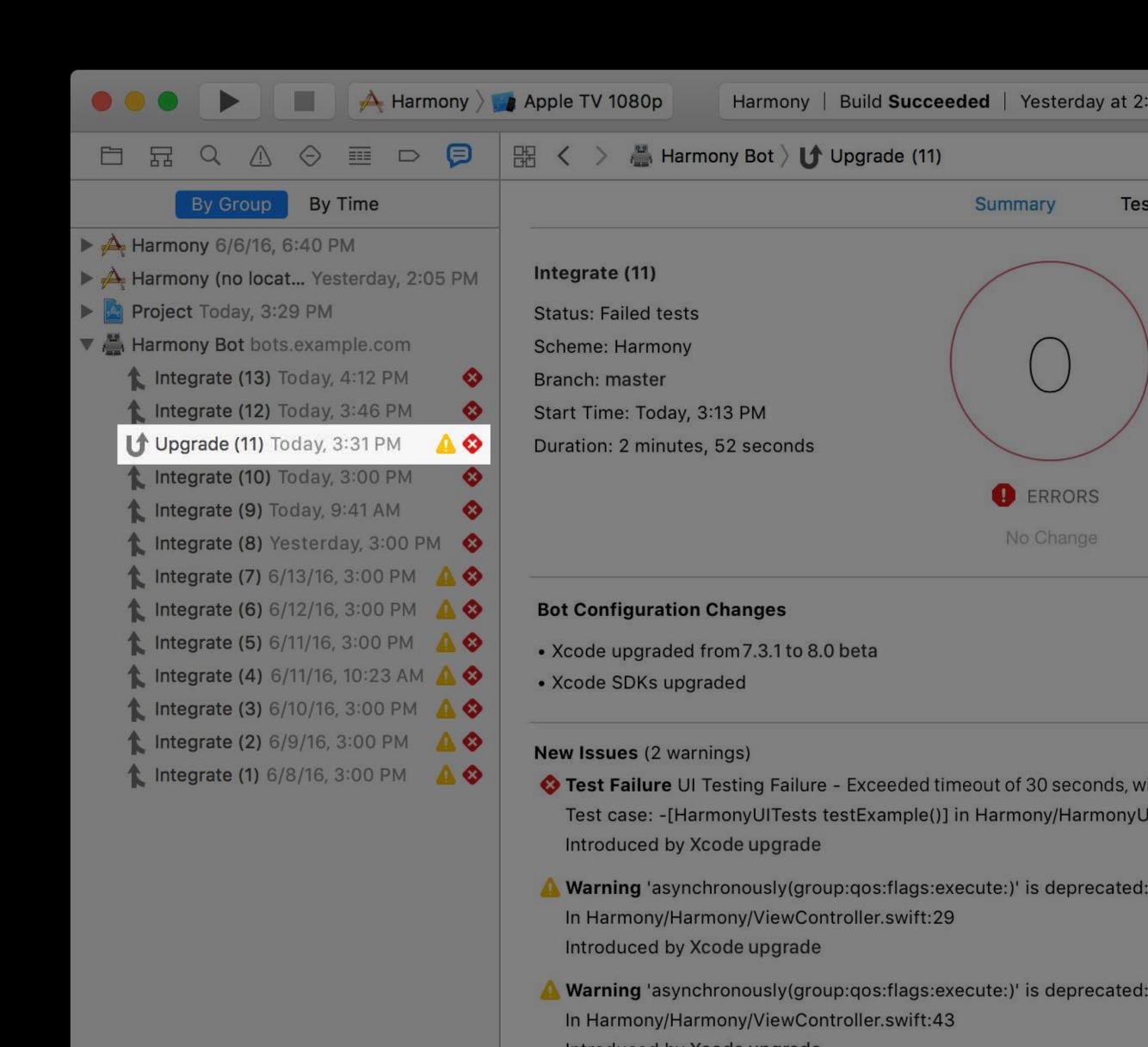

When it's not your fault

Re-integrates your project

Same revision as the last integration

Any new issues are due to the upgrade

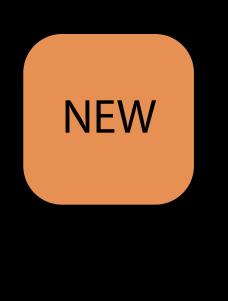

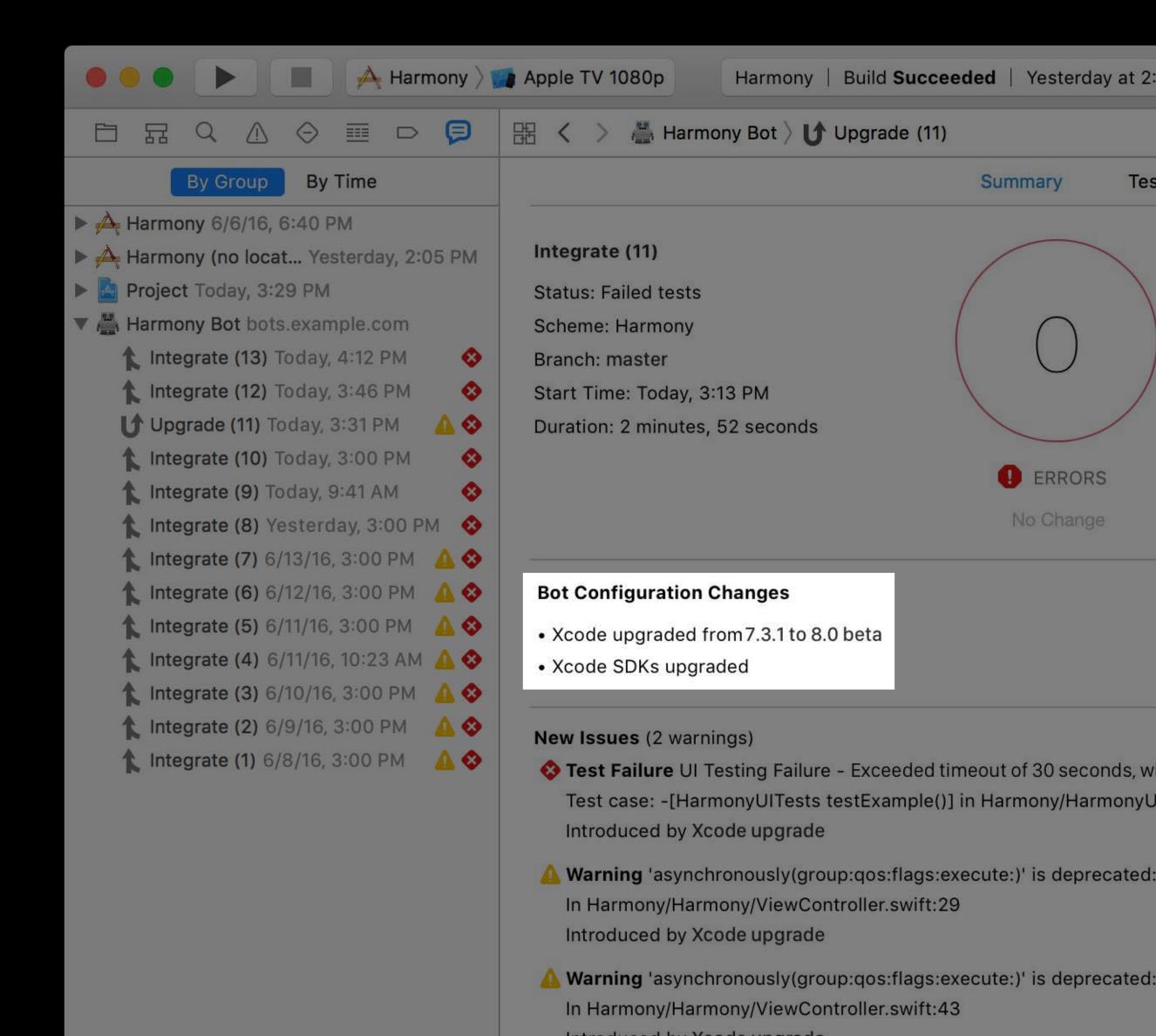

When it's not your fault

Re-integrates your project

Same revision as the last integration

Any new issues are due to the upgrade

Prevents blaming you for broken builds

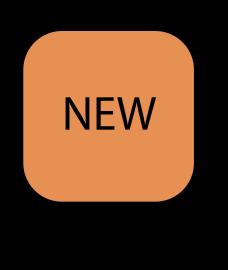

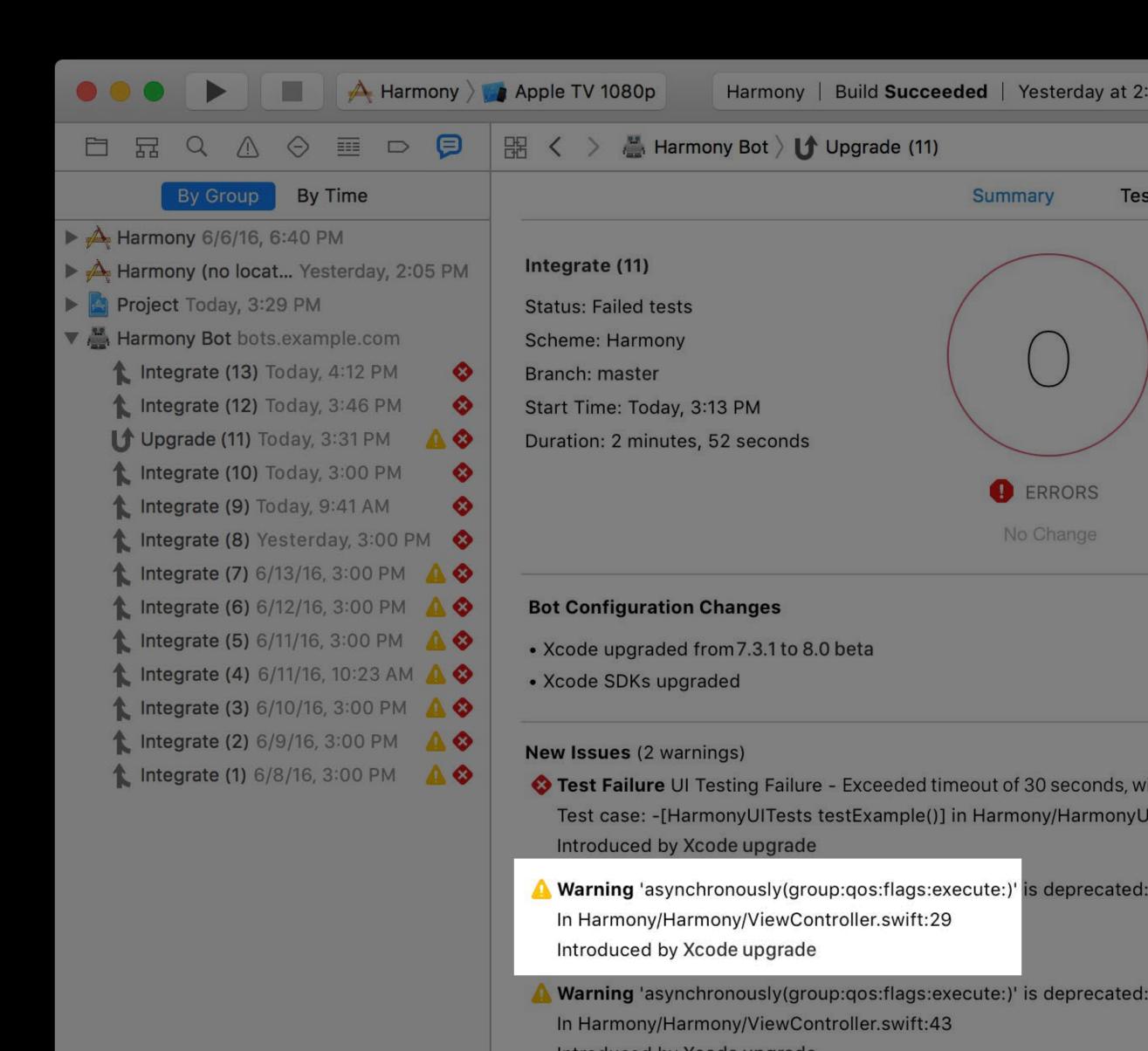

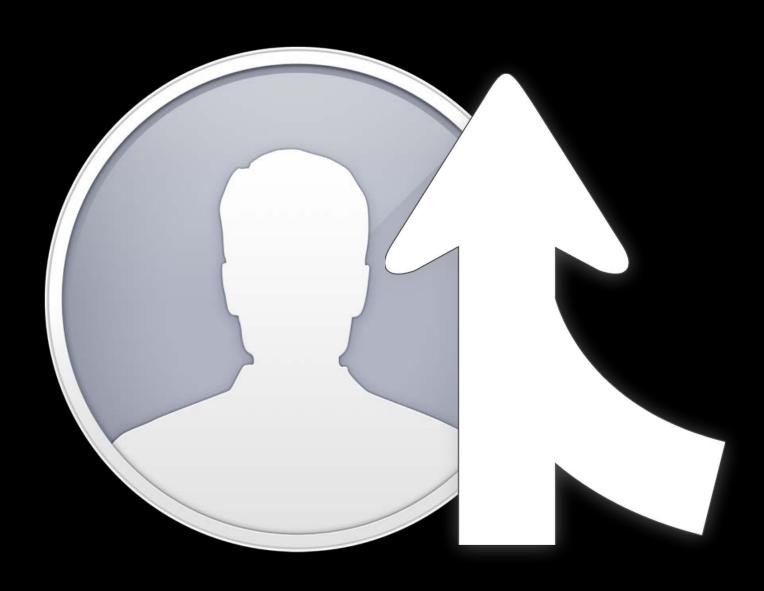

Improved visibility into your integrations

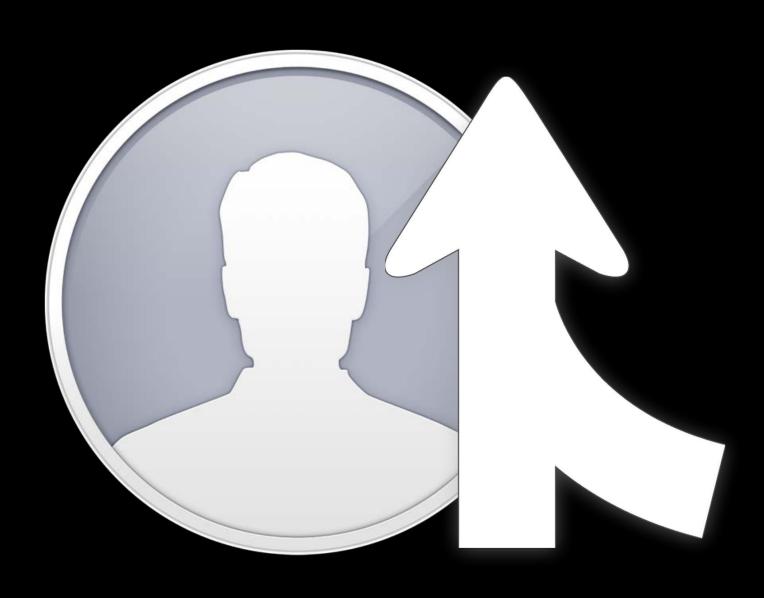

Improved visibility into your integrations

Allows customization

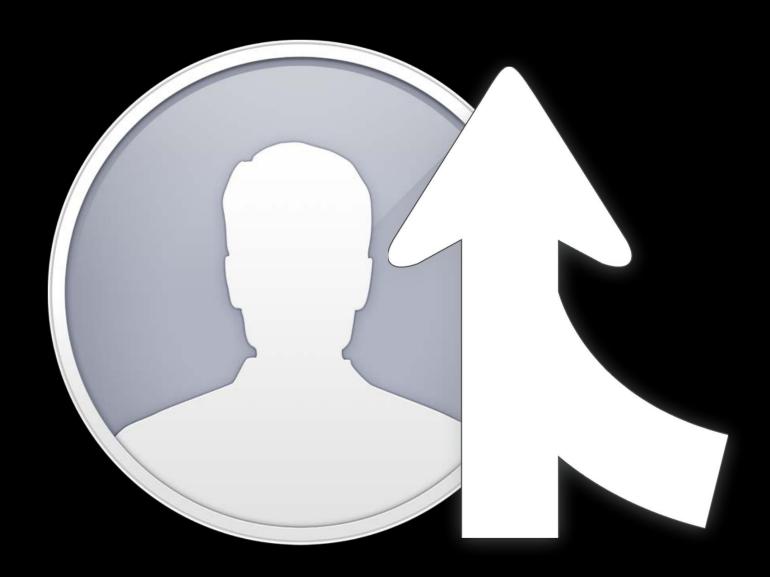

Improved visibility into your integrations

Allows customization

You own and manage how your integrations run

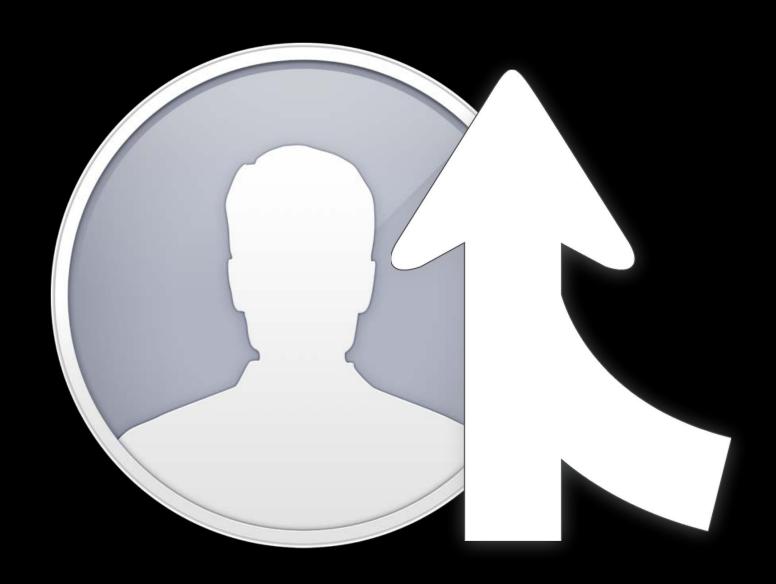

Improved visibility into your integrations

Allows customization

You own and manage how your integrations run

Can be any user on the system

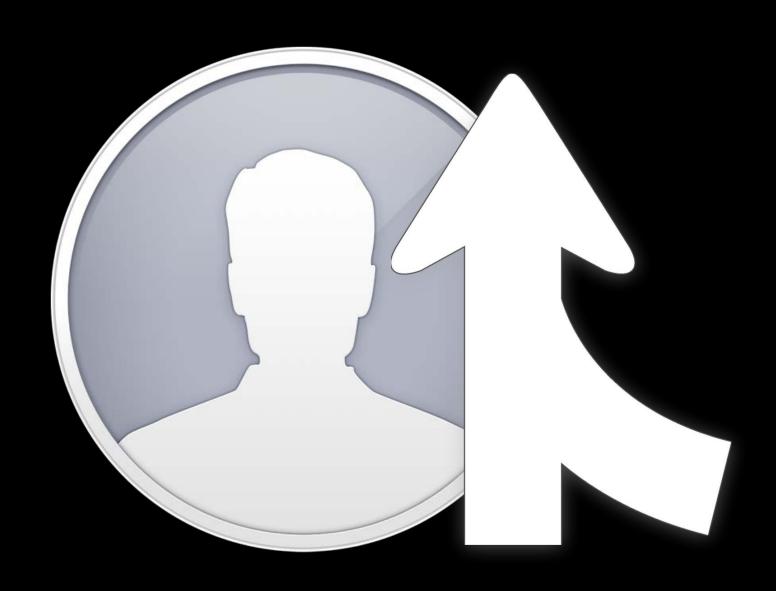

Improved visibility into your integrations

Allows customization

You own and manage how your integrations run

Can be any user on the system

Runs as a menu extra

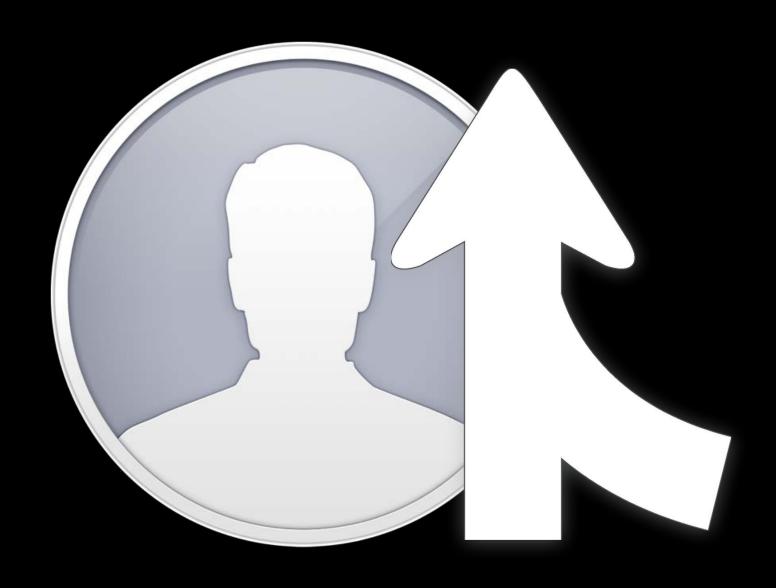

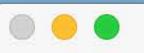

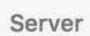

### Example Server

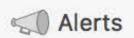

Certificates

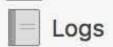

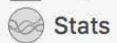

#### Accounts

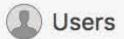

Groups

#### Services

□ Caching

17 Calendar

Contacts

File Sharing

Mail

Messages

Profile Manager

Time Machine

○ VPN

Websites

Wiki

Xcode

Advanced

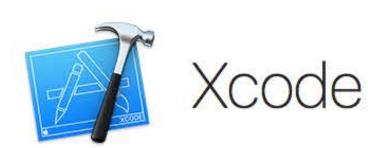

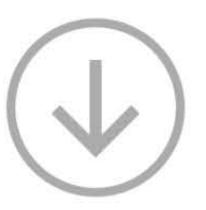

### Choose Xcode to begin

Use Xcode Server to continually build and test your team's apps.

Download the latest version of Xcode •

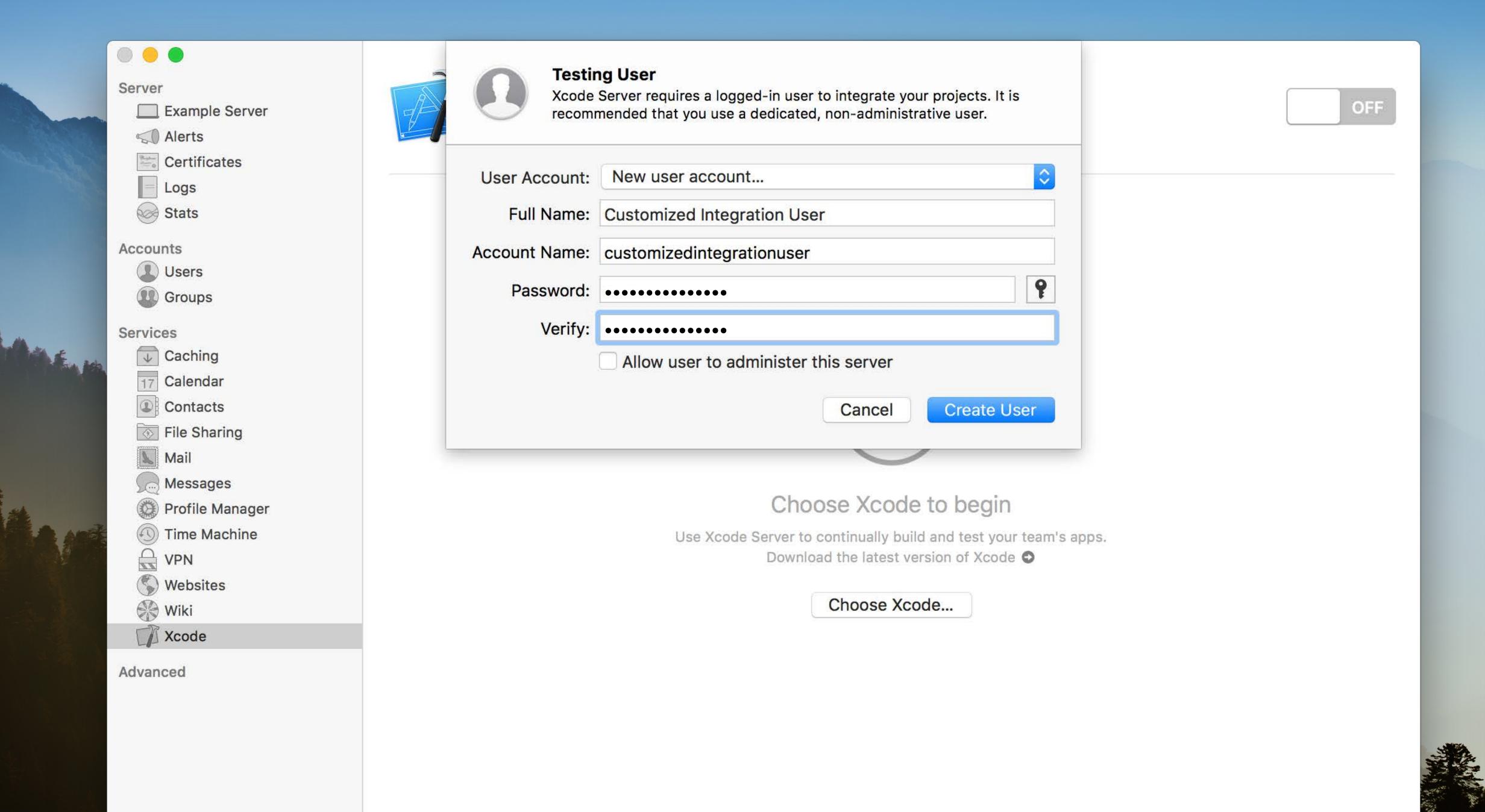

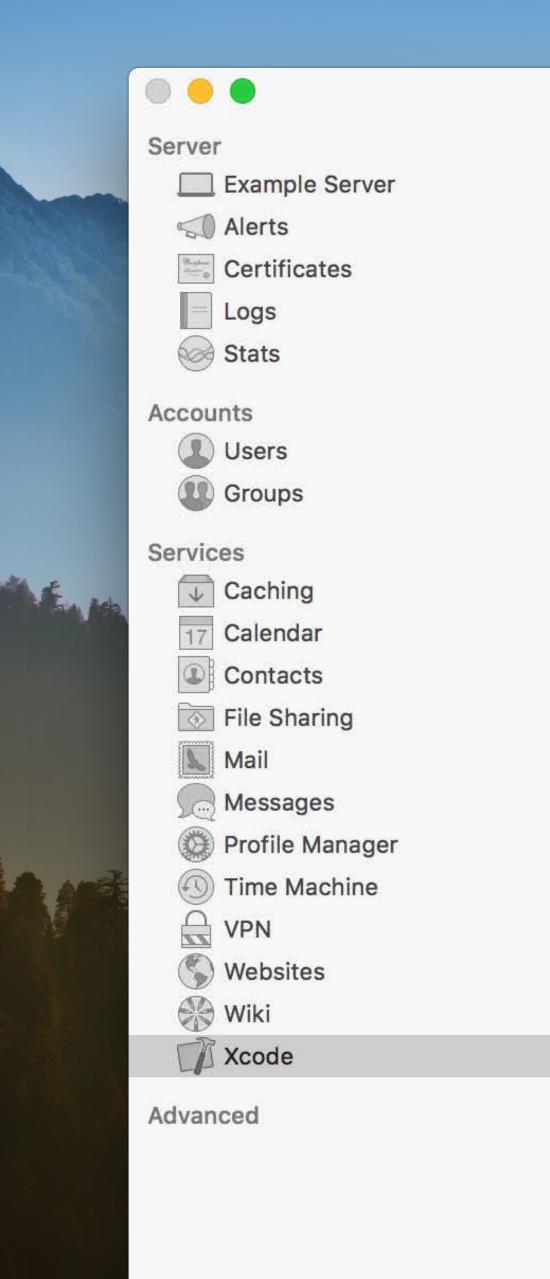

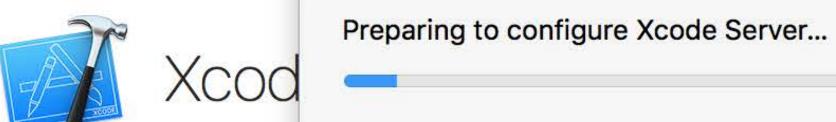

OFF

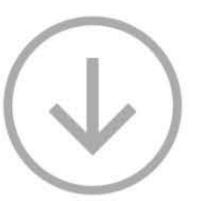

### Choose Xcode to begin

Use Xcode Server to continually build and test your team's apps.

Download the latest version of Xcode

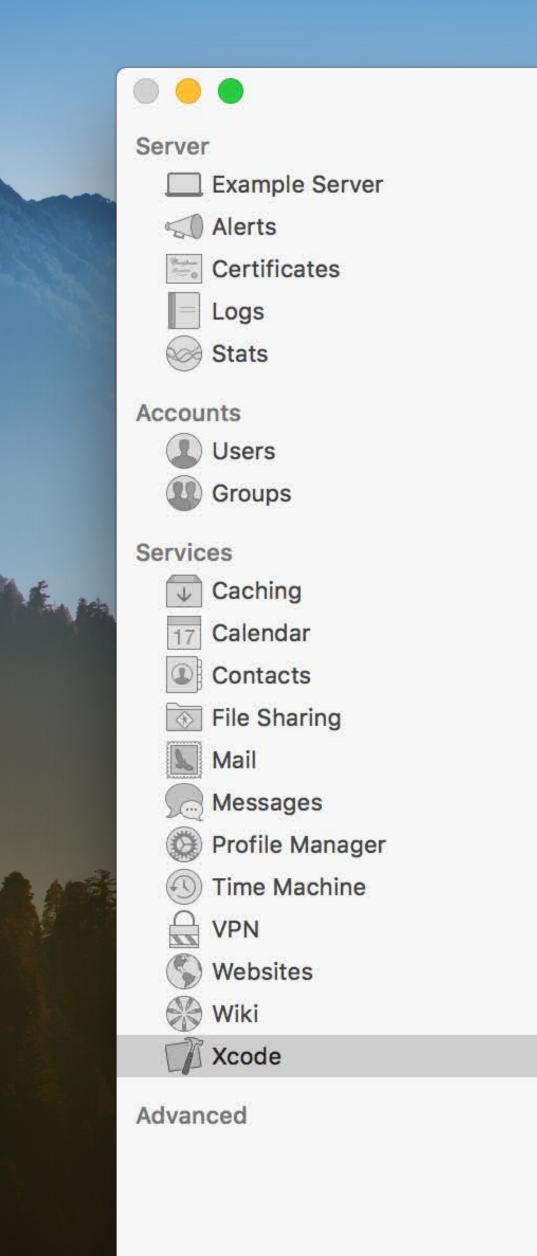

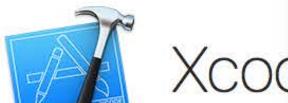

Configuring Xcode Server...

OFF

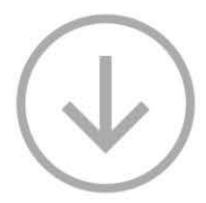

### Choose Xcode to begin

Use Xcode Server to continually build and test your team's apps.

Download the latest version of Xcode •

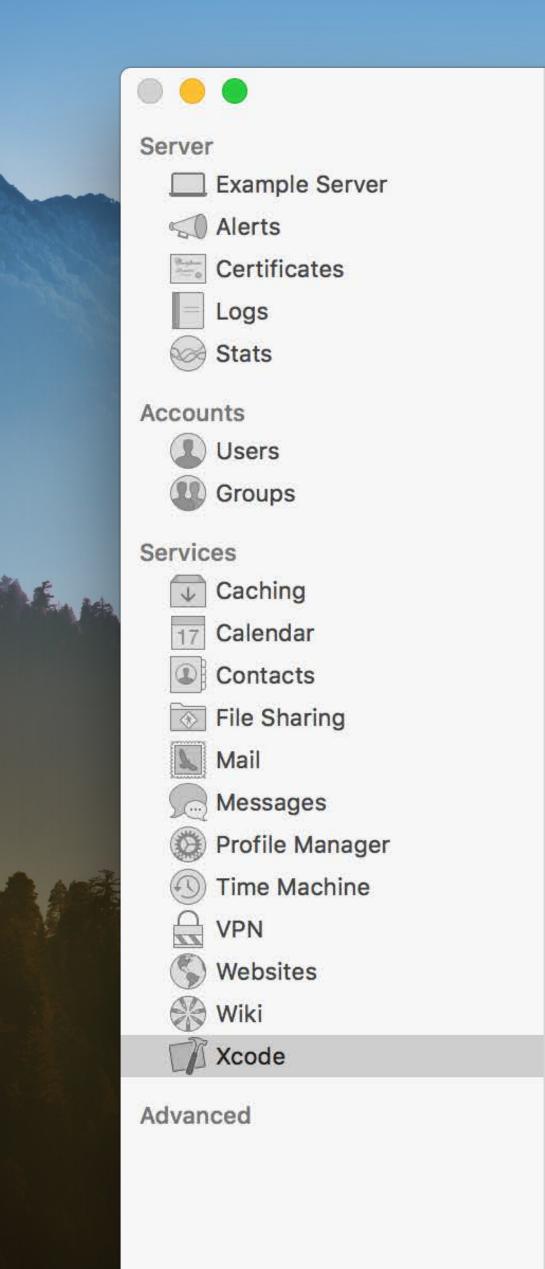

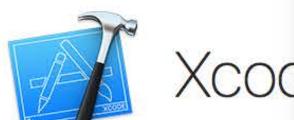

Upgrading Xcode Server data...

OFF

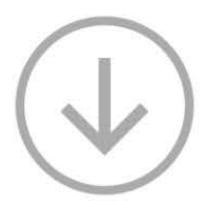

### Choose Xcode to begin

Use Xcode Server to continually build and test your team's apps.

Download the latest version of Xcode

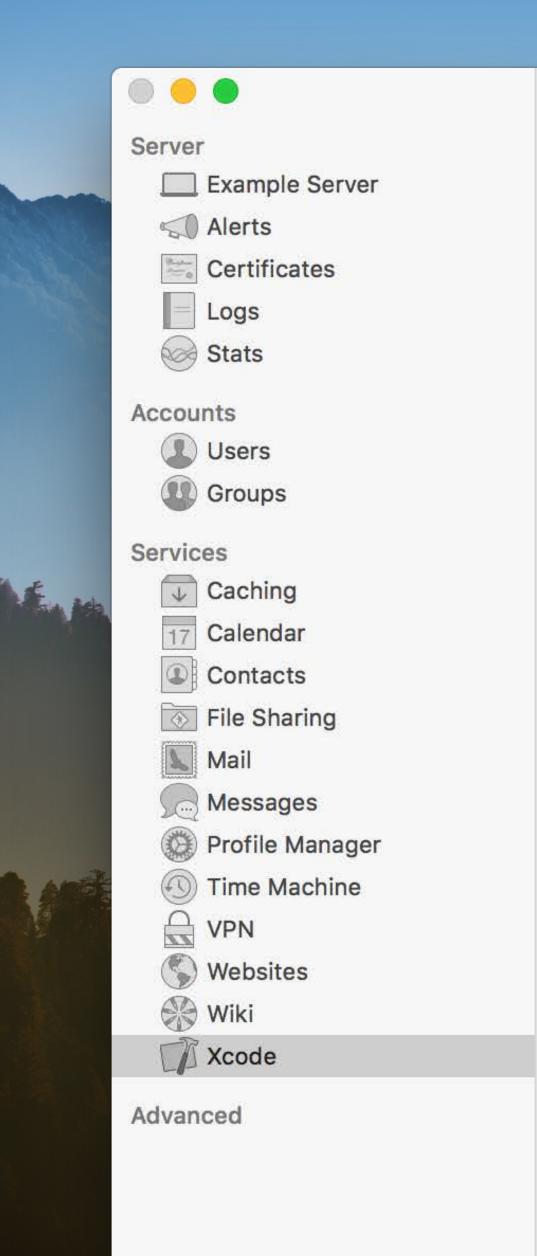

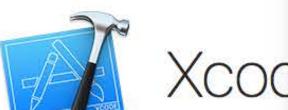

Configuring access...

OFF

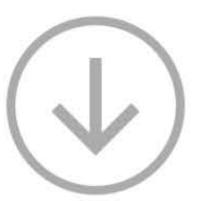

### Choose Xcode to begin

Use Xcode Server to continually build and test your team's apps.

Download the latest version of Xcode

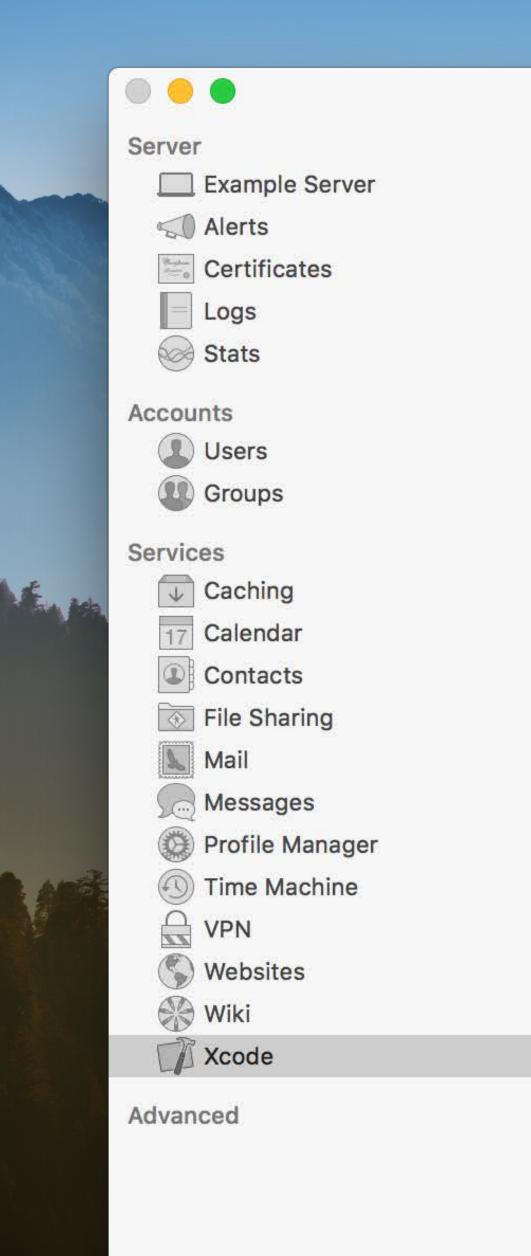

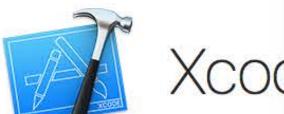

Finishing Xcode Server setup...

OFF

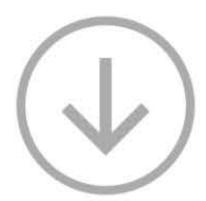

### Choose Xcode to begin

Use Xcode Server to continually build and test your team's apps.

Download the latest version of Xcode

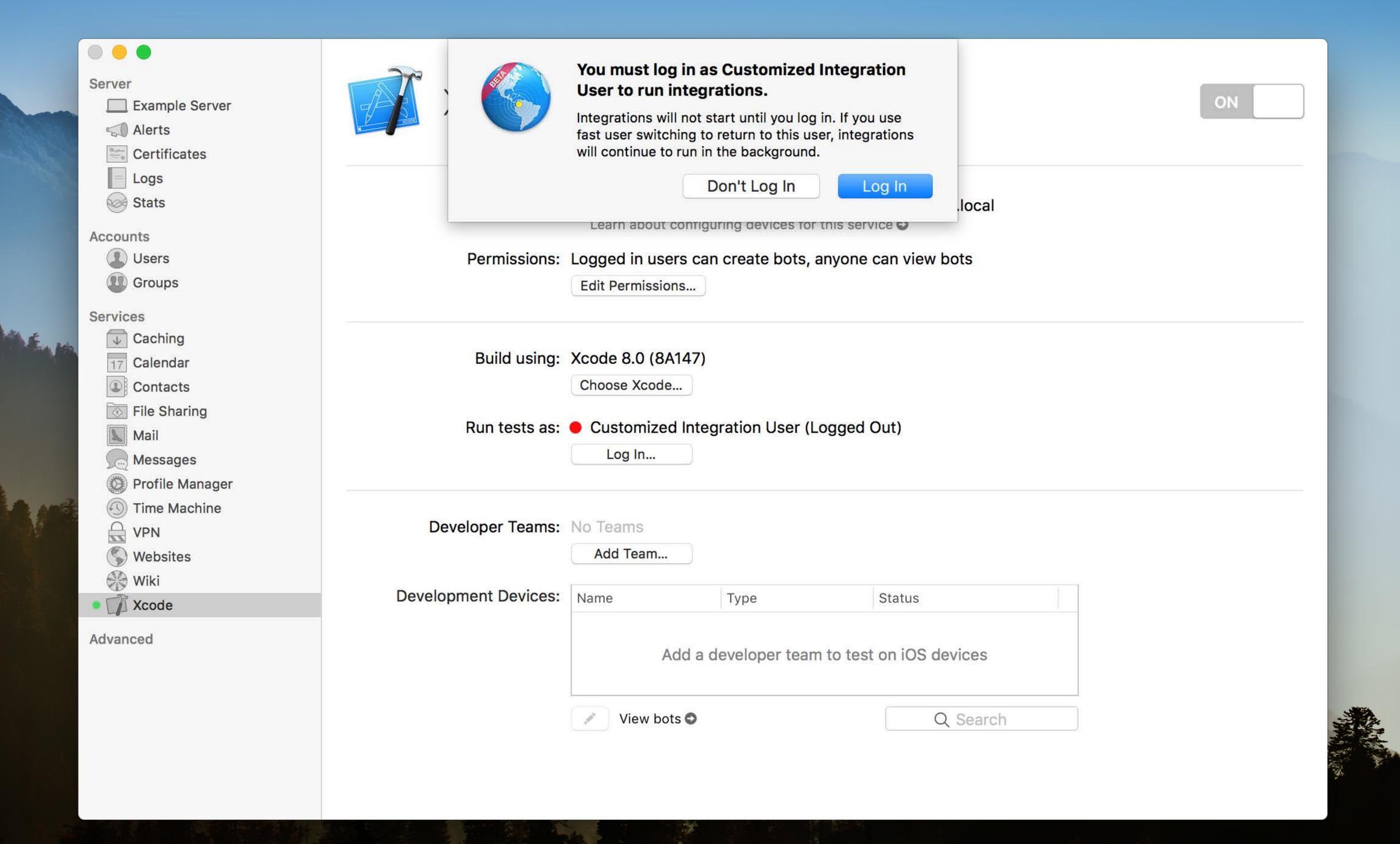

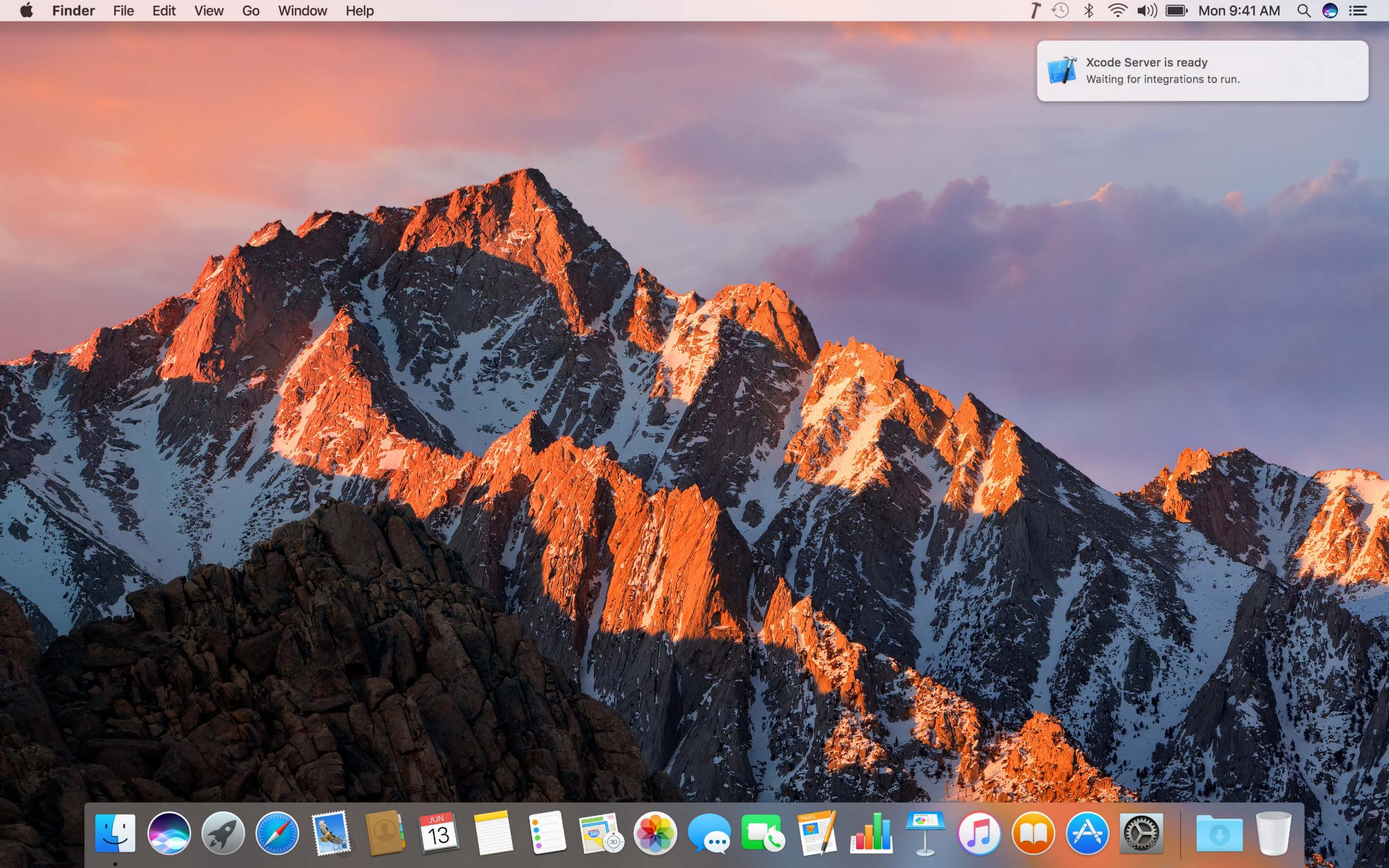

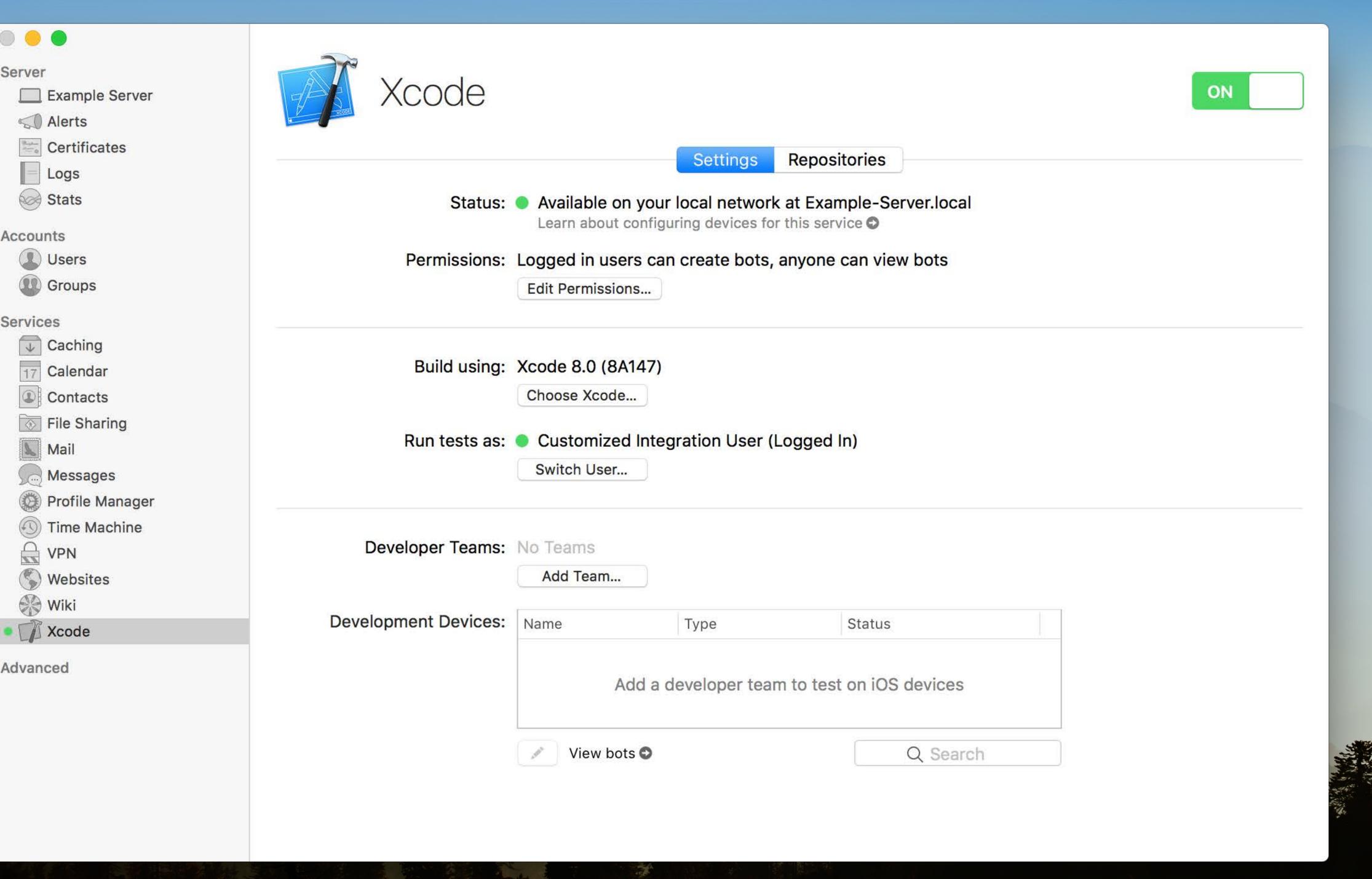

Accounts

Services

VPN

₩ Wiki

Advanced

Server

# Demo

Xcode Server

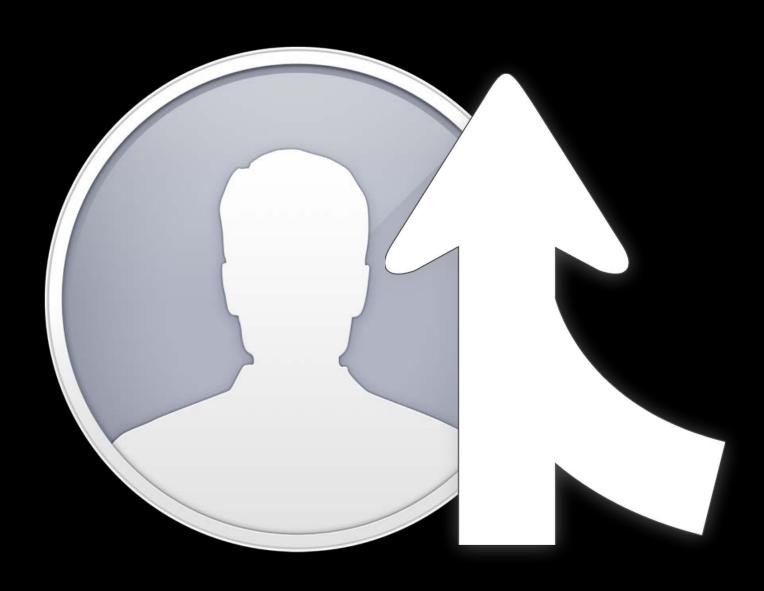

Improved visibility

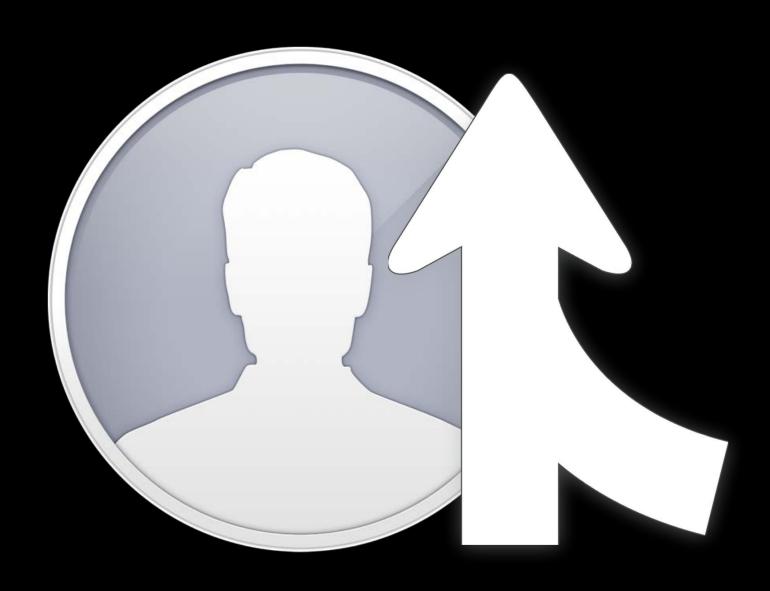

Improved visibility

Customized simulators

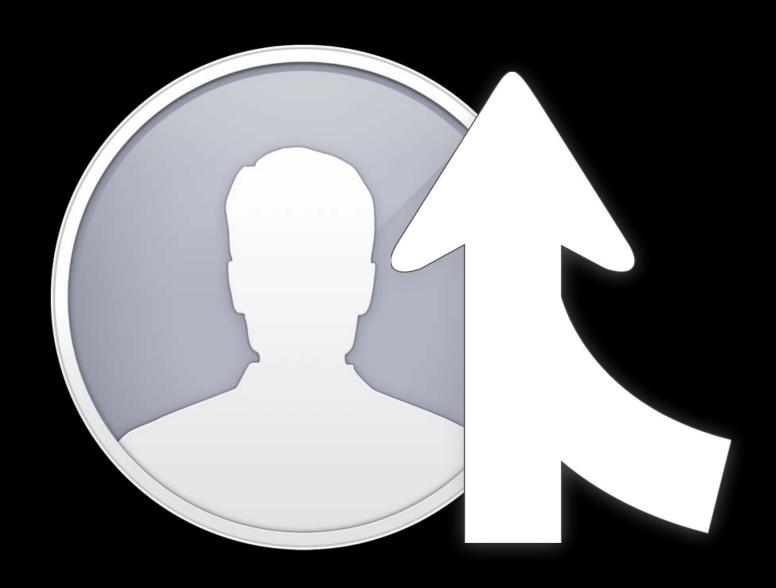

Improved visibility

Customized simulators

Normal macOS user

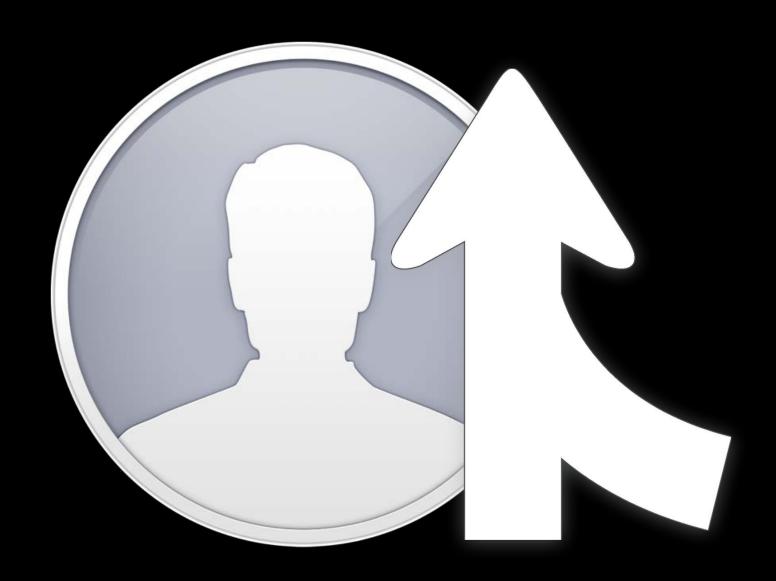

Improved visibility

Customized simulators

Normal macOS user

Runs as a menu extra

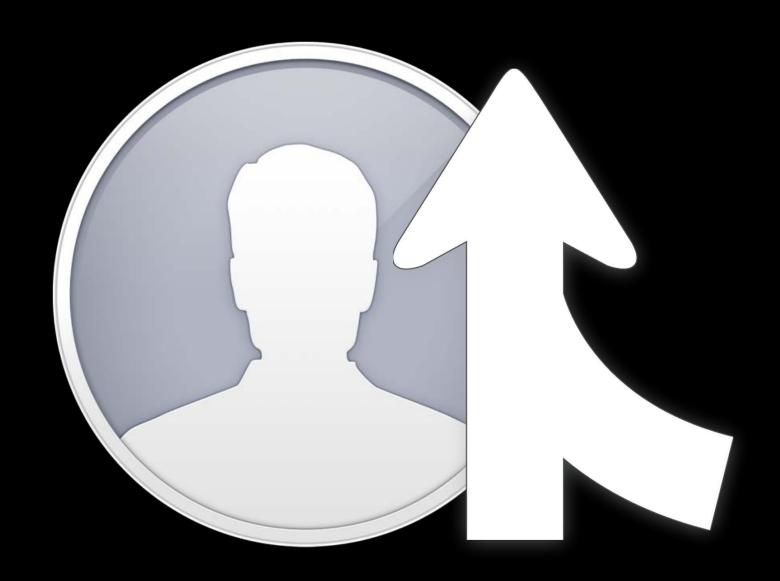

Best practices

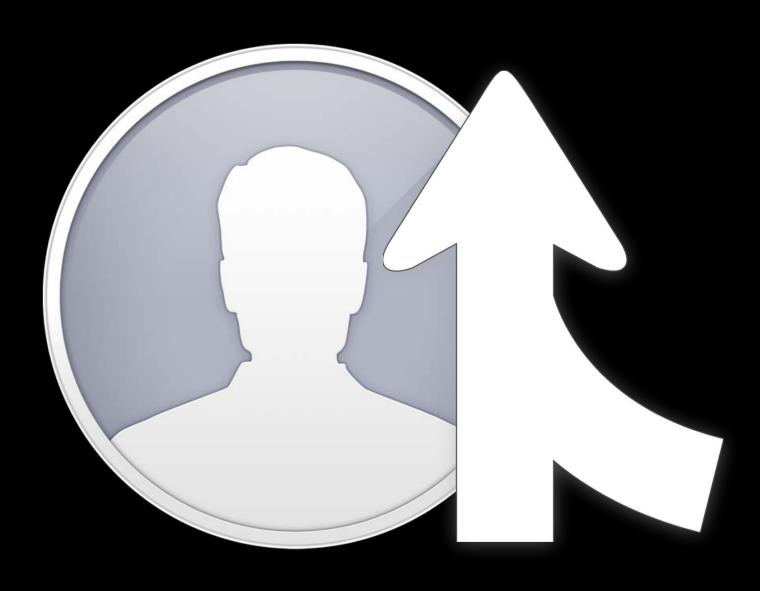

Best practices

Dedicate a new user

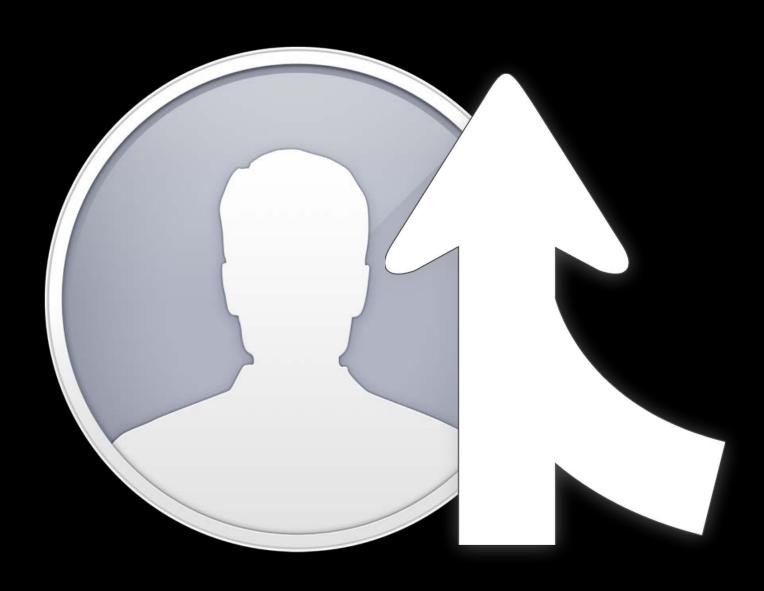

Best practices

Dedicate a new user

Avoid using administrator accounts

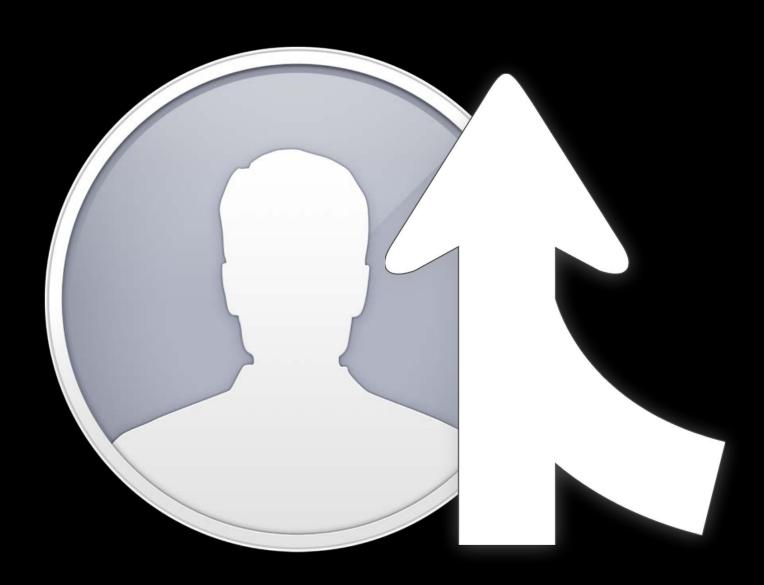

Best practices

Dedicate a new user

Avoid using administrator accounts

Stay logged in with Fast User Switching

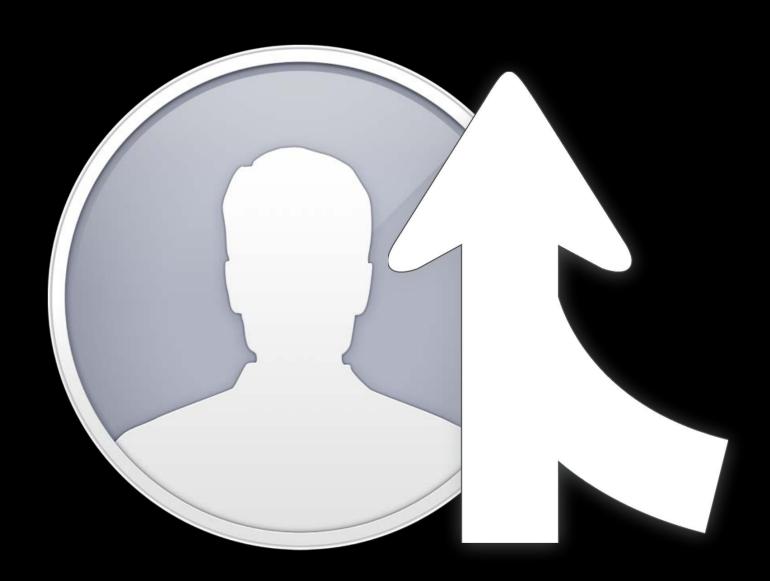

Best practices

Dedicate a new user

Avoid using administrator accounts

Stay logged in with Fast User Switching

Disable screen lock

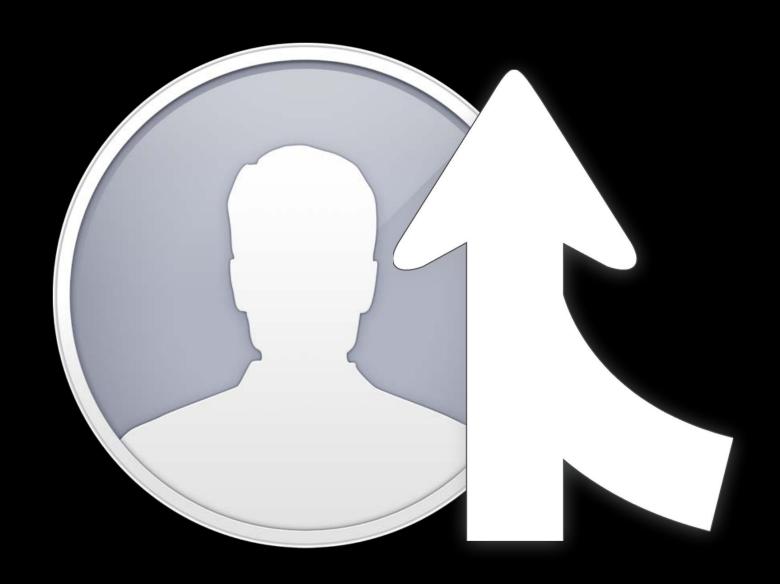

Best practices

Dedicate a new user

Avoid using administrator accounts

Stay logged in with Fast User Switching

Disable screen lock

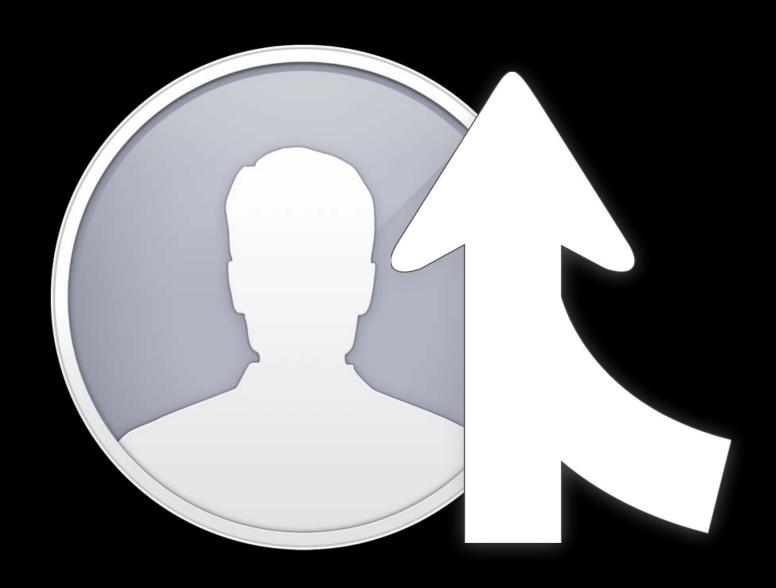

Best practices

Dedicate a new user

Avoid using administrator accounts

Stay logged in with Fast User Switching

Disable screen lock

Customize for your needs

Simulators

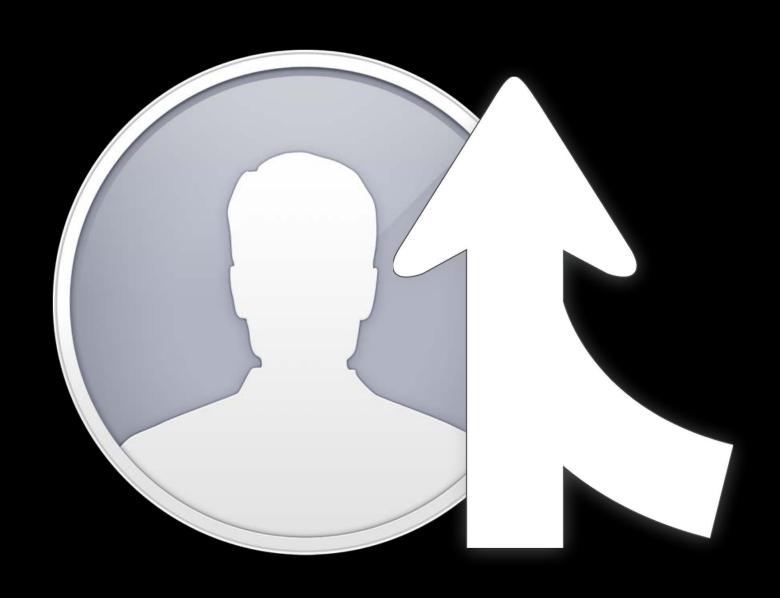

Best practices

Dedicate a new user

Avoid using administrator accounts

Stay logged in with Fast User Switching

Disable screen lock

- Simulators
- Networking (VPN and proxies)

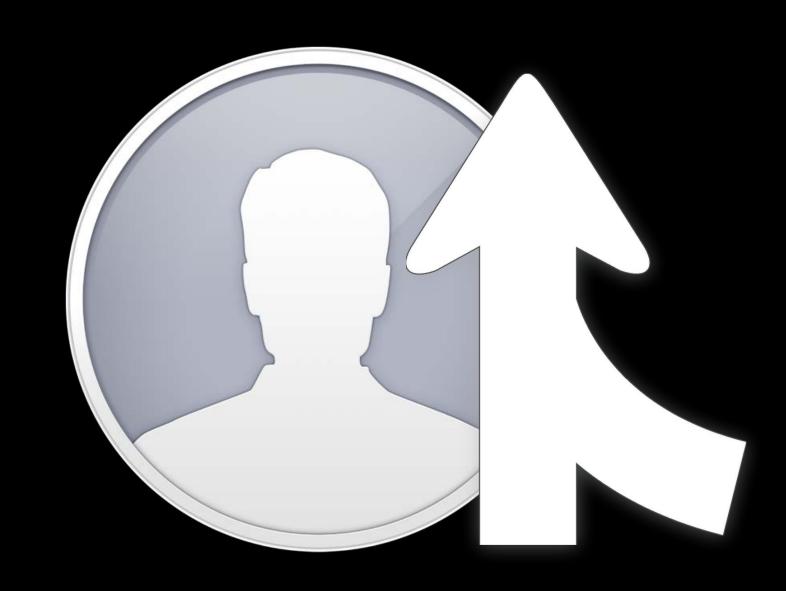

### Best practices

Dedicate a new user

Avoid using administrator accounts

Stay logged in with Fast User Switching

Disable screen lock

- Simulators
- Networking (VPN and proxies)
- User data and settings

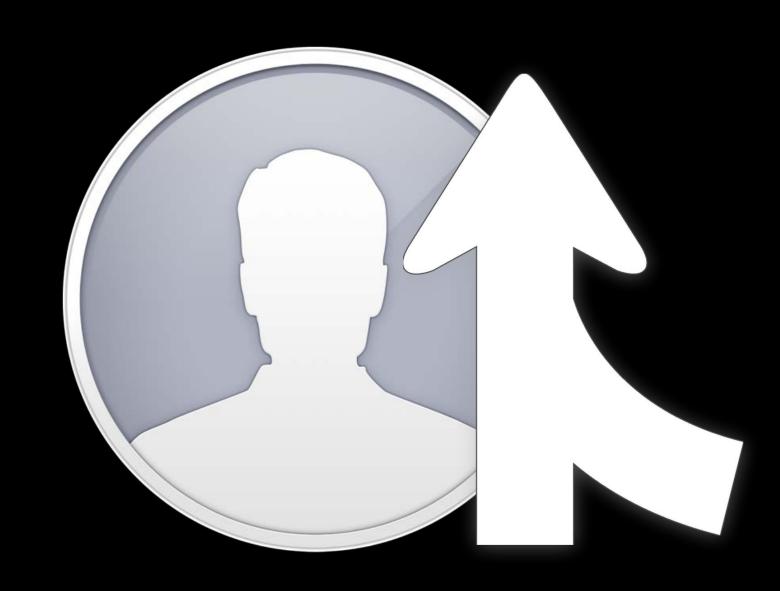

### Best practices

Dedicate a new user

Avoid using administrator accounts

Stay logged in with Fast User Switching

Disable screen lock

- Simulators
- Networking (VPN and proxies)
- User data and settings
- Advanced provisioning

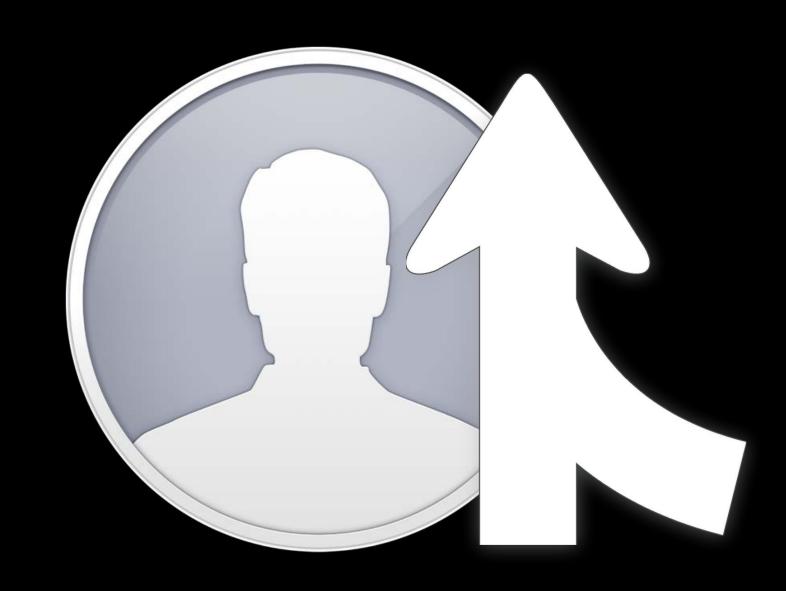

Building block for Continuous Integration Systems

#### Test action

```
xcodebuild test -workspace <path>
   -scheme <name>
   -destination <specifier>
```

#### Test action

```
xcodebuild test -workspace <path>
    -scheme <name>
    -destination <specifier>
```

Builds sources

#### Test action

```
xcodebuild test -workspace <path>
   -scheme <name>
   -destination <specifier>
```

Builds sources

Installs app on destination if needed

#### Test action

```
xcodebuild test -workspace <path>
    -scheme <name>
    -destination <specifier>
```

Builds sources

Installs app on destination if needed

Runs tests

#### Test action

```
xcodebuild test -workspace <path>
    -scheme <name>
    -destination <specifier>
```

Builds sources

Installs app on destination if needed

Runs tests

Reports results in console

## Test Options

#### NEW

### Customizing tests

```
xcodebuild test -workspace <path>
    -scheme <name>
    -destination <specifier>
    -only-testing:TestBundleA/TestSuiteA/TestCaseA
    -only-testing:TestBundleB/TestSuiteB
    -only-testing:TestBundleC
```

## Test Options

#### NEW

### Customizing tests

```
xcodebuild test -workspace <path>
    -scheme <name>
    -destination <specifier>
    -only-testing:TestBundleA/TestSuiteA/TestCaseA
    -only-testing:TestBundleB/TestSuiteB
    -only-testing:TestBundleC
```

```
xcodebuild test -scheme <name>
    -skip-testing:TestBundleD/TestSuiteD/TestCaseD
```

## Additional Test Actions

NEW

Separating building from testing

Test

## Additional Test Actions

NEW

Separating building from testing

**Build for Testing** 

Test without Building

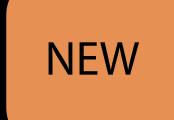

```
xcodebuild build-for-testing -workspace <path>
    -scheme <name>
    -destination <specifier>
```

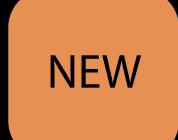

```
xcodebuild build-for-testing -workspace <path>
    -scheme <name>
    -destination <specifier>
```

Builds sources for testing

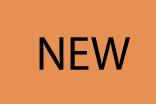

Builds sources for testing

Outputs products in Derived Data

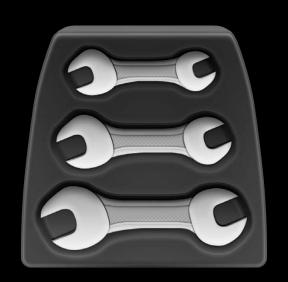

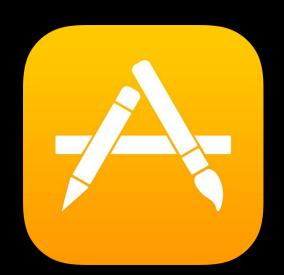

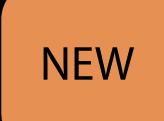

Builds sources for testing

Outputs products in Derived Data

Generates an xctestrun file

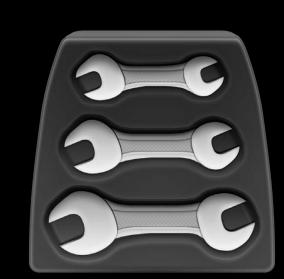

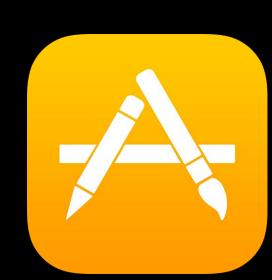

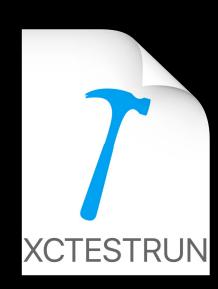

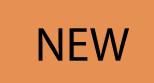

Only testing

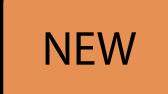

Only testing

Finds binary products in Derived Data

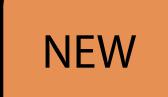

Only testing

```
xcodebuild test-without-building -workspace <path>
    -scheme <name>
    -destination <specifier>
```

Finds binary products in Derived Data Installs if necessary

#### NEW

## Only testing

```
xcodebuild test-without-building -workspace <path>
    -scheme <name>
    -destination <specifier>
```

Finds binary products in Derived Data

Installs if necessary

Runs tests and report results as before

NEW

Only testing

```
xcodebuild test-without-building -xctestrun <path>
   -destination <specifier>
```

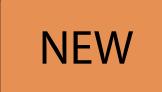

## Only testing

```
xcodebuild test-without-building -xctestrun <path>
    -destination <specifier>
```

Ingests the xctestrun file

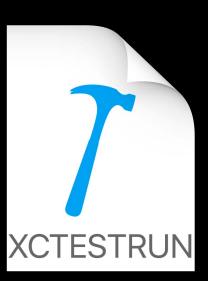

# Test Without Building

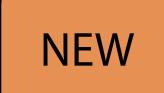

#### Only testing

Ingests the xctestrun file

Finds binary products relative to xctestrun file

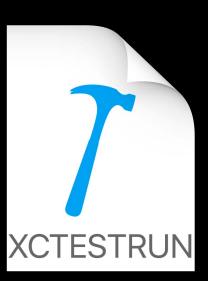

# Test Without Building

#### NEW

Only testing

Ingests the xctestrun file

Finds binary products relative to xctestrun file

Runs tests, reports results as before

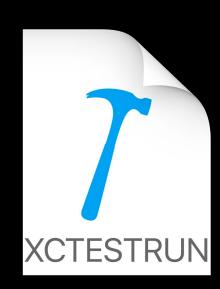

Distributed testing

Test Machine #1

**Build Machine** 

## Distributed testing

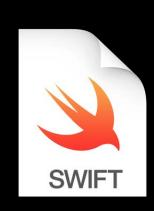

Test Machine #1

**Build Machine** 

## Distributed testing

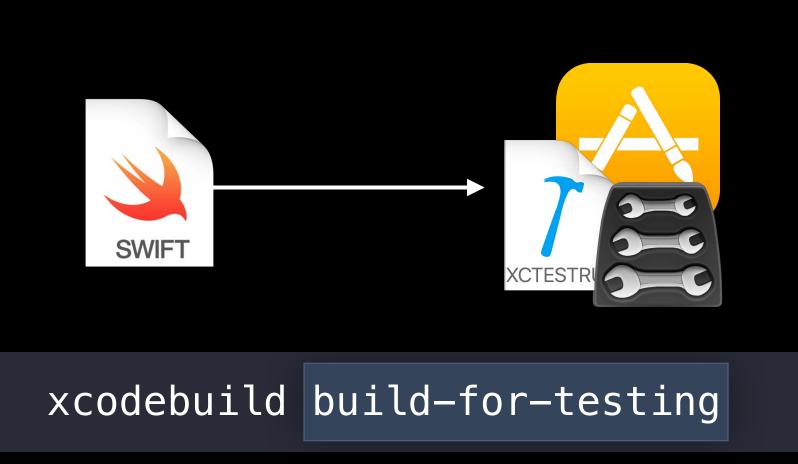

Test Machine #1

**Build Machine** 

#### Distributed testing

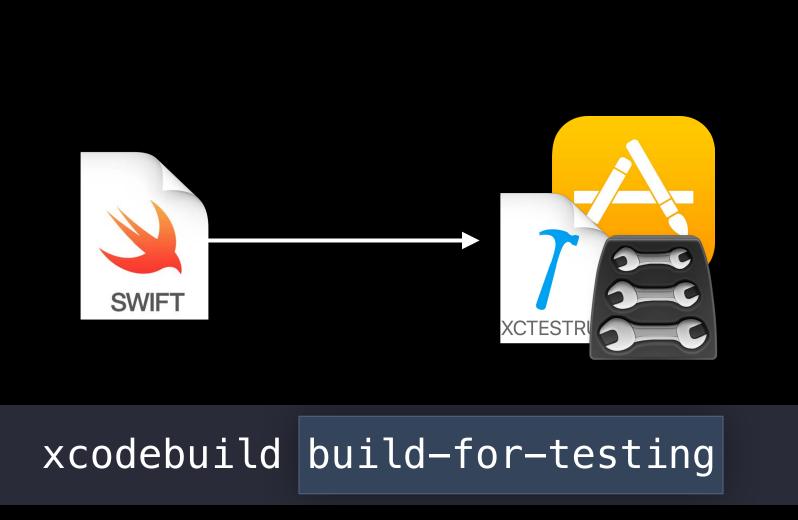

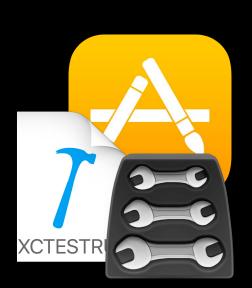

Test Machine #1

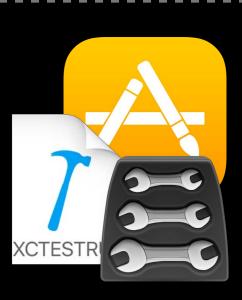

Test Machine #2

**Build Machine** 

#### Distributed testing

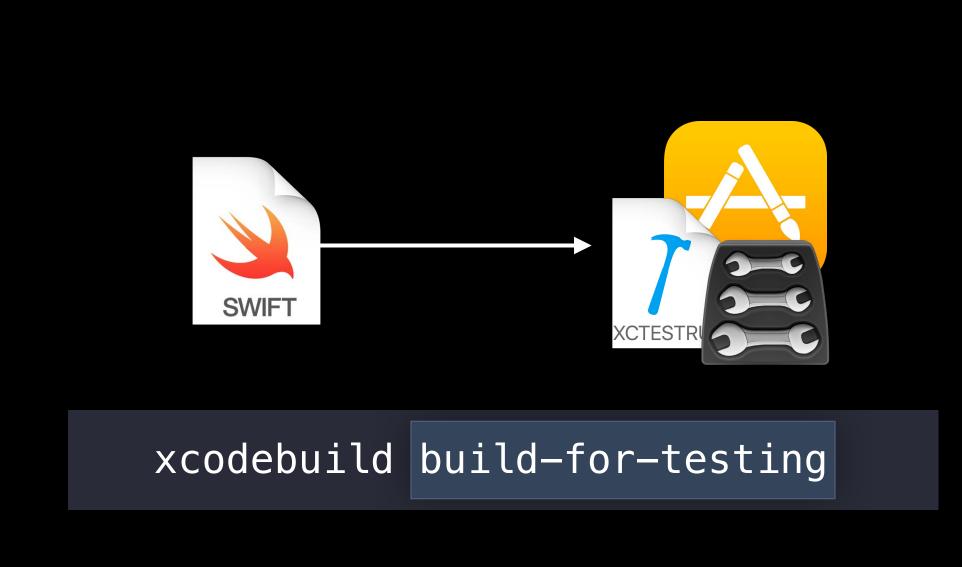

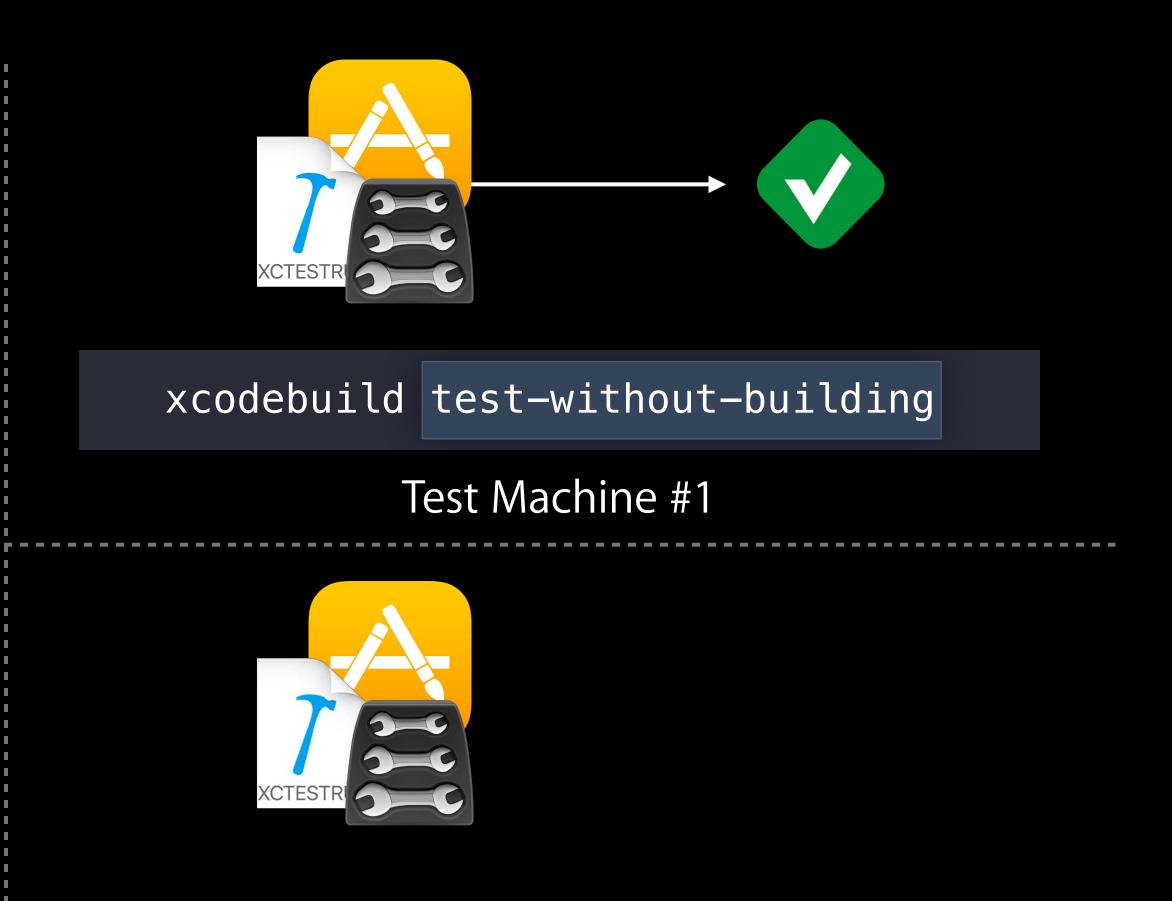

**Build Machine** 

#### Distributed testing

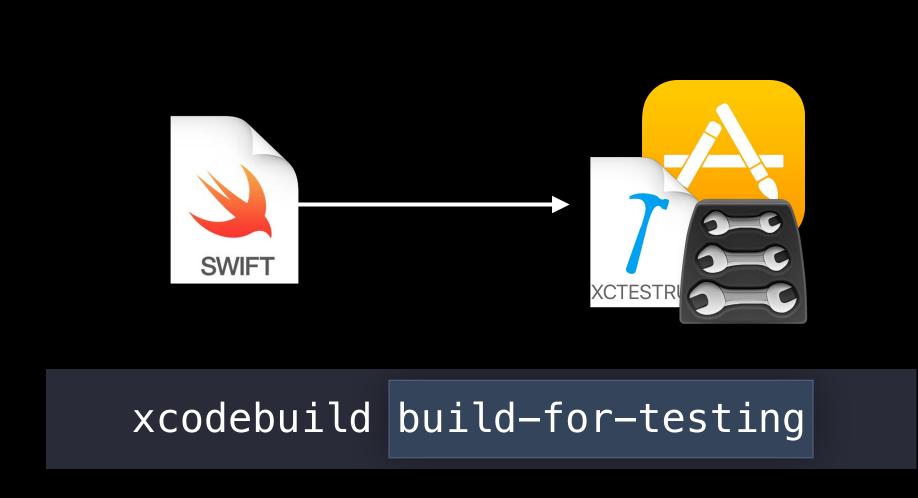

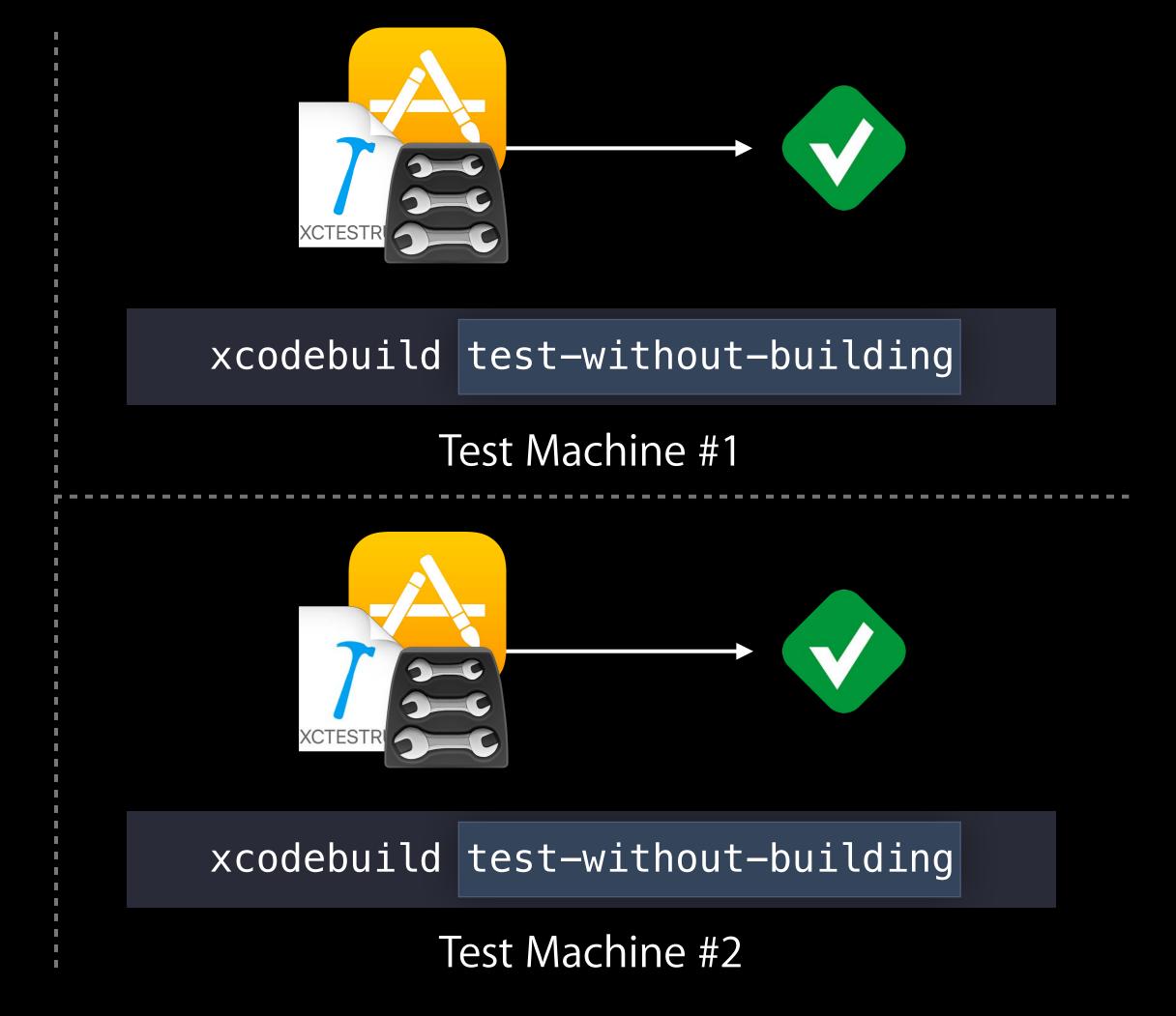

**Build Machine** 

NEW

Test manifest

#### NEW

Test manifest

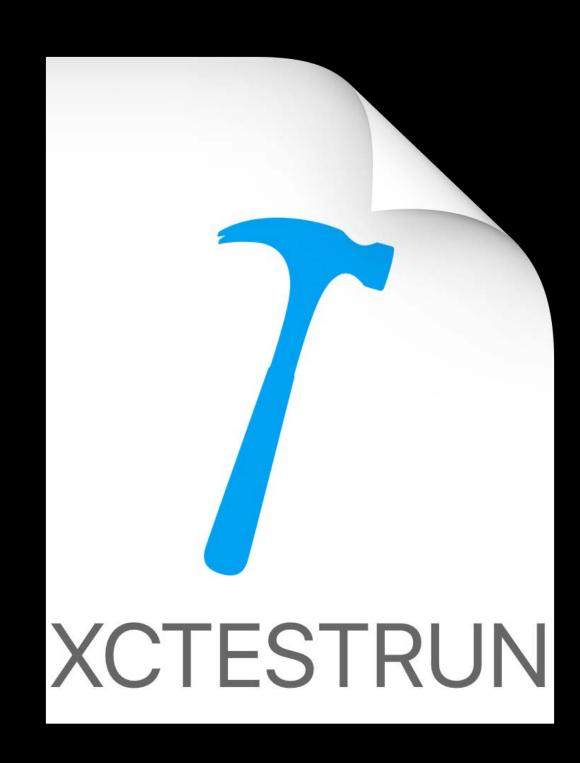

NEW

Test manifest

Tests to run or skip

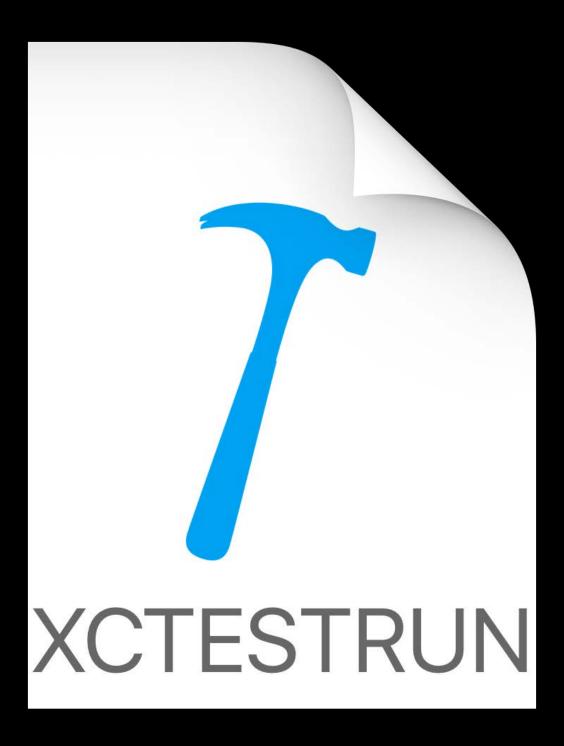

#### NEW

#### Test manifest

Tests to run or skip

Environment variables

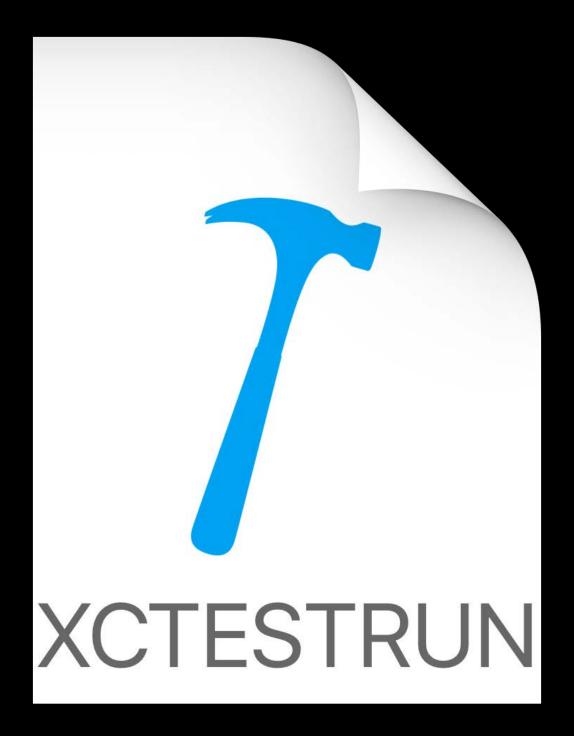

#### NEW

#### Test manifest

Tests to run or skip

Environment variables

Command-line arguments

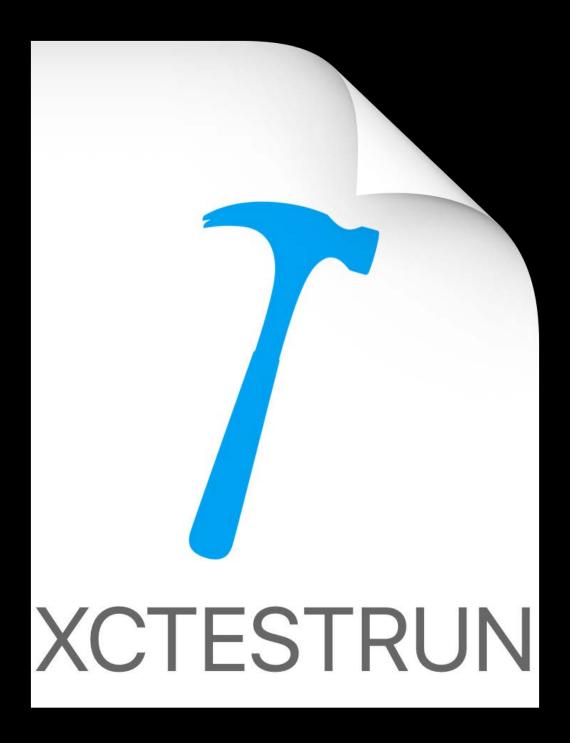

#### NEW

#### Test manifest

Tests to run or skip

Environment variables

Command-line arguments

Documentation in man pages

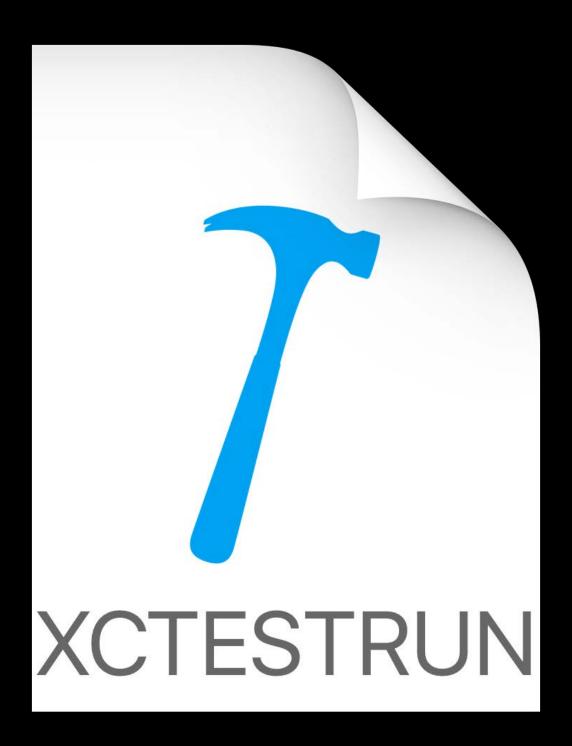

#### NEW

#### xctestrun

#### Test manifest

Tests to run or skip

Environment variables

Command-line arguments

Documentation in man pages

man xcodebuild.xctestrun

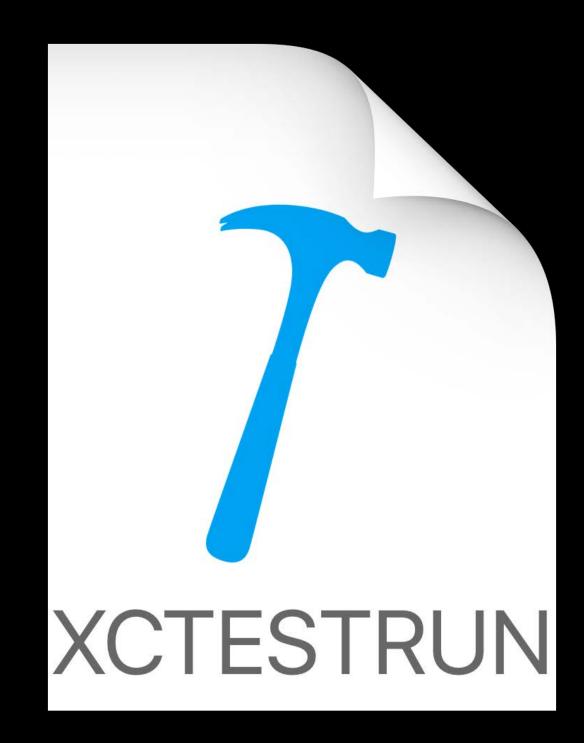

# Summary

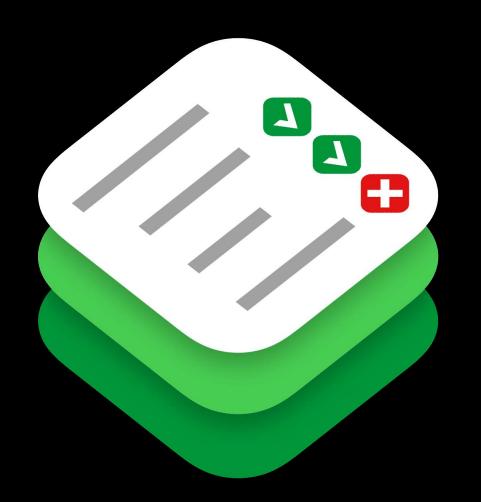

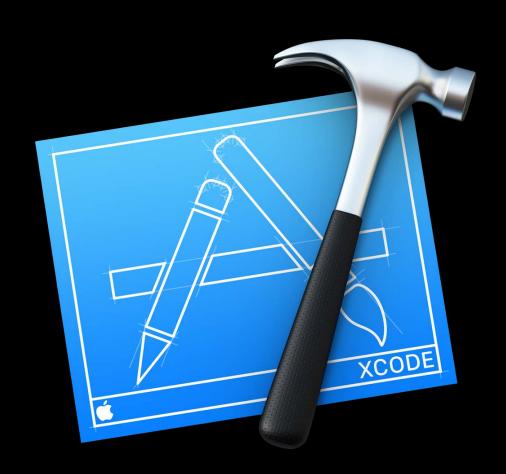

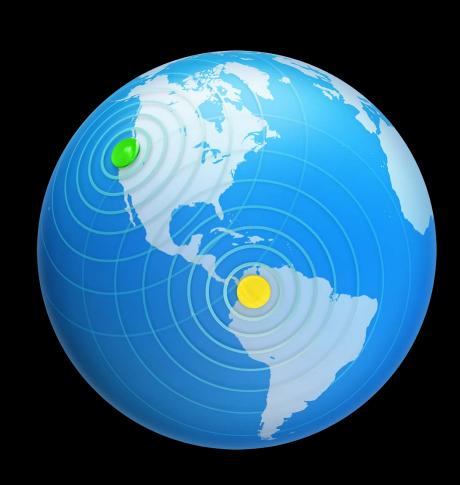

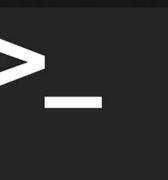

# Summary

Testing Concepts

#### Xcode

Crash Log Gathering

Xcode Server

- Advanced Triggers
- Issue Tracking and Blame
- Configurable Integration User

xcodebuild

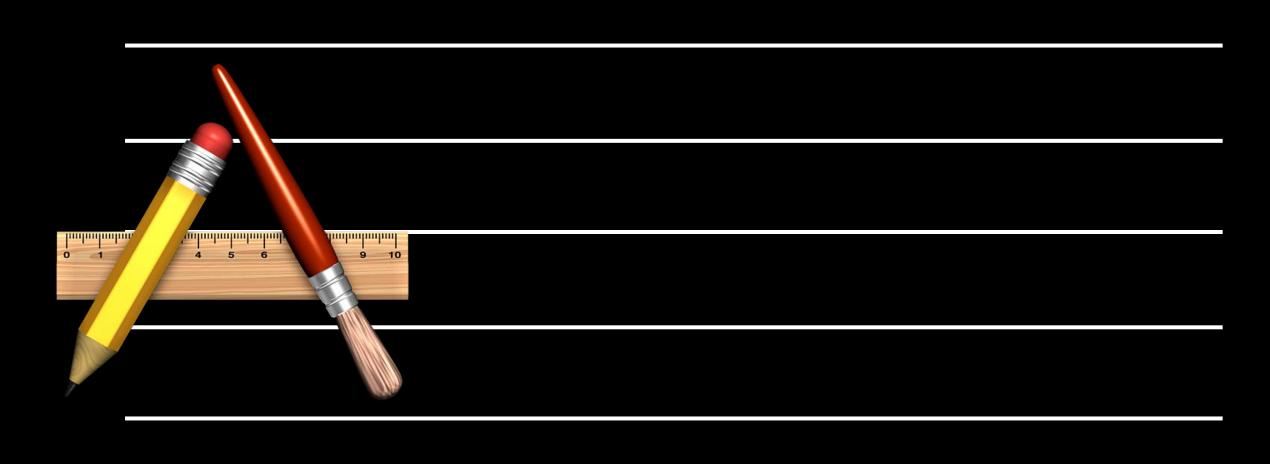

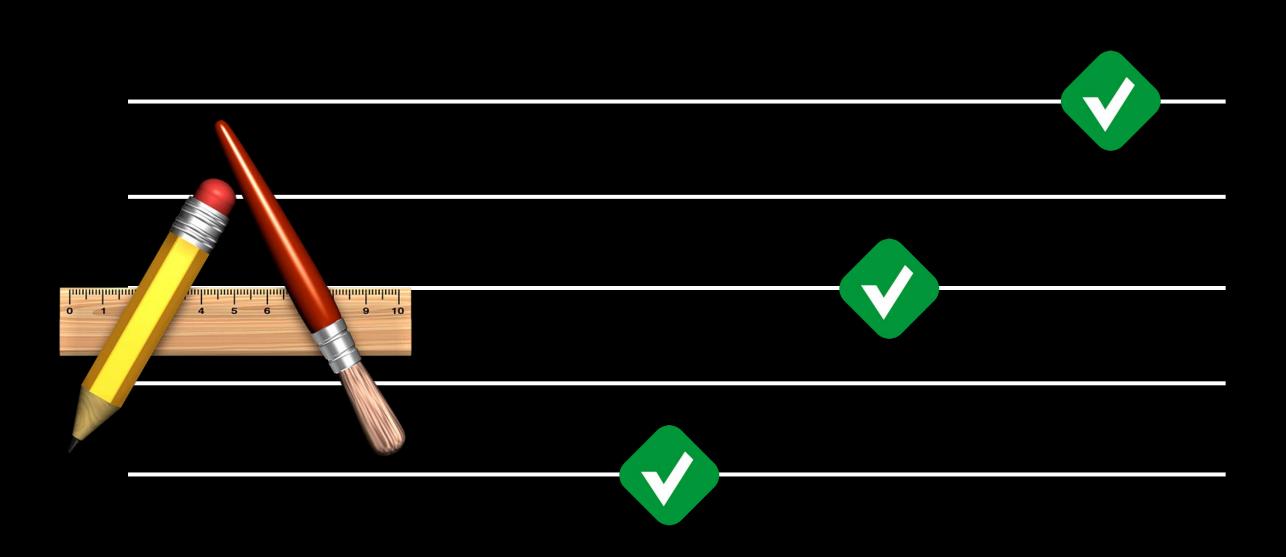

More Information

https://developer.apple.com/wwdc16/409

# Labs

| Xcode Open Hours | Developer Tools<br>Lab C | Thursday 9:00AM |
|------------------|--------------------------|-----------------|
| Xcode Open Hours | Developer Tools<br>Lab B | Friday 9:00AM   |

# ÓWWDC16